# KRAMER

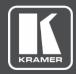

# **USER MANUAL**

## **MODELS:**

VS-211XS 2x1 4K Auto Switcher

VS-411XS 4x1 4K Auto Switcher

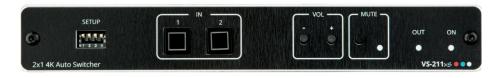

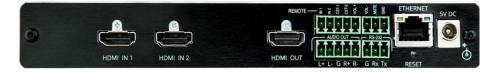

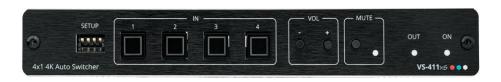

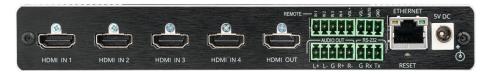

P/N: 2900-301493 Rev 1 www.kramerAV.com

# **Contents**

| Introduction                                                      | 1        |
|-------------------------------------------------------------------|----------|
| Getting Started                                                   | 1        |
| Overview                                                          | 2        |
| Typical Applications                                              | 4        |
| Defining VS-211XS and VS-411XS                                    | 5        |
| VS-211XS / VS-411XS Front Panel                                   | 5        |
| VS-211XS / VS-411XS Rear Panel                                    | 6        |
| Mounting VS-211XS / VS-411XS                                      | 7        |
| Connecting VS-411XS                                               | 8        |
| Connecting Output to a Balanced/Unbalanced Stereo Audio Acceptor  | 9        |
| Connecting to VS-411XS via RS-232                                 | 9        |
| Principles of Operation                                           | 10       |
| Input Auto-Switching                                              | 10       |
| IP-Driven CEC Signals Routing via Built-in Control Gateway        | 11       |
| Maestro Built-in Control and Automation Configuration             | 12       |
| Maestro Kramer Aware Touch Panel Control                          | 14       |
| Operating and Controlling VS-411XS                                | 15       |
| Using Front Panel Buttons                                         | 15       |
| Setting DIP-Switches                                              | 15       |
| Using Contact Closure Remote Control Pins                         | 16       |
| Acquiring and Discovering Plug-and-Play IP Address                | 17       |
| Operating via Ethernet                                            | 18       |
| Using Embedded Web Pages                                          | 22       |
| Selecting an Input                                                | 23       |
| Adjusting Audio Output Volume                                     | 24       |
| Viewing and Adjusting General Settings                            | 24       |
| Setting Remote Buttons                                            | 25<br>25 |
| Loading and Saving Settings Resetting Device                      | 26       |
| Defining IP Settings                                              | 27       |
| Define CEC Gateway Settings                                       | 29       |
| Setting Time and Date                                             | 30       |
| Upgrading the Firmware                                            | 31       |
| Setting Security                                                  | 32       |
| Setting Auto Switching Priorities                                 | 34       |
| Setting Input Color Depth                                         | 34       |
| Setting Output Audio Source for De-embedded Audio                 | 35       |
| Setting HDCP Support                                              | 35       |
| Setting Video Signal Timeouts                                     | 37       |
| Managing EDID                                                     | 38       |
| Configuring Device Control and Automation                         | 41       |
| Operating via Maestro Kramer Aware Touch Panel Viewing About Page | 45<br>59 |
|                                                                   |          |
| Firmware Upgrade                                                  | 60       |
| Technical Specifications                                          | 61       |
| Default Communication Parameters                                  | 62       |
| Default Automation settings                                       | 62       |
| Default EDID                                                      | 66       |
| Protocol 3000                                                     | 69       |
| Understanding Protocol 3000                                       | 69       |
| Protocol 3000 Commands                                            | 70       |
| Result and Error Codes                                            | 81       |

VS-211XS – Contents

## Introduction

Welcome to Kramer Electronics! Since 1981, Kramer Electronics has been providing a world of unique, creative, and affordable solutions to the vast range of problems that confront the video, audio, presentation, and broadcasting professional on a daily basis. In recent years, we have redesigned and upgraded most of our line, making the best even better!

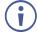

This user manual describes **VS-211XS** and **VS-411XS**. These devices are identical except for the number of their inputs. Note that whenever **VS-411XS** is used in the user manual, it also refers to **VS-211XS**, unless specified otherwise. (A device is named specifically only when a device-specific feature is described).

## **Getting Started**

We recommend that you:

- Unpack the equipment carefully and save the original box and packaging materials for possible future shipment.
- Review the contents of this user manual.

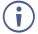

Go to <a href="https://www.kramerav.com/downloads/VS-211XS">www.kramerav.com/downloads/VS-211XS</a> or <a href="https://www.kramerav.com/downloads/VS-211XS">www.kramerav.com/downloads/VS-211XS</a> or <a href="https://www.kramerav.com/downloads/VS-211XS">www.kramerav.com/downloads/VS-211XS</a> or <a href="https://www.kramerav.com/downloads/VS-211XS">www.kramerav.com/downloads/VS-211XS</a> or <a href="https://www.kramerav.com/downloads/VS-211XS">www.kramerav.com/downloads/VS-211XS</a> or <a href="https://www.kramerav.com/downloads/VS-211XS">www.kramerav.com/downloads/VS-211XS</a> or <a href="https://www.kramerav.com/downloads/VS-211XS">www.kramerav.com/downloads/VS-211XS</a> or check for up-to-date user manuals, application programs, and to check if firmware upgrades are available (where appropriate).

## **Achieving Best Performance**

- Use only good quality connection cables (we recommend Kramer high-performance, high-resolution cables) to avoid interference, deterioration in signal quality due to poor matching, and elevated noise levels (often associated with low quality cables).
- Do not secure the cables in tight bundles or roll the slack into tight coils.
- Avoid interference from neighboring electrical appliances that may adversely influence signal quality.
- Position your Kramer VS-411XS away from moisture, excessive sunlight and dust.

#### **Safety Instructions**

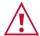

#### Caution:

- This equipment is to be used only inside a building. It may only be connected to other equipment that is installed inside a building.
- For products with relay terminals and GPI\O ports, please refer to the permitted rating for an external connection, located next to the terminal or in the User Manual.
- There are no operator serviceable parts inside the unit.

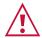

#### Warning:

- Use only the power cord that is supplied with the unit.
- To ensure continuous risk protection, replace fuses only according to the rating specified on the product label which is located on the bottom of the unit.

#### **Recycling Kramer Products**

The Waste Electrical and Electronic Equipment (WEEE) Directive 2002/96/EC aims to reduce the amount of WEEE sent for disposal to landfill or incineration by requiring it to be collected and recycled. To comply with the WEEE Directive, Kramer Electronics has made arrangements with the European Advanced Recycling Network (EARN) and will cover any costs of treatment, recycling and recovery of waste Kramer Electronics branded equipment on arrival at the EARN facility. For details of Kramer's recycling arrangements in your particular country go to our recycling pages at <a href="https://www.kramerav.com/support/recycling">www.kramerav.com/support/recycling</a>.

#### **Overview**

**VS-211XS** and **VS-411XS** are intelligent (2x1 and 4x1, respectively) automatic switchers for 4K HDR, HDMI<sup>™</sup> video signals. **VS-411XS** offers an intelligent switching experience with built-in Maestro room control and the standard priority / last-connected switching function based on active video signal detection.

**VS-411XS** provides exceptional quality, advanced and user-friendly operation, and flexible control.

## **Exceptional Quality**

- Plug & Play Auto Switcher Automatically plays the switched source signal on the connected display according to user-configured preferences, such as priority or last-connected input. When the user manually switches, by pressing a button, the auto switching is overridden.
- I-EDIDPro™ Kramer Intelligent EDID Processing™ Intelligent EDID handling, processing, locking and pass-through algorithm ensures plug & play operation for HDMI source and display systems.
- HDMI Signal Switching HDCP 2.2 compliant, Supporting deep color, x.v.Color™, CEC, lip sync, HDMI uncompressed audio channels, Dolby TrueHD, DTS-HD, 2K, 4K, and 3D as specified in HDMI 2.0.
- Multi-channel Audio Switching Up to 32 channels of digital stereo uncompressed signals for supporting studio-grade surround sound.

#### **Advanced and User-frwiendly Operation**

- Simple and Powerful Maestro Room Control Out-of-the-box configured room control
  for a typical meeting room setup, and intuitive user interface enables you to fully control
  your meeting room elements. Room devices are controlled right out-of-the-box by an
  extensive range of triggers, including input/output connectivity, routing, and button
  pressing. By minimizing user intervention, Maestro room control saves meeting prep
  time and minimizes human error before presentations.
- Easy Remote Device Control Control meeting and presentation devices connected to VS-411XS from the user-friendly Kramer Aware app on a compatible Kramer touch panel (sold separately). Kramer Aware includes a built-in, basic user-interface panel, pre-configured for Maestro-controlled typical meeting room setup.
- Simple Manual Switching Operation Local panel buttons, or remotely connected contact-closure buttons, and optional Maestro Kramer Aware touch panel buttons, for flexible user input selection and switching control.
- Audio De-embedding The digital audio signal passing-through to the HDMI output, is de-embedded, converted to an analog signal and sent to the stereo balanced analog audio output. This enables playing the audio on a locally connected professional audio system (such as DSP) and speakers, in parallel to playing it on the speakers connected to the AV acceptor device (such as TVs with speakers).
- Automatic Display Operation Part of the out-of-the-box Maestro configured room automation. Meeting presentation is simplified by automatically turning ON/OFF a CEC-enabled display when the presentation source is plugged in / unplugged with user-defined shut-down delay.
- Easy Audio Control Adjust the audio output volume or mute via front panel buttons, built-in Maestro and Kramer Aware touch panel buttons, embedded web pages control buttons, and remote IP or local RS-232 serial commands.
- IP-Based Firmware Upgrade Ethernet-based, via a user-friendly software upgrade tool or via embedded web pages, enabling upgrade via Kramer Network management.
- Cost-effective Maintenance Status LED indicators for HDMI ports facilitate easy local maintenance and troubleshooting. Remote IP-driven device management, and optional whole site management system, via built in web pages and RS-232 connection. Local and remote firmware upgrade via RS-232 or Ethernet connection tool ensure lasting, field proven deployment.
- Easy Installation Compact DemiTOOLS® fan-less enclosure for user-reachable table mounting, or side-by-side mounting of 2 units in a 1U rack space with the recommended rack adapter.

## **Flexible Connectivity**

Comprehensive Unit Control and Configuration Options – Local control via DIP-switches, volume and mute buttons, and volume and mute contact closure switches. Distance control via user-friendly embedded web pages via the Ethernet, Protocol 3000 API commands via RS-232 serial communication transmitted by a PC, touch screen system or other serial controller.

## **Typical Applications**

VS-411XS is ideal for the following typical applications:

- Corporate or educational AV meeting solution, where an intelligent, high-quality auto switcher is needed.
- Smart controllable switching in small to medium size meeting and training rooms.

#### **Controlling your VS-411XS**

Control your VS-411XS directly via the front panel push buttons, or:

- Via the Ethernet using built-in user-friendly web pages.
- Via optional Kramer Aware touch panel.
- By RS-232 serial commands transmitted by a touch screen system, PC, or other serial controller.
- Via REMOTE dry contact pins.

# **Defining VS-211XS and VS-411XS**

This section defines VS-211XS and VS-411XS front and rear panels.

### VS-211XS / VS-411XS Front Panel

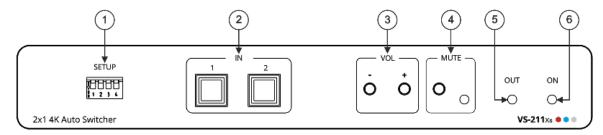

Figure 1: VS-211XS 2x1 4K Auto Switcher Front Panel

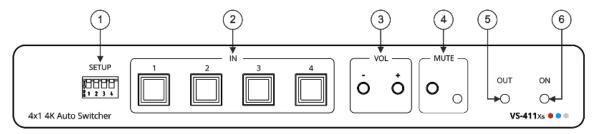

Figure 2: VS-411XS 4x1 4K Auto Switcher Front Panel

| #                     | Feature                  |             | Function                                                                                                    |
|-----------------------|--------------------------|-------------|----------------------------------------------------------------------------------------------------|
| 1                     | SETUP 4-w<br>DIP-Switche |             | Set the operation DIP-switches (see <u>Setting DIP-Switches</u> on page <u>15</u> ).                                                                 |
| 2                     | IN Buttons               |             | Press to select an HDMI input (button lights orange):  VS-211XS: IN 1 and IN 2.  VS-411XS: IN 1 to IN 4.                                             |
| 3 VOL Push<br>Buttons |                          | -           | Press to decrease audio output volume.                                                                                                    |
|                       | Buttons                  | +           | Press to increase audio output volume.                                                                                                    |
| 4 MUTE Push Button    |                          | Push Button | Press to mute the audio output.  The audio signal remains mute when using the VOL – button and unmutes automatically when pressing the VOL + button. |
|                       |                          | LED         | Lights red when audio output is muted.                                                                                                    |
| 5                     | OUT LED                  |             | Lights green when an HDMI output is connected.                                                                                                    |
| 6                     | ON LED                   |             | Lights green when the device receives power.                                                                                                    |

## VS-211XS / VS-411XS Rear Panel

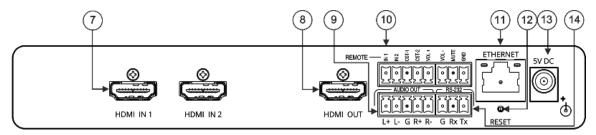

Figure 3: VS-211XS 2x1 4K Auto Switcher Rear Panel

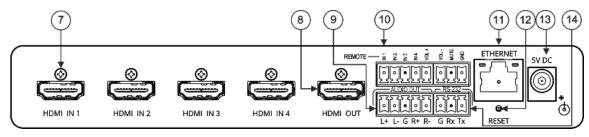

Figure 4: VS-411XS 4x1 4K Auto Switcher Rear Panel

| #   | Feature                                           | Function                                                                                                    |
|-----|---------------------------------------------------|----------------------------------------------------------------------------------------------------|
| 7   | HDMI IN Connectors                                | Connect to an HDMI source:  VS-211XS: HDMI IN 1 and HDMI IN 2.  VS-411XS: HDMI IN 1 to HDMI IN 4.                                                                                  |
| 8   | HDMI OUT Connector                                | Connect to an HDMI acceptor.                                                                                                    |
| 9   | AUDIO OUT 5-pin Terminal Block Connector          | Connect to a balanced stereo audio acceptor.                                                                                                    |
| 10  | REMOTE Terminal block Connector:                  | Connect to contact closure switches by momentary contact between the desired pin and common GND pin (see <u>Using Contact Closure Remote Control Pins</u> on page <u>16</u> ).     |
|     | For <b>VS-211XS</b> :<br>IN 1, IN 2/ CST-1, CST-2 | Select input 1 or input 2 (IN 1 or IN 2), or alternatively activate custom triggers (including CST-1 and CST-2 to GND) set up in Maestro. (Configured via the embedded web pages). |
|     | For <b>VS-411XS</b> :<br>IN 1, IN 2, IN 3, IN 4   | Select input 1 to input 4 (IN 1 to IN 4), or alternatively activate custom triggers set up in Maestro. (Configured via the embedded web pages).                                    |
|     | VOL+, VOL -, MUTE                                 | Set the volume up or down (VOL+/-) and mute the audio output (MUTE).                                                                                                    |
| 11) | ETHERNET RJ-45<br>Connector                       | Connect to a PC via a LAN to control the device.                                                                                                    |
| 12  | RESET Recessed Button                             | Press briefly to restart the device.  Press and hold (5 seconds) to fully reset the device parameters to their default values, <b>including</b> ETH parameters.                    |
| 13  | 5V DC Power Connector                             | Connect to the power supply and to the mains electricity.                                                                                                    |
| 14) | RS-232 3-pin Terminal<br>Block Connector          | Connect to a PC or a remote controller to control the device.                                                                                                    |

## Mounting VS-211XS / VS-411XS

This section provides instructions for mounting **VS-211XS**. Before installing, verify that the environment is within the recommended range:

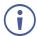

- Operation temperature 0° to 40°C (32 to 104°F).
- Storage temperature  $-40^{\circ}$  to  $+70^{\circ}$ C (-40 to  $+158^{\circ}$ F).
- Humidity 10% to 90%, RHL non-condensing.

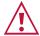

#### Caution:

• Mount VS-211XS / VS-411XS before connecting any cables or power.

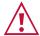

#### Warning<sup>.</sup>

- Ensure that the environment (e.g., maximum ambient temperature & air flow) is compatible for the device.
- · Avoid uneven mechanical loading.
- Appropriate consideration of equipment nameplate ratings should be used for avoiding overloading of the circuits.
- Reliable earthing of rack-mounted equipment should be maintained.
- Maximum mounting height for the device is 2 meters.

#### Mount VS-211XS / VS-411XS in a rack:

 Use the recommended rack adapter (see www.kramerav.com/product/VS-211XS / www.kramerav.com/product/VS-411XS).

# Mount VS-211XS / VS-411XS on a surface using one of the following methods:

- Attach the rubber feet and place the unit on a flat surface.
- Fasten a bracket (included) on each side of the unit and attach it to a flat surface. For more information go to <a href="https://www.kramerav.com/downloads/VS-211XS"><u>www.kramerav.com/downloads/VS-211XS</u></a>.

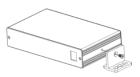

# **Connecting VS-411XS**

- Since the main difference between VS-211XS and VS-411XS are the number of inputs, from this section on, any description of VS-411XS applies also to VS-211XS, unless stated otherwise.
- Always switch off the power to each device before connecting it to your **VS-411XS**. After connecting your **VS-411XS**, connect its power and then switch on the power to each device.

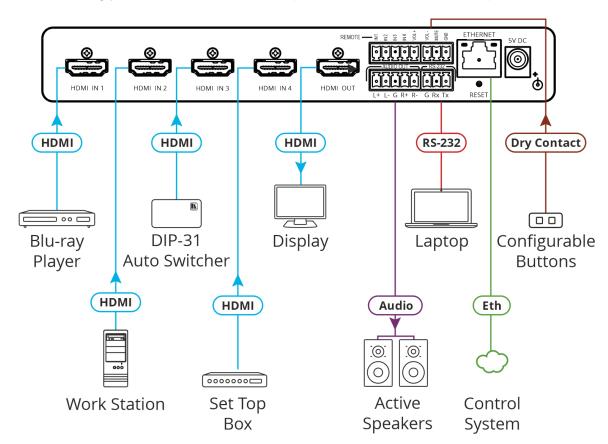

Figure 5: Connecting to the VS-411XS Rear Panel

#### To connect VS-411XS as illustrated in the example in Figure 5:

- 1. Connect an HDMI source to the HDMI IN connectors (7), for example, Connect:
  - A Blu-ray player to HDMI IN 1.
  - A work Station to HDMI IN 2.
  - Kramer DIP-31 Auto Switcher to HDMI IN 3.
  - A Set top box to HDMI IN 4.
- 2. Connect HDMI OUT (8) to an HDMI acceptor (for example, a display).
- 3. Connect AUDIO OUT to a balanced stereo audio acceptor (for example, Kramer **Tavor 5-O** active speakers).
- 4. Connect REMOTE dry-contact terminal block connectors (10) to configurable buttons to select an input (see <u>Using Contact Closure Remote Control Pins</u> on page <u>16</u>) or activate a custom Maestro trigger (see <u>Configuring Device Control and Automation</u> on page <u>41</u>).

- 5. Connect the RS-232 3-pin terminal block connector (14) to the RS-232 port on a controller (for example, a laptop) to control the **VS-411XS**.
- 6. Connect the ETHERNET RJ-45 port (11) to the LAN.
- 7. Connect the 5V power adapter to **VS-411XS** and to the mains electricity (not shown in Figure 5).

# Connecting Output to a Balanced/Unbalanced Stereo Audio Acceptor

The following are the pinouts for connecting the output to a balanced or unbalanced stereo audio acceptor:

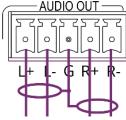

Acceptor

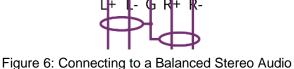

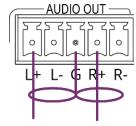

Figure 7: Connecting to an Unbalanced Stereo Audio Acceptor

## Connecting to VS-411XS via RS-232

You can connect to VS-411XS via an RS-232 connection (14) using, for example, a PC.

**VS-411XS** features an RS-232 3-pin terminal block connector allowing the RS-232 to control **VS-411XS**.

Connect the RS-232 terminal block on the rear panel of **VS-411XS** to a PC/controller, as follows:

From the RS-232 9-pin D-sub serial port connect:

- Pin 2 to the TX pin on the VS-411XS RS-232 terminal block.
- Pin 3 to the RX pin on the VS-411XS RS-232 terminal block.
- Pin 5 to the G pin on the VS-411XS RS-232 terminal block.

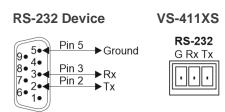

## **Principles of Operation**

This section describes the VS-411XS powerful operation principles:

- <u>Input Auto-Switching</u> on page <u>10</u>.
- IP-Driven CEC Signals Routing via Built-in Control Gateway on page 11.
- Maestro Built-in Control and Automation Configuration on page 12.
- Maestro Kramer Aware Touch Panel Control on page 14.

## **Input Auto-Switching**

Input selection is set by the DIP-switches (see <u>Setting DIP-Switches</u> on page <u>15</u>) to either of the following modes:

- Manual
- Auto Last connected
- Auto Priority

By-default switching is set to Auto Last connected.

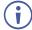

When in manual mode, a manual switch to an unconnected input stays connected to output. Manual switching overrides auto-switch mode.

In manual mode, select an input by:

- Pressing input front panel buttons.
- Using remote input selection switches (see <u>Using Contact Closure Remote Control Pins</u> on page <u>16</u>).
- Sending RS-232 serial commands control (see <a href="Protocol 3000 Commands">Protocol 3000 Commands</a> on page <a href="70">70</a>).
- Using the embedded web pages (see <u>Selecting an Input</u> on page <u>23</u>).
- Using Maestro Control on Kramer Aware touch panel (see <u>Operating via Maestro Kramer Aware Touch Panel</u> on page <u>45</u>).

In auto-switching mode, switching selection is performed based on either last connected or priority input:

- In last connected mode, if the signal on the current input is lost, **VS-411XS** automatically selects the last connected input, (the delay depends on a configurable timeout).
- In priority mode, when the input sync signal is lost for any reason, the input with a live signal and next in priority is selected automatically, (the delay depending on the configurable signal-lost timeout, (see <u>Setting Auto Switching Priorities</u> on page <u>34</u>).

# IP-Driven CEC Signals Routing via Built-in Control Gateway

VS-411XS sends CEC commands from a control system, connected by LAN, via the VS-411XS built-in control gateway, to control devices that are connected to the VS-411XS HDMI output and the selected input.

The built-in control gateway sends the control commands to the connected controlled devices, and sends their received responses to the control system when DIP-switch 3 is enabled (see <u>Setting DIP-Switches</u> on page <u>15</u>).

<u>Figure 8</u> shows the **VS-411XS** built-in control gateway connection. A control system supporting CEC-over-IP (such as Kramer Control) is connected to the Ethernet port via LAN. The control system sends CEC commands to the selected input (IN 1, in this example) and the output, and receives responses from them.

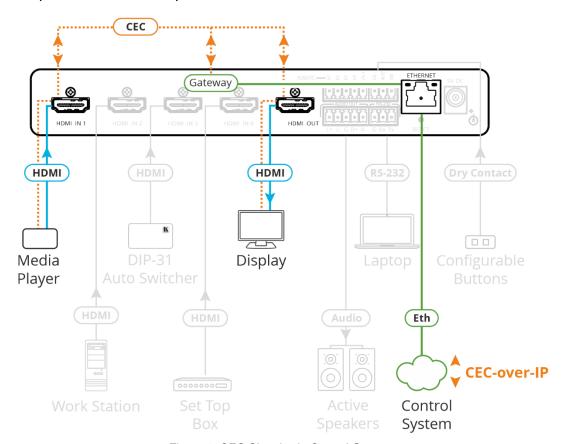

Figure 8: CEC Signals via Control Gateway

Built-in CEC gateway ON/OFF configuration and management (such as the CEC members logical addresses view) is performed via web-UI (see <u>Define CEC Gateway Settings</u> on page <u>29</u>) and DIP-switches (see <u>Setting DIP-Switches</u> on page <u>15</u>) for CEC notification settings.

## **Maestro Built-in Control and Automation Configuration**

The **VS-411XS** built-in Maestro control and automation enables configuring triggers to simply create a sequence of actions that are carried out following trigger activation (see <u>Configuring Device Control</u> and Automation on page <u>41</u>).

Thanks to out-of-the-box default configuration, **VS-411XS** is ready to control the following typical room configuration that can be controlled via several Maestro triggers.

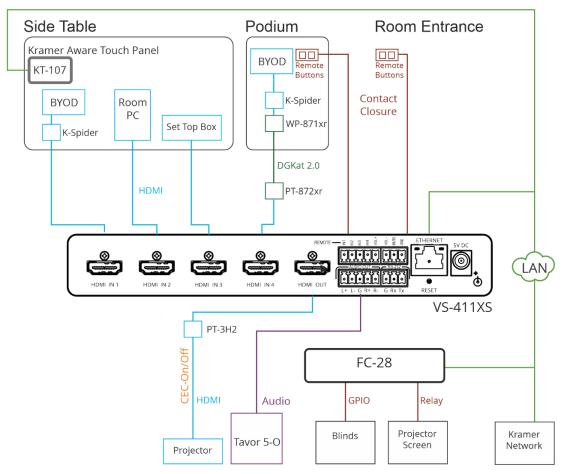

Figure 9: Typical Room Configuration

This room includes a podium, a side table, a projector, speakers, a projector screen, room blinds and so on, as follows:

| On the side table:                     | <ul> <li>Three sources connected to VS-411XS HDMI inputs (for example, the Room PC, or a plugged-in device to connect to the K-Spider adapter cable).</li> <li>A KT-107 touch panel supporting Kramer aware and connected to the LAN.</li> </ul> |
|----------------------------------------|----------------------------------------------------------------------------------------------------|
| Under the side table:                  | VS-411XS and FC-28 IP control gateway.                                                                                                    |
| On the podium:                         | <ul> <li>A BYOD source connected, via K-Spider adapter cable, to<br/>WP-871xr DGKat transmitter that is connected to the PT-872xr<br/>receiver.</li> </ul>                                                                                       |
|                                        | <ul> <li>Remote buttons connected to the remote contact closure pins on the<br/>VS-411XS.</li> </ul>                                                                                                    |
| Next to the door<br>near the entrance: | <ul> <li>Remote buttons connected to the remote contact closure pins on the<br/>VS-411XS.</li> </ul>                                                                                                    |
| • In the room:                         | <ul> <li>VS-411XS HDMI output is connected to a projector via PT-3H2 HDMI<br/>extender, and audio output is connected to the Tavor 5-O speakers.</li> </ul>                                                                                      |
|                                        | <ul> <li>The window blinds and projector screen are connected to GPIO/relay<br/>pins on the FC-28 IP control gateway.</li> </ul>                                                                                                    |
| LAN connections                        | <ul> <li>VS-411XS, FC-28 IP control gateway, KT-107, and a Kramer<br/>Network control system.</li> </ul>                                                                                                    |

**VS-411XS**, built-in Maestro configuration enables almost immediate control over these elements for different scenarios, once all the elements in the room are connected (with minimal settings via built-in Maestro automation embedded web pages, such as device-specific IP addresses, see <u>Configuring Device Control</u> and Automation on page <u>41</u>).

For example, the remote button on the podium, connected to the contact closure pin on **VS-411XS**, is defined as a trigger for starting a presentation.

Once the button is pressed, the **PresentationStart**, built-in script, runs a series of actions such as unmuting the audio and video outputs, turning the projector ON via CEC, lowering the screen rolling the blinds down, etc.

In this example, the projector is turned on via the CEC-TV port, relays on the **FC-28** are activated via the Non-serial-onGW port (by defining the gateway IP address), and audio and video are unmuted by the internal port.

Factory default triggers, Scenarios, actions and ports are listed in <u>Default Automation settings</u> on page <u>62</u>.

In addition to remote button triggers, the room can also be controlled via **KT-107** touch panel buttons (see <u>Maestro Kramer Aware Touch Panel</u> Control on page <u>14</u>), or a control station included in Kramer Network management (see <a href="https://www.kramerav.com/product/kramer%20network">www.kramerav.com/product/kramer%20network</a>).

### **Maestro Kramer Aware Touch Panel Control**

**VS-411XS** Maestro room control and automation includes a built-in default configuration for optional (purchased separately) Kramer Aware touch panel that includes all the essential buttons enabling room control.

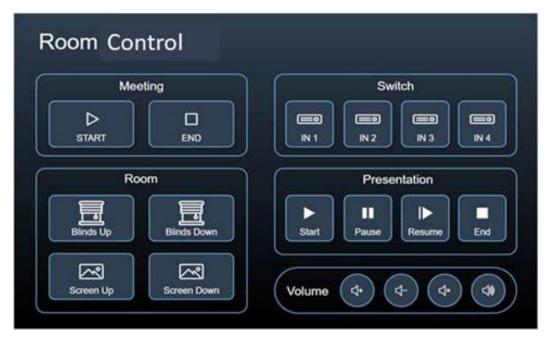

Figure 10: Default Kramer Aware Room Control Panel

You can add or remove elements from the panel (see Operating via Maestro Kramer Aware Touch Panel on page 45) or start using it immediately following minimal settings.

# **Operating and Controlling VS-411XS**

## **Using Front Panel Buttons**

Use the front panel to control VS-411XS. Press:

- **IN** buttons 2 to select an input.
- **VOL** buttons (3) to increase or decrease the buttons.
- MUTE to mute/unmute the audio output.

## **Setting DIP-Switches**

The 4 DIP-switches ① located on the front panel are used for setting the switching mode and for CEC notifications.

**SETUP** 

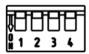

Figure 11: SETUP DIP-switches

All DIP-switches are set to Off (up) by default. DIP-switch changes take effect immediately.

| # | Feature                     | Dip-Switch Settings                                                                                          |
|---|-----------------------------|----------------------------------------------------------------------------------------------------|
| 1 | Switching                   | OFF (up) – Auto-switching mode.                                                                              |
|   | Mode                        | ON (down) – Manual mode.                                                                                     |
| 2 | Auto-switching<br>Mode      | OFF (up) – Last connected switching mode: the last detected active source is auto-switched to the output.    |
|   |                             | ON (down) – Priority switching mode: the device switches the source with the highest priority to the output. |
| 3 | CEC                         | OFF (up) – CEC notifications enabled.                                                                        |
|   | Notifications               | ON (down) – CEC notifications disabled.                                                                      |
| 4 | Reserved for<br>Factory Use | It is mandatory to keep set to OFF (up).                                                                     |

## **Using Contact Closure Remote Control Pins**

The REMOTE terminal block connector includes input, volume and mute pins.

The contact closure remote control pins operate in a similar way to the front panel push buttons. Using the contact closure remote control (also known as push-to-make momentary contact) you can select an input, set the volume or mute the audio output.

If contact closure buttons are set to Custom (see <u>Setting Remote Buttons</u> on page <u>25</u>) they are used to activate triggers that are set via Maestro (see <u>Configuring Device Control and Automation</u> on page <u>41</u>).

You can connect remote, momentary-contact contact closure switches to the Remote 8-pin terminal block connector 10 to control the unit.

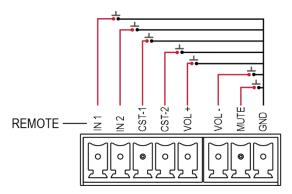

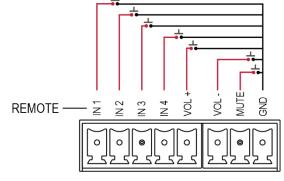

Figure 12: VS-211XS Remote Switches

Figure 13: VS-411XS Remote Switches

| Connection | Function                                                                                                    |
|------------|----------------------------------------------------------------------------------------------------|
| IN         | Select an input or alternatively activate custom triggers set up in Maestro: VS-211XS: by momentarily connecting IN 1, IN 2, CST-1 and CST-2 to GND. (Configured via the embedded web pages). VS-411XS: by momentarily connecting IN 1, IN 2, IN 3 and IN 4 to GND. (Configured via the embedded web pages). |
| VOL+       | Increase audio output volume.                                                                                                    |
| VOL-       | Decrease audio output volume.                                                                                                    |
| MUTE       | Mute the output audio.                                                                                                    |
| GND        | Grounding connection.                                                                                                    |

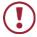

**Do not** connect more than one input pin to the G pin at the same time.

## **Acquiring and Discovering Plug-and-Play IP Address**

By default, VS-411XS is DHCP-enabled, and the following Network settings are set:

- Fallback IP Address 192.168.1.39
- Fallback Subnet Mask 255.255.255.0
- Fallback Gateway 192.168.1.1

To automatically acquire the IP address from DHCP server, connect **VS-411XS** to a LAN via Ethernet.

When connecting the device to LAN, the device discovers the DHCP server and then a new IP is acquired.

The fallback IP address (for first-time use) or the last-acquired IP address (for a device with an IP address other than the default) are maintained until a new IP address is acquired via DHCP server.

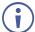

If DHCP server is not discovered, it attempts discovery every ~1 minute, while keeping the current IP address (fallback or last-acquired).

To renew DHCP discovery, perform factory reset via the RESET button (12). Following reset and web-UI factory reset, the last acquired IP address is auto enabled.

#### **Discovering IP Address**

You can discover the IP address via any of the following ways:

- Discovering IP Address via Ethernet on page 17.
- Discovering IP Address by Performing Factory Reset on page 18.
- Discovering IP Address Router: on page 18.
- Discovering IP Address via RS-232 on page 18.

#### **Discovering IP Address via Ethernet**

To discover the IP address via the Ethernet:

- 1. Connect your PC to the VS-411XS Ethernet port.
- 2. Browse to the device unique hostname (e.g., http://VS-411XS-0024) to view its web-UI settings.
- i The seria

The Default hostname is: VS-411XS-xxxx (xxxx are the 4 last characters of the device serial ID).

- 3. Click **Device Settings** and then select Communication tab.
- 4. View current IP address.

IP address is discovered via Ethernet.

#### **Discovering IP Address by Performing Factory Reset**

#### To discover the IP address via factory reset:

- Connect your PC to the VS-411XS Ethernet port (in point-to-point connection, with no DHCP server connected).
- 2. Press RESET (12) on the rear panel.
- 3. Browse to default fallback IP address to view its web-UI settings.
- 4. Click **Device Settings** and then select Communication tab.
- 5. View current IP address.

IP address is discovered via factory reset.

#### **Discovering IP Address Router:**

#### To discover the IP address via router:

- Connect the VS-411XS Ethernet port to LAN subnet with a basic router supporting a built-in DHCP server and router web-UI.
- 2. Open router web-UI to identify the device IP address via the router using its unique hostname and/or its MAC address.

IP address is discovered via router.

#### Discovering IP Address via RS-232

#### To discover the IP address via RS-232:

- 1. Connect your PC to the **VS-411XS** RS-232 port (see Connecting to VS-411XS via RS-232 on page 9).
- 2. Send the P3K #NET-IP?\_<CR> command (see Protocol 3000 Commands on page 70).

IP address is discovered via RS-232 port.

## **Operating via Ethernet**

You can connect to **VS-411XS** via Ethernet using either of the following methods:

- Directly to the PC using a crossover cable (see <u>Connecting Ethernet Port Directly to a PC</u> on page <u>19</u>).
- Via a network hub, switch, or router, using a straight-through cable (see <u>Connecting</u> <u>Ethernet Port via a Network Hub</u> on page <u>21</u>).
- If you want to connect via a router and your IT system is based on IPv6, speak to your IT department for specific installation instructions.

#### **Connecting Ethernet Port Directly to a PC**

You can connect the Ethernet port of **VS-411XS** directly to the Ethernet port on your PC using a crossover cable with RJ-45 connectors.

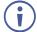

This type of connection is recommended for identifying **VS-411XS** with the factory configured default fallback IP address.

After connecting VS-411XS to the Ethernet port, configure your PC as follows:

- 1. Click Start > Control Panel > Network and Sharing Center.
- 2. Click Change Adapter Settings.
- Highlight the network adapter you want to use to connect to the device and click Change settings of this connection.

The Local Area Connection Properties window for the selected network adapter appears as shown in <u>Figure 14</u>.

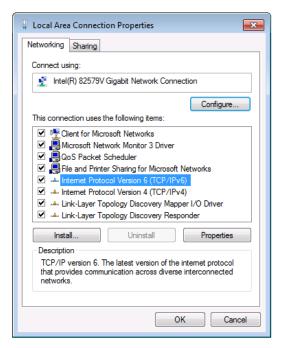

Figure 14: Local Area Connection Properties Window

- 4. Highlight either Internet Protocol Version 6 (TCP/IPv6) or Internet Protocol Version 4 (TCP/IPv4) depending on the requirements of your IT system.
- 5. Click Properties.

The Internet Protocol Properties window relevant to your IT system appears as shown in <u>Figure 15</u> or <u>Figure 16</u>.

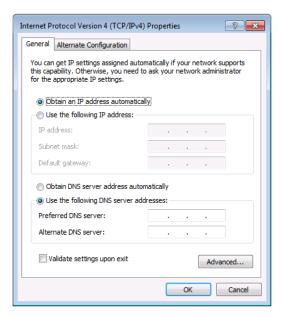

Figure 15: Internet Protocol Version 4 Properties Window

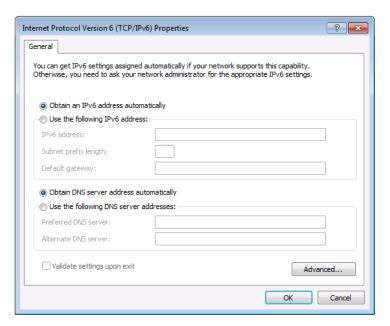

Figure 16: Internet Protocol Version 6 Properties Window

- 6. Select **Use the following IP Address** for static IP addressing and fill in the details as shown in Figure 17.
  - For TCP/IPv4 you can use any IP address in the range 192.168.1.1 to 192.168.1.255 (excluding 192.168.1.39).

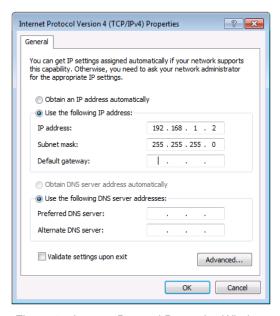

Figure 17: Internet Protocol Properties Window

- 7. Click OK.
- 8. Click Close.

## **Connecting Ethernet Port via a Network Hub or Switch**

You can connect the Ethernet port of **VS-411XS** to the Ethernet port on a network hub or using a straight-through cable with RJ-45 connectors.

#### **Configuring Ethernet Port**

You can set the Ethernet parameters via the embedded Web pages.

## **Using Embedded Web Pages**

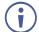

This section describes the **VS-411XS** embedded web pages which applies also to the **VS-211XS** web pages.

**VS-411XS** can be operated remotely using the embedded Web pages. The Web pages are accessed using a Web browser and an Ethernet connection.

Before attempting to connect:

- Perform the procedures in Operating via Ethernet on page 18.
- Ensure that your browser is supported.

The following operating systems and Web browsers are supported:

| Operating Systems | Browser              |
|-------------------|----------------------|
| Windows 10        | Chrome (Recommended) |
|                   | Firefox              |
| Mac               | Safari               |
| iOS               | Safari               |
| Android           | Chrome               |

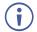

Some features might not be supported by some mobile device operating systems.

#### VS-411XS enables performing the following:

- Selecting an Input on page 23.
- Adjusting Audio Output Volume on page 24.
- Viewing and Adjusting General Settings on page 24.
- <u>Setting Remote Buttons</u> on page <u>25</u>.
- <u>Loading and Saving Settings</u> on page <u>25</u>.
- Resetting Device on page 26.
- <u>Defining IP Settings</u> on page <u>27</u>.
- <u>Define CEC Gateway Settings</u> on page <u>29</u>.
- Setting Time and Date on page 30.
- <u>Upgrading the Firmware</u> on page <u>31</u>.
- Setting Security on page 32.
- Setting Auto Switching Priorities on page 34.
- Setting Input Color Depth on page 34.
- Setting Output Audio Source for De-embedded Audio on page 35.
- <u>Setting HDCP Support</u> on page <u>35</u>.

- <u>Setting Video Signal Timeouts</u> on page <u>37</u>.
- Managing EDID on page 38.
- Configuring Device Control and Automation on page 41.
- <u>Viewing About Page</u> on page <u>59</u>.

#### To use the browser:

- Open your Internet browser.
- 2. Type the IP number of the device, or its hostname, in the Address bar of your browser. For example, the default fallback IP address or default host name (see <u>Discovering IP Address via Ethernet</u> on page <u>17</u>):

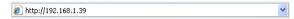

The device operation page appears.

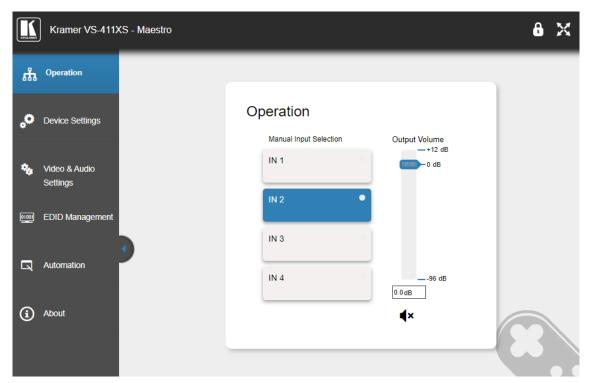

Figure 18: Operation Page with Navigation List on Left

3. Click the tabs on the left side of the screen to access the relevant web page.

## **Selecting an Input**

You can manually select an input. Manual selection via the front panel buttons or the embedded webpage overrides the auto-switching mode.

#### To select an input:

- Click Operation on the Navigation List.
   The Operation page appears (<u>Figure 18</u>).
- 2. Click an IN button.

The input is selected and the button on the front panel is lit.

## **Adjusting Audio Output Volume**

You can adjust the VS-411XS output volume.

To adjust the audio output volume:

- Click Operation on the Navigation List.
   The Operation page appears (<u>Figure 18</u>).
- 2. Use the Output Volume slider to adjust the volume or enter audio level value in the text box below the slider.
- 3. View audio mute status ◀ / ◀× (unmute/mute) or click to change the status.

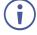

The audio signal remains mute when decreasing the volume and unmutes automatically when increasing the volume.

The output audio volume is adjusted.

## **Viewing and Adjusting General Settings**

To view and adjust general settings:

Click **Device Settings** on the Navigation List.
 The General tab in the Device Settings page appears.

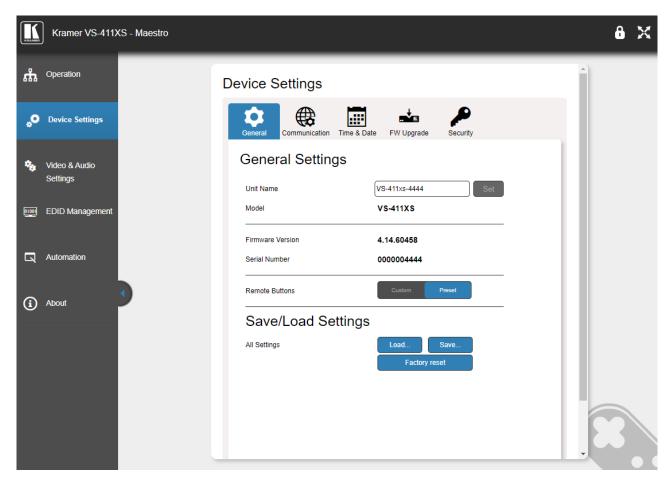

Figure 19: Device Settings Page - General Settings

- 2. Next to Unit Name, enter the device name and click Set.
- 3. View model name, firmware version and serial number.

General settings are viewed/set.

## **Setting Remote Buttons**

You can define the function of the REMOTE contact closure pins (see <u>Using Contact Closure Remote Control Pins</u> on page <u>16</u>).

To define the REMOTE contact closure buttons:

- Click **Device Settings** on the Navigation List.
   The General tab in the Device Settings page appears (<u>Figure 19</u>).
- 2. Next to Remote Buttons, define button functionality.
  - Preset Maintains PINs default functionality.
  - Custom All PINs act as GPI/O inputs and are configured via Maestro (see Configuring Device Control and Automation on page 41).
  - (i)

For VS-211XS, CST-1 and CST-2 are GPI/O inputs by default.

REMOTE PIN functionality is defined.

## **Loading and Saving Settings**

**VS-411XS** enables saving the current configuration settings (such as all the Maestro settings, auto-switching settings, audio level and audio settings, and so on) for easy configuration duplication on similar systems or recall in the future.

## **Saving Configurations**

To save a configuration:

- Click **Device Settings** on the Navigation List.
   The General tab in the Device Settings page appears (<u>Figure 19</u>).
- 2. Click Save.

The device saves the configuration and then the Download File message appears.

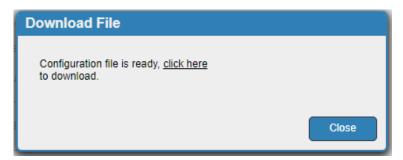

Figure 20: General Settings - Download File Message

- 3. Click **click here** to download the file.
- 4. Click Close.
- (i)

When using Chrome, the file is automatically saved in the Downloads folder.

Current Settings are Saved.

#### **Loading Configurations**

To load a configuration:

- Click **Device Settings** on the Navigation List.
   The General tab in the Device Settings page appears (<u>Figure 19</u>).
- Click Load.An Explorer window opens.
- 3. Select the required file and click Open.

The device is configured according to the saved preset.

## **Resetting Device**

You can reset the device to its default parameters, including model name and network settings (such as TCP/UDP port numbers, IP address and so on).

To reset the device to its factory default parameters:

- Click **Device Settings** on the Navigation List.
   The General tab in the Device Settings page appears (<u>Figure 19</u>).
- 2. Click **Factory reset**. The Communication warning appears.

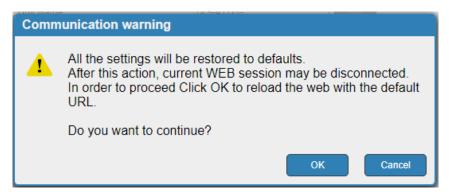

Figure 21: General Settings – Communication Warning

3. Click OK.

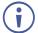

Following factory reset, the device resets to DHCP ON. If no DHCP server is found, the device falls back to its default fallback IP settings (see <u>Acquiring and Discovering Plug-and-Play IP Address on page 17 and Default Communication Parameters on page 62).</u>

The device resets to its default parameters.

## **Defining IP Settings**

By default, **VS-211XS** is DHCP enabled (see <u>Discovering IP Address</u> on page <u>17</u> for discovering the IP address). If a DHCP server is not available, the device falls-back to the default IP address (see <u>Default Communication Parameters</u> on page <u>62</u>). you can change the IP settings as required via the embedded web pages.

#### **Disabling DHCP**

#### To Disable DHCP:

- 1. Click **Device Settings** on the Navigation List.
- 2. Select Communication tab.

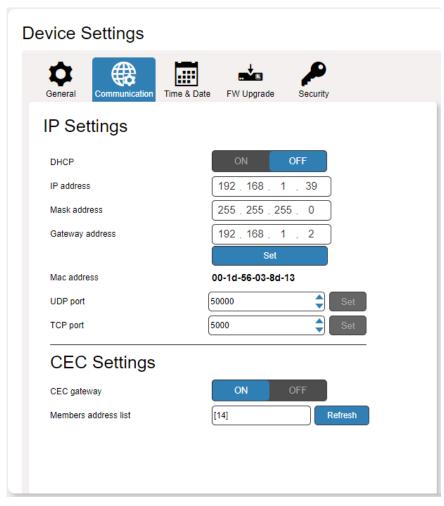

Figure 22: Device Settings Page – Communication Tab

3. Click **OFF** next to DHCP. The DHCP message appears.

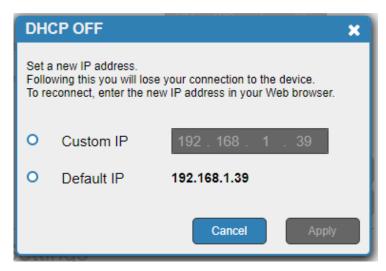

Figure 23: Communication Tab-DHCP OFF Message

- 4. Check Custom IP (and enter the address) or Default IP.
- 5. Click **Apply**. The webpage reloads.
- 6. Enter the required IP settings.
- 7. Click Set.

DHCP is disabled.

#### **Enabling DHCP**

#### To enable DHCP

- 1. Click **Device Settings** on the Navigation List.
- 2. Select Communication tab.
- 3. Click **ON** next to DHCP. A communication warning appears.

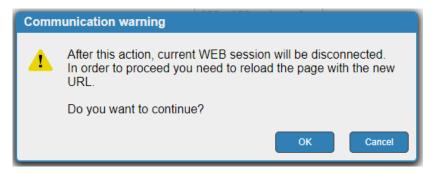

Figure 24: Communication Tab – Communication Warning Message

4. Click OK.

DHCP is enabled.

### **Changing TCP/UDP Port Numbers**

By default, TCP/UDP port numbers are set to 5000/50000 respectively.

To change the port numbers:

- 1. Click **Device Settings** on the Navigation List (Figure 22).
- 2. Select Communication tab.
- 3. Enter the new port number or use the up/down arrows to set the new port number.
- 4. Click Set.

Port numbers have changed.

## **Define CEC Gateway Settings**

**VS-411XS** built-in CEC gateway enables IP control of control system, via CEC messages, on HDMI connected devices to the selected input and the output port (see <a href="IP-Driven CEC">IP-Driven CEC</a>
<a href="Signals Routing via Built-in Control Gateway">Signals Routing via Built-in Control Gateway</a> on page <a href="11">11</a>). The Members address list shows the logical addresses of connected CEC-enabled devices.

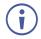

By-default, CEC gateway is enabled.

To disable CEC gateway feature:

- 1. Click Device Settings on the Navigation List (Figure 22).
- 2. Select Communication tab.
- 3. Click CEC gateway OFF.

CEC gateway is disabled.

You can view the logical addresses of CEC-enabled devices that are connected via HDMI output port to **VS-411XS** and click **Refresh** to refresh the list.

## **Setting Time and Date**

You can set a device time and date manually or Sync the device time and date to any server around the world.

To set device time and date manually:

- 1. In the Navigation pane, click Device Settings.
- 2. Select the Time & Date tab. The Time & Date tab appears.

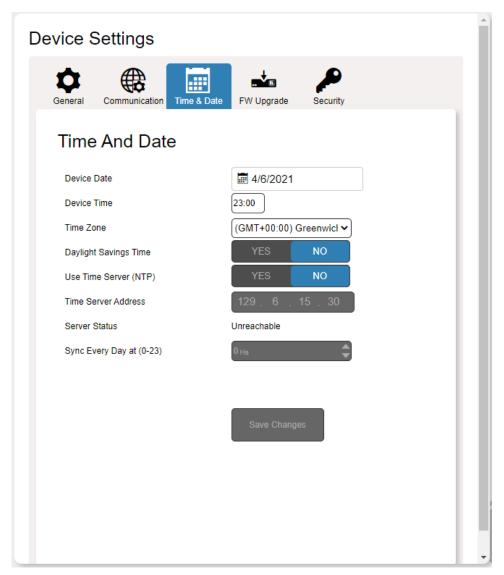

Figure 25: Device Settings Page - Time and Date Tab

- 3. Next to Use Time Server (NTP), click **NO**. Device time & date fields are enabled and network fields are disabled.
- 4. Set the device date and time manually.
- 5. Select the time zone.
- 6. Click Save Changes.

The devices date and time are set.

#### To sync device time and date to a server:

- 1. In the Navigation pane, click **Device Settings**.
- 2. Select the Time & Date tab. The Time & Date tab appears (Figure 25).
- Next to Use Time Server (NTP), click YES to use time server (NTP).
   Device Time & Date Fields are disabled, and network fields are enabled.
- 4. Type in server information:
  - Enter the address.
  - Set sync schedule.
- 5. Click Save Changes.

The devices date and time are synchronized to the server address entered.

## **Upgrading the Firmware**

As features are added, new firmware versions are released for downloading on the Kramer website.

#### To upgrade the firmware:

- 1. In the Navigation pane, click **Device Settings**.
- 2. Select the FW Upgrade tab. The FW Upgrade tab appears.

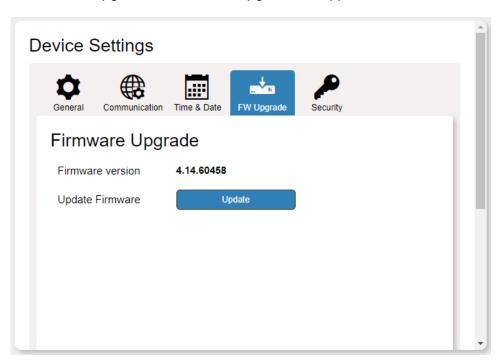

Figure 26: Device Settings Page - Firmware Upgrade tab

- 3. Click **Update**. The Windows Browser opens.
- 4. Browse to the required file and click **Open**. The firmware file name is displayed in the Firmware Upgrade tab.

5. Click **Start Upgrade**. The firmware file is loaded, and a progress bar is displayed.

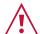

Do not interrupt the process or the VS-411XS may be damaged.

6. When the process is complete reboot the device.

The firmware is upgraded.

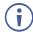

You can upgrade firmware for multiple **VS-411XS** devices installed in the organization via Kramer Network.

## **Setting Security**

The Security tab enables activating device security and defining logon authentication details. When device security is enabled, web page access requires authentication upon initial landing on operation page. The default password is **Admin**. The upper right corner of the webpage displays or indicating whether authentication is required. By default, security is enabled.

#### To disable security:

- 1. In the Navigation pane, click **Device Settings**.
- 2. Select Security tab. The Security tab appears.

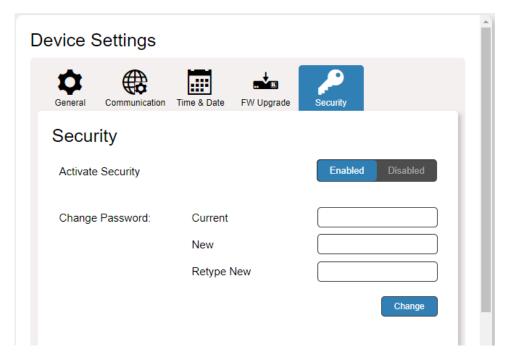

Figure 27: Device Settings – Security Enabled

3. Click **Disabled**. A Confirmation message appears.

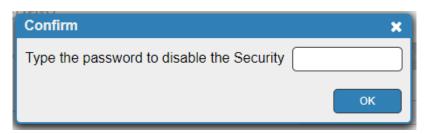

Figure 28: Security Tab - Confirmation Message

- 4. Enter the Password (Admin, by default).
- 5. Click **OK**. The password fields disappear, and the upper right icon changes to **6**. Security is disabled.

#### To enable security:

- 1. In the Navigation pane, click **Device Settings**.
- 2. Select Security tab.

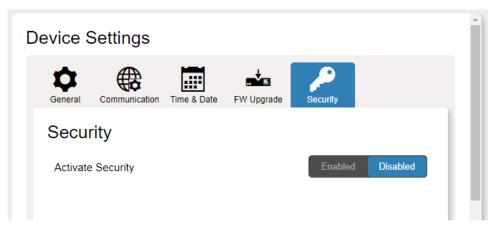

Figure 29: Device Settings - Security Tab

3. Click **Enabled**. A warning message appears.

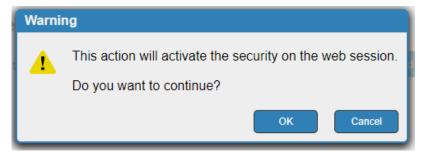

Figure 30: Security Tab - Warning Message

- 4. Click **OK**. The web page refreshes, and the password fields are visible.
- If required, type the current password and new password twice and click **Change**.
   The upper right icon changes to <a href="#ref">6</a>.
   Security is enabled.

## **Setting Auto Switching Priorities**

By default, **VS-411XS** is set via the SETUP DIP-switches (see <u>Setting DIP-Switches</u> on page <u>15</u>) to auto-switching, last-connected switching mode. You can view current switching mode and change switching priorities (applicable to Priority mode only) via the embedded web pages.

#### To change switching priorities:

- 1. In the Navigation pane, click Video & Audio Settings.
- 2. View the video selection mode.
- 3. Drag and drop inputs to set which inputs get higher priority.

Video auto switching priority

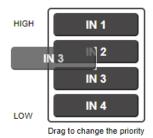

Figure 31: Dragging Input to Change Priority

The video inputs priority changes.

## **Setting Input Color Depth**

VS-411XS enables setting the color depth per input.

#### To Set the Color Depth on an input:

- 1. In the Navigation pane, click Video & Audio Settings.
- 2. Next to each input, click one of the following:
  - Follow Output (default), to follow the output color depth.
  - Force 8-bit color graphics.

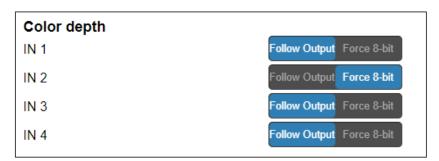

Figure 32: Video & Audio Settings - Color Depth

Color Depth is defined.

# **Setting Output Audio Source for De-embedded Audio**

2-channels of non-encrypted output HDMI audio are de-embedded and are output to the AUDIO OUT (10).

#### To set output audio source:

- 1. In the Navigation pane, click Video & Audio Settings.
- 2. Next to **De-embedded audio output**, click one of the following:
  - **Forward** (default), to output audio of the switched HDMI input, forward to the display.
  - ARC, to output HDMI ARC (Audio Return Channel) audio, returned backwards from the display.

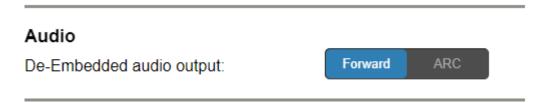

Figure 33: Video & Audio Settings - Audio ARC

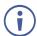

- ARC signal passes between the output display and the switched input source (excluding VS-411XS IN 4).
- The audio source is output to the speakers connected to AUDIO OUT in parallel to its traversal to/from the display.

Output audio source is set.

# **Setting HDCP Support**

There are video sources (e.g., some Apple devices) that automatically switch to HDCP protected mode if connected to a device that supports HDCP (e.g. **VS-411XS**) protection. You can set HDCP support modes on both the inputs and the output.

For example, if an acceptor connected to **VS-411XS** output does not support HDCP protection, you might want to disable input HDCP support, so that the video source does not auto-switch to HDCP-protected mode and driving no video display on the output acceptor.

Other HDCP support options are available, allowing flexible support according to HDCP compatibility needs between the input sources and output acceptor.

#### To set input HDCP support:

- In the Navigation pane, click Video & Audio Settings.
   The Video & Audio Settings page appears.
- 2. Click Enabled (default)/ Disabled for each input.

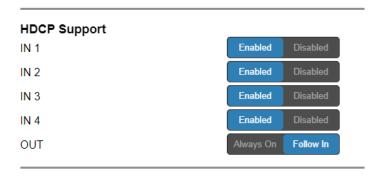

Figure 34: Video & Audio Settings – HDCP Support

Input HDCP support is set.

#### To set output HDCP support:

- In the Navigation pane, click Video & Audio Settings.
   The Video & Audio Settings page appears.
- 2. Click Always On /Follow In (default).

Output HDCP support is set.

# **Setting Video Signal Timeouts**

**VS-411XS** enables setting the time delay before triggering auto-switching and display auto-sleep entry.

To set the timeout for auto-switching video inputs if signal is lost:

- 1. In the Navigation pane, click Video & Audio Settings.
- 2. Under "When the HDMI signal is lost, leave 5V power ON and delay switching for" set the delay time 0-905 seconds (where 0 is no timeout, 10 is the default).

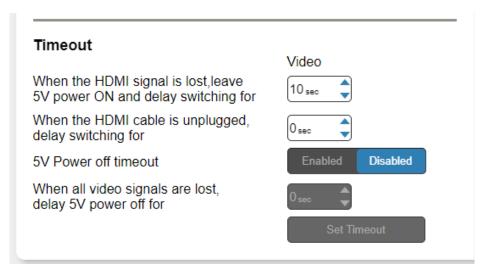

Figure 35: Video & Audio Settings - Timeouts

3. Click Set Timeout.

Auto-switching on signal-lost timeout is set.

To set the timeout for auto-switching video inputs for unplugged HDMI cable:

- 1. In the Navigation pane, click Video & Audio Settings.
- 2. Under "When the HDMI cable is unplugged, delay switching for" set the delay time 0-905 seconds (where 0 is no timeout and the default).
- 3. Click Set Timeout.

Auto-switching on cable-unplug timeout is set.

To set display auto-sleep entry no AV signal is detected:

- 1. In the Navigation pane, click Video & Audio Settings.
- 2. Next to "5V Power off timeout" click **Enabled**. The timeout field beneath the button is enabled.

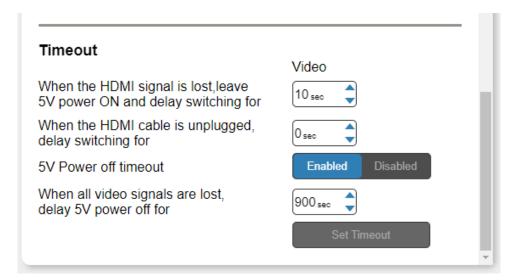

Figure 36: Video & Audio Settings – 5V Power Off Timeout

3. Under "When all video signals are lost, delay 5V power off for" set the delay time from 30-60,000 seconds (where 900 is the default).

Display auto-sleep entry timeout is set.

## **Managing EDID**

**VS-411XS** enables copying EDID data to either one or several inputs (for use by the connected sources) from the following EDID sources:

- Inputs
- Output
- Default EDID
- Custom EDID data file
- When the status of an EDID changes on the device (caused by outputs being exchanged), the display is not updated automatically. In the browser, click **Refresh** to update the display.
- An input must be connected to the device to read the EDID from a connected output. If a video signal is not detected on the input, the output is disabled and the EDID cannot be read.

The selected EDID can be copied to the selected input/s.

View the currently selected EDID source Bytemap by clicking **Bytemap** on the right side.

#### To copy an EDID from an output / input to an input:

- 1. In the Navigation pane, click **EDID Management**.
- 2. Select the EDID source (for example, the output).
  - If you are reading EDID from an output, make sure that that output is connected to an acceptor.
- 3. Select one or more inputs.

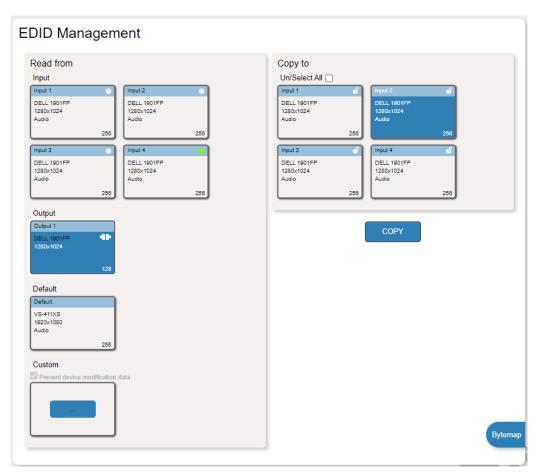

Figure 37: EDID Management Page - Copying EDID from the Output

#### 4. Click COPY.

The EDID is copied to the selected inputs.

#### To read the EDID from the default EDID:

- 1. In the Navigation pane, click **EDID Management**.
- 2. Click Default.
- 3. Select one or more inputs.

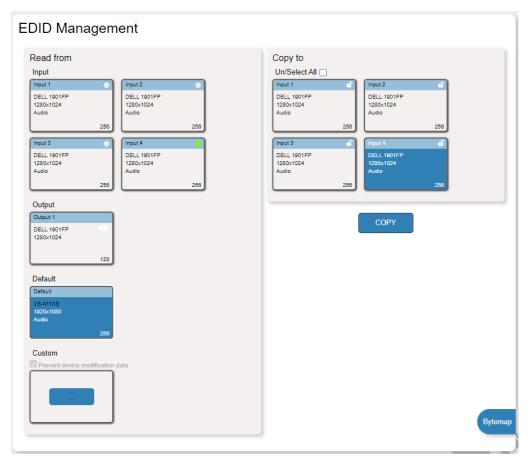

Figure 38: EDID Management Page - Copying Default EDID

#### 4. Click COPY.

The default EDID is copied to the selected inputs.

#### To import a customized EDID file:

- 1. In the Navigation pane, click **EDID Management**.
- 2. Click Custom. The Windows Browser opens.
- 3. Select the custom EDID file and click **Open**. The file is selected.
- 4. Select one or more inputs and click COPY.

The custom EDID file is copied to the selected inputs.

# **Configuring Device Control and Automation**

Use the Automation page to access built-in **Kramer Maestro** V1.5 room control and automation. **Maestro** is a powerful built-in tool that enables you to configure triggers for room control and automation scenarios without the need for complicated programming. To use Maestro control and automation, you need to define triggers that, upon an event, will execute scripts which include a sequence of actions (commands, which can appear in different scenarios) that will be carried out via any defined ports.

Download the **Kramer Maestro** User Manual from the Kramer web site at <a href="https://www.kramerav.com/downloads/VS-211XS">www.kramerav.com/downloads/VS-211XS</a> or <a href="https://www.kramerav.com/downloads/VS-411XS">www.kramerav.com/downloads/VS-411XS</a> to learn how to use **Kramer Maestro**.

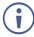

Note that all the ports, actions and triggers that are relevant to **VS-411XS** are included in the **Kramer Maestro**, as well as ports, actions and triggers that are relevant to other Kramer devices.

### **Configuring Ports**

Maestro enables configuring the ports used to control specific room devices.

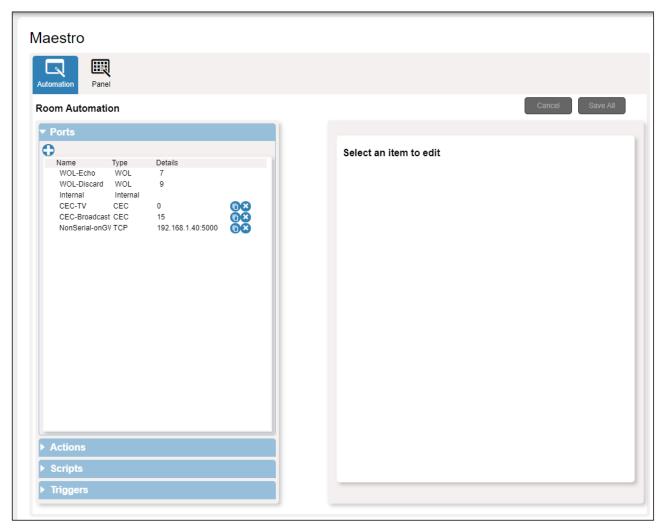

Figure 39: Automation Page - Ports List

In this example, **VS-411XS** is connected to Kramer **FC-28** control gateway (optional, purchased separately). **FC-28** includes various serial and non-serial ports and is set, for example, to IP Address 192.168.1.40.

**VS-411XS** includes the following default ports:

| Port Name        | Туре     | Port Properties       | Port Description             | Comments                                                             |
|------------------|----------|-----------------------|------------------------------|----------------------------------------------------------------------|
| WOL-Echo         | WOL      | 7                     |                              |                                                                      |
| WOL-Discard      | WOL      | 9                     |                              |                                                                      |
| Internal         | Internal |                       |                              | Enabling actions on the device itself, such as switching an input.   |
| CEC-TV           | CEC      | 0                     |                              | Enabling actions such as display                                     |
| CEC-Broadcast    | CEC      | 15                    |                              | on/off.                                                              |
| Non-Serial-on-GW | ТСР      | 192.168.1.40,<br>5000 | Gateway Non-<br>serial ports | For example, Relay, GPIO and IR control on the <b>FC-28</b> gateway. |

You can add ports to Maestro (see <a href="www.kramerav.com/downloads/VS-211XS">www.kramerav.com/downloads/VS-211XS</a>) for example, if <a href="www.kramerav.com/downloads/VS-211XS">www.kramerav.com/downloads/VS-211XS</a>) for example, if <a href="www.kramerav.com/downloads/VS-211XS">www.kramerav.com/downloads/VS-211XS</a>) for example, if <a href="www.kramerav.com/downloads/VS-211XS">www.kramerav.com/downloads/VS-211XS</a>) for example, if <a href="www.kramerav.com/downloads/VS-211XS">www.kramerav.com/downloads/VS-211XS</a>) for example, if <a href="www.kramerav.com/downloads/VS-211XS">www.kramerav.com/downloads/VS-211XS</a>) for example, if <a href="www.kramerav.com/downloads/VS-211XS">www.kramerav.com/downloads/VS-211XS</a>) for example, gateways for the two RS-232 serial ports on the <a href="mwww.kramerav.com/downloads/VS-211XS">FC-28</a>.

| Port Name             | Туре | Port Properties       | Port Description                | Comments |
|-----------------------|------|-----------------------|---------------------------------|----------|
| Display-Serial1-on-GW | ТСР  | 192.168.1.40,<br>5001 | FC-28 gateway;<br>RS-232 1 port |          |
| Serial 2-on-GW        | ТСР  | 192.168.1.40,<br>5002 | FC-28 gateway:<br>RS-232 2 port |          |

### **Configuring Actions**

In the Actions tab you can create new commands, and also view and edit the default commands (see Actions List on page 62) that are device specific.

#### Maestro

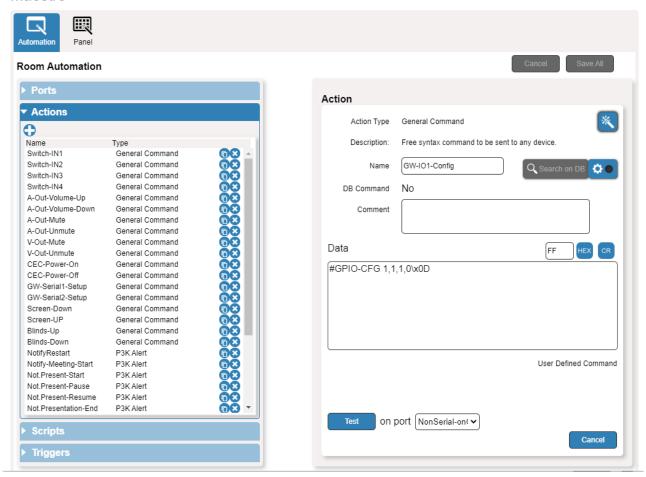

Figure 40: Automation Page - Actions List

You can add actions by duplicating an action from the list of built-in actions and changing it as required, or by a creating new action altogether (see <a href="https://www.kramerav.com/downloads/VS-211XS">www.kramerav.com/downloads/VS-211XS</a>).

### **Configuring Scripts**

A script includes several actions. You can add commands to an existing script, create new scripts or use the available built-in scripts (see <u>Scripts List</u> on page <u>64</u>). For example, click the PresentationStart script to view its list of actions.

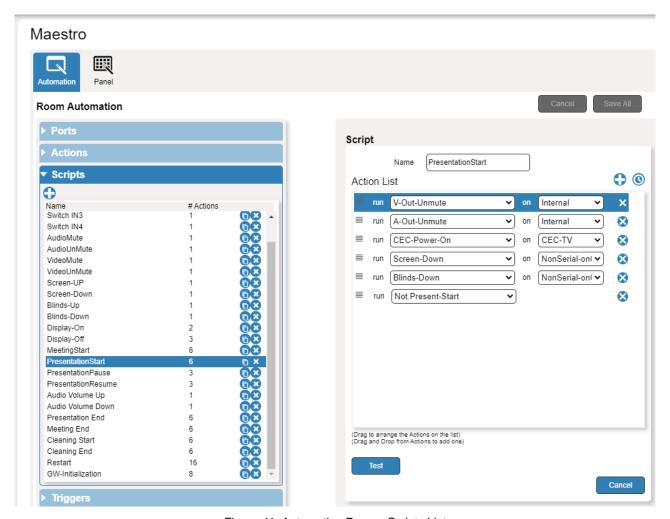

Figure 41: Automation Page – Scripts List

You can add, delete, or change the order of the actions in the list.

### **Configuring Triggers**

The trigger is a predefined event that, when activated, causes the script associated to it to run. For example, click the built-in First\_IN\_Plugged trigger that triggers the PresentationStart script so that when an active input signal is detected, the PresentationStart script runs automatically. See default list of triggers in (see <u>Triggers List</u> on page <u>66</u>).

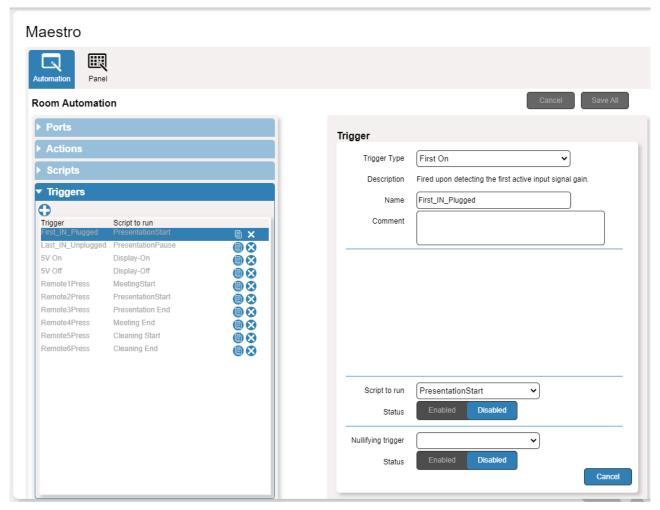

Figure 42: Automation Page - Triggers List

You can add, delete, or modify a trigger (see <a href="https://www.kramerav.com/downloads/VS-211XS">www.kramerav.com/downloads/VS-211XS</a>).

## **Operating via Maestro Kramer Aware Touch Panel**

You can control **VS-411XS** via any of Kramer's **Kramer Aware** app. touch panels (for example, **KT-1010**).

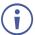

Kramer touch panels are purchased separately.

**VS-411XS** enables performing the following actions:

- Viewing and carrying out actions via the control panel in the Automation Page.
- Editing the device control panel.

### **Viewing and Executing Actions Via Maestro Control Panel**

Before connecting to a designated Kramer Aware touch panel, you can view the Maestro default control panel and ensure the buttons are active and are suited for your needs.

To view and execute actions via the control panel:

- 1. In the Navigation pane, click **Automation**. The Automation page appears (see Figure 39).
- 2. Click the **Panel** tab (by-default, in Action mode). The default **VS-411XS** Maestro Room Control panel appears.

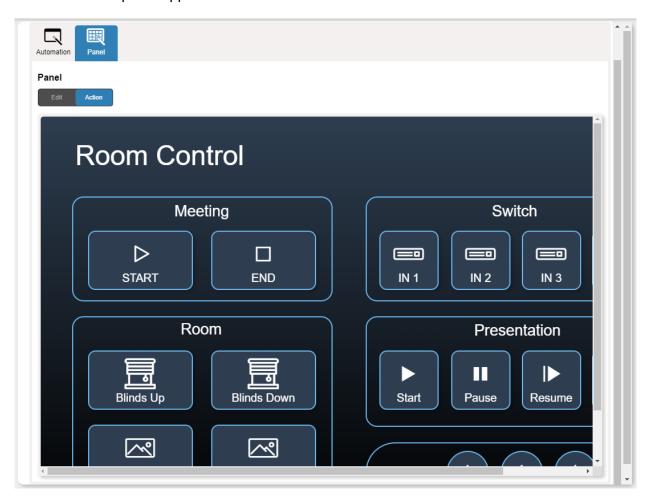

Figure 43: Automation Page - Panel Tab

- The resolution of the panel fits the designated Kramer Aware touch-panel, therefore it appears in large-scale.
- 3. Perform the following actions:
  - Click meeting Start / End to prepare the room for a meeting (as specified in the Maestro scripts).
  - Switch one of the four inputs.
  - Control room blinds and screen Up / Down.
  - Play and control a presentation.
  - Control the audio output.

### **Configuring Device Control Panel**

The default Maestro room control panel items can be configured to suit your needs. Each item on the panel can be modified and new items can be added. The Edit Panel window includes a display of the current Maestro control panel, the properties area to the right, the Object List below and three Add buttons to add new items to the panel next to the Object List.

The **VS-411XS** Room Control Panel enables performing the following actions:

- <u>Selecting Panel Model</u> on page <u>48</u>.
- <u>Setting Panel Background</u> on page <u>49</u>.
- <u>Defining Panel Configuration Grid</u> on page <u>49</u>.
- Modifying a Button on page 49.
- Modifying Text on page 51.
- Modifying a Frame on page 53.
- Adding a New Button on page 54.
- Adding a New Text Field on page 56.
- Adding a New Frame on page <u>57</u>.

#### **Selecting Panel Model**

#### To select the panel model:

- 1. In the Navigation pane, click **Automation**. The Automation page appears (see Figure 39).
- 2. Click the **Panel** tab. The default **VS-411XS** Maestro Room Control panel appears (see Figure 43).
- 3. Click Edit. Edit Panel window appears, showing the General Properties area.
  - You can also access General Properties by clicking the background panel area.

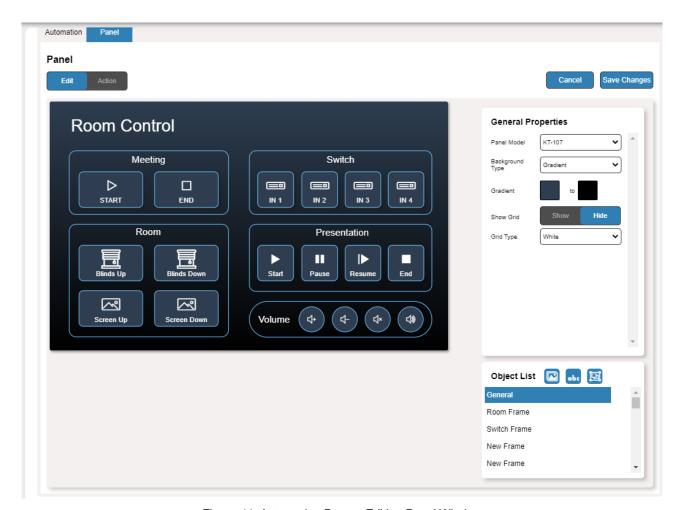

Figure 44: Automation Page – Editing Panel Window

- 4. From Panel Model drop-down list (in General Properties), define the panel model. If **Custom** is selected, set Panel Size (in pixels).
- 5. Click Save Changes.

Panel model is defined.

#### **Setting Panel Background**

You can select the background color and configure the background pattern.

#### To configure the panel background:

- In the Navigation pane, click Automation. The Automation page appears (see Figure 39).
- Click the Panel tab. The default VS-411XS Maestro Room Control panel appears (see Figure 43).
- 3. Click **Edit**. Edit Panel window appears (see Figure 44).
- 4. In General Properties area set the Background Type:
  - Solid Click Background Color button to select the color.
  - **Gradient** Click Gradient color buttons to select the gradient.
  - Pattern Select the pattern colors, type, and sizes.
  - Image Click Upload Image button to select an image file.

#### **Defining Panel Configuration Grid**

The background grid helps align each configured item in the panel. You can show and hide the grid and select its color for your convenience.

#### To define the grid:

- In the Navigation pane, click Automation. The Automation page appears (see Figure 39).
- Click the Panel tab. The default VS-411XS Maestro Control Panel appears (see Figure 43).
- 3. Click **Edit**. Edit Panel window appears (see Figure 44).
- 4. Click **Show** to show grid.
- 5. From Grid Type drop-down box, select the grid color.

The configuration grid is defined.

#### **Modifying a Button**

The default device control panel includes several buttons (for example, the Volume Up button) that can be modified.

#### To modify a button:

- 1. In the Navigation pane, click **Automation**. The Automation page appears (see Figure 39).
- 2. Click the **Panel** tab. The **VS-411XS** Maestro Control Panel appears (see Figure 43).
- Click Edit. Edit Panel window appears (see Figure 44).

4. Click the relevant button (in this example, **Volume UP** appears in the Object List). Volume UP button is selected in the device control panel.

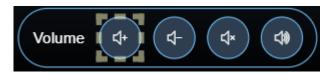

Figure 45: Edit Panel - Volume Up button Selected

The Properties (Button) and Volume UP Object list appear:

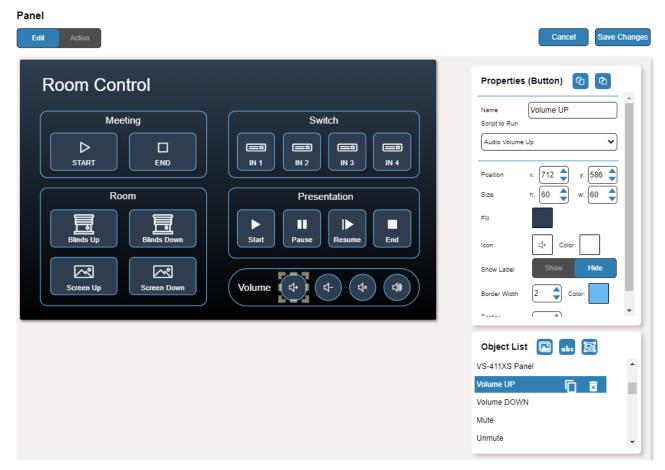

Figure 46: Edit Panel - Properties (Button) Area

- 5. Next to Volume UP, do any of the following:
  - Click to duplicate the button.
  - Click to remove the button.
- 6. In the Properties (Button) area, perform any of the following actions:
  - Click (2) to copy the selected button properties (Fill, Icon Color, Label Size and Color Border Color, Border Width and Color, and Border Radius).
  - Click to paste button properties to a selected frame.
  - Change the button name.
  - Select the script to run when this button is pressed.
  - Set the position of the button by moving the button (or by entering the x, y position).
  - Enter button Size to change h and w button size (or use up/down arrows).

- Click the Fill color button to change the button color.
- Change the button Icon and select its Color.
- Click Show/Hide to show or hide the frame.
- Enter Border Width to change the button border width (or use up/down arrows).
- Click border Color button to select border color.
- Enter Border Radius to change the border edge radius (or use up/down arrows).

#### 7. Click Save Changes.

This button is configured.

#### **Modifying Text**

The Maestro Control panel includes Text (for example, Presentation). You can modify a button, using the Panel Edit tab.

#### To modify the text:

- 1. In the Navigation pane, click **Automation**. The Automation page appears (see Figure 39).
- 2. Click the **Panel** tab. The **VS-411XS** Maestro Control panel appears (see Figure 43).
- 3. Click **Edit**. Edit Panel window appears (see Figure 44).
- 4. Click the relevant Text Field, for example, Presentation (in this example, **Presentation** appears in the Object List).

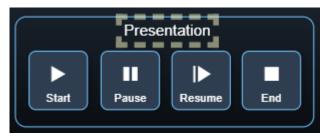

Figure 47: Edit Panel – Text Field Selected

The Properties (Text Field) and NewTextField Object list appear:

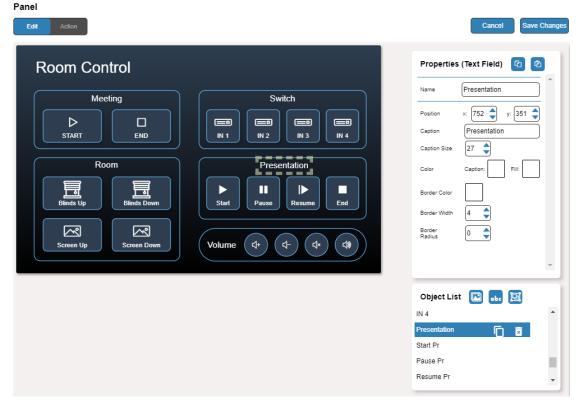

Figure 48: Edit Panel - Properties (Text Field) Area

- 5. Next to Presentation, do any of the following:
  - Click next to duplicate the text field.
  - Click to remove the text field.
- 6. In the Properties (Text Field) area, perform any of the following actions:
- 7. Perform any of the following actions:
  - Click to copy the selected text field properties (Caption Size, Caption and Fill Color, Border Width and Color, and Border Radius).
  - Click to paste button properties to a selected Text Field.
  - Change the text field name.
  - Set the position of the button by moving the button (or by entering the x, y position).
  - Enter the caption.
  - Enter Caption Size (or use up/down arrows).
  - Click the Caption and Fill colors to change them.
  - Change the button Icon and select its Color.
  - Click Border Color button to select border color.
  - Enter Border Width to change the border width (or use up/down arrows).
  - Enter Border Radius to change the border edge radius (or use up/down arrows).
- 8. Click Save Changes.

Presentation text field is configured.

#### Modifying a Frame

The default Maestro Control panel includes several frames (for example, the Video Frame) that can be modified via the Edit Panel tab.

#### To modify a frame:

- In the Navigation pane, click Automation. The Automation page appears (see Figure 39).
- 2. Click the **Panel** tab. The **VS-411XS** Maestro Room Control panel appears (see Figure 43).
- 3. Click Edit. Edit Panel window appears (see Figure 44).
- 4. Click the relevant frame (in this example, **Switch Frame** appears in the Object List). Video frame is selected in the control panel.

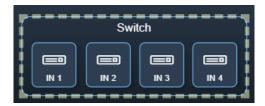

Figure 49: Edit Panel - Video Frame Selected

The Properties (Frame) and Video Frame Object list appear:

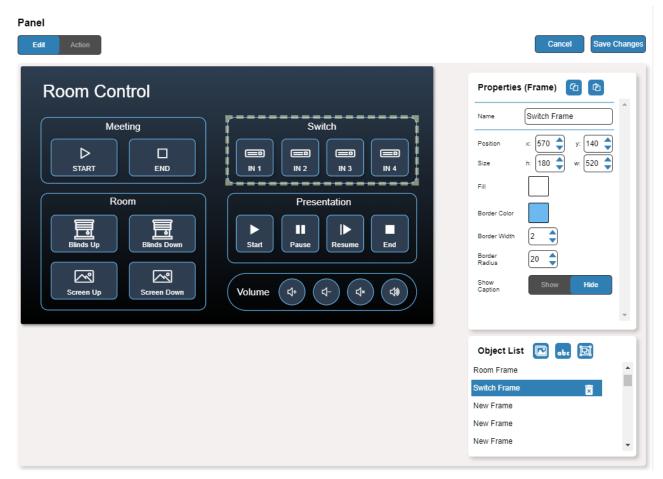

Figure 50: Edit Panel - Properties (Button) Area

5. Click next to Video Frame to remove the frame from the panel.

- 6. In the Properties (Frame) area, perform any of the following actions:
  - Click (2) to copy the selected frame properties (Fill, Border Color, Border Width and Border Radius).
  - Click to paste frame properties to a selected frame.
  - Change the frame Name.
  - Set the position of the frame by moving it (or by entering the x, y coordinates).
  - Enter frame size (or click Size up/down arrows to change h and w frame size).
  - Click the Fill color button to change the frame color.
  - Click the Border Color button to change the border color.
  - Enter Border Width to change the border width (or use up/down arrows).
  - Enter Border Radius to change the border edge radius (or use up/down arrows).
  - Click **Show/Hide** to show or hide the frame.
- 7. Click Save Changes.

The frame is configured.

#### Adding a New Button

The buttons in the Maestro Control panel are designed to carry out an assigned script to run when that button is pressed.

#### To add a new button:

- 1. In the Navigation pane, click **Automation**. The Automation page appears (see Figure 39).
- 2. Click the **Panel** tab. The default **VS-411XS** Maestro Control panel appears (see Figure 43).
- 3. Click **Edit**. The Edit panel appears (see Figure 44).

4. Click (add a button object) to add a new button to the panel. A new button is added to the top left side of the panel.

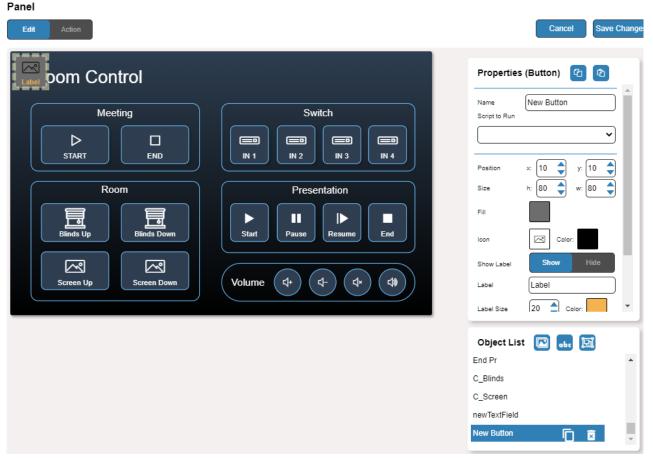

Figure 51: Adding a New Button

- 5. Enter the button name. For example, use "Meeting Off" to turn off the devices in the room when a meeting ends.
- 6. Assign a script (for example, **Restart**) to this button from the drop-down list.

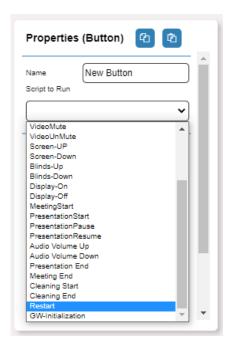

Figure 52: New Button – Assigning a Script

- 7. Design the button appearance by selecting the button:
  - Position and size.
  - Background fill.
  - Icon and icon color.
- Click Show/Hide to show or hide the button.
   When showing the Caption, define label text, size, and color.
- 9. Enter the Label, label size and color.
- 10. Define the border width, color, and radius.
- 11. Click Save Changes.

A new button is added.

#### Adding a New Text Field

The Text Field in the Maestro Control panel is designed to give a title to a group of buttons.

#### To add a new text field:

- 1. In the Navigation pane, click **Automation**. The Automation page appears (see Figure 39).
- 2. Click the **Panel** tab. The default **VS-411XS** Maestro Control panel appears (see Figure 43).
- 3. Click **Edit**. The Edit panel appears (see Figure 44).

4. Click •• (add a text field) to add a new text field to the panel. A new text field is added to the top left side of the panel.

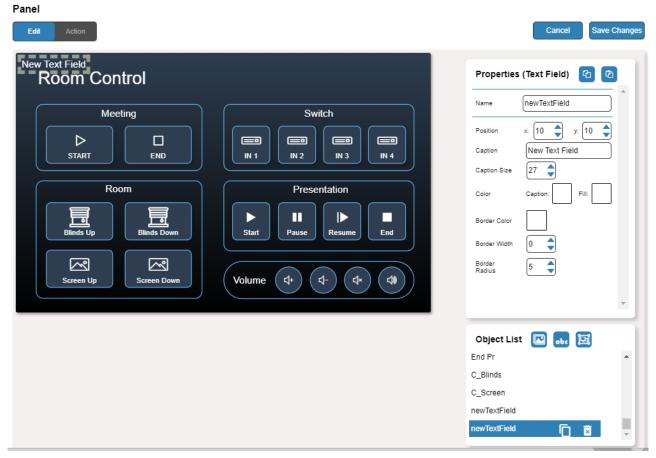

Figure 53: Adding a New Text Field

- 5. Enter the text field name. For example, use "Meeting Space" to define meetings on/off area.
- 6. Enter the text caption.
- 7. Design the text field appearance by selecting its:
  - Position and size.
  - Caption color and background fill.
  - Border width, color and radius.
- 8. Click Save Changes.

A new text field is added.

#### Adding a New Frame

The frame in the Maestro Control panel is designed to encircle a group of buttons.

#### To add a new frame:

- 1. In the Navigation pane, click **Automation**. The Automation page appears (see Figure 39).
- Click the Panel tab. The default VS-411XS Maestro Control panel appears (see Figure 43).

- 3. Click **Edit**. The Edit panel appears (see Figure 44).
- 4. Click [3] (add a frame) to add a new frame to the panel. A new frame is added to the top left side of the panel.

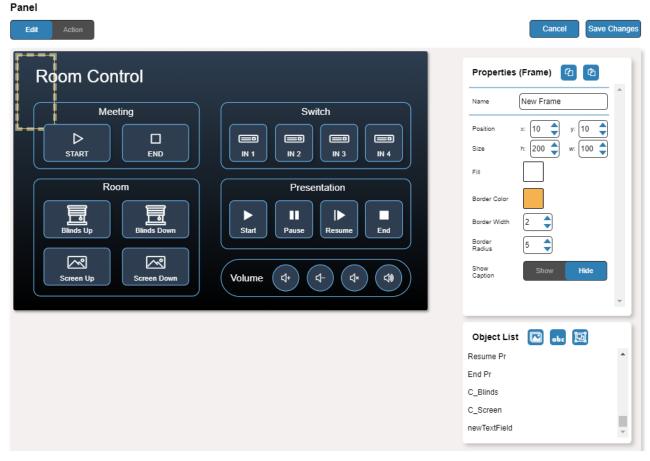

Figure 54: Adding a New Frame

- 5. Enter the frame name. For example, use "Meeting frame" to define meetings on/off area.
- 6. Design the frame appearance by selecting its:
  - Position and size.
  - Border color and background fill.
  - Border width and radius.
- 7. Click **Show/Hide** to show or hide the frame. When showing the Caption, define:
  - Caption text and size.
  - Caption text color, background color and border color.
  - Caption offset.
- 8. Click Save Changes.

A new frame is added.

# **Viewing About Page**

View the Web page version and Kramer Electronics Ltd details in the About page.

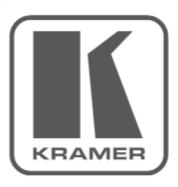

# WEB VERSION 3.0.78

Kramer Electronics Ltd.

3 Am VeOlamo St.

Jerusalem, Israel, 9546303

Tel: +972-73-2650200

Fax: +972-2-6535369

Email: info@KramerAV.com

Web: http://www.KramerAV.com

© 2021 - Kramer Electronics Ltd. all rights reserved.

Figure 55: The About Page

# Firmware Upgrade

Use the Kramer **K-UPLOAD** software to upgrade the firmware via IP or RS-232, or use the embedded web pages (see <u>Upgrading the Firmware</u> on page <u>31</u>).

The latest version of **K-UPLOAD** and installation instructions can be downloaded from our website at: <a href="https://www.kramerav.com/support/product\_downloads.asp">www.kramerav.com/support/product\_downloads.asp</a>.

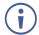

When upgrading the firmware via RS-232, we recommend that you temporarily disconnect from LAN.

# **Technical Specifications**

| Inputs               | VS-211XS: 2 HDMI<br>VS-411XS: 4 HDMI   | On a female HDMI connector                     |
|----------------------|----------------------------------------|------------------------------------------------|
| Outputs              | 1 HDMI                                 | On a female HDMI connector                     |
|                      | 1 Balanced Stereo Line Level           | On a 5-pin terminal block connector            |
| Ports                | 1 RS-232                               | On a 3-pin terminal block                      |
|                      | Remote Contact Closure                 | On an 8-pin terminal block connector           |
|                      | Ethernet                               | On an RJ-45 female connector                   |
| Video                | Max Data Rate                          | 17.82Gbps (5.94Gbps per graphic channel)       |
|                      | Max Resolution                         | 4@60Hz (4:4:4)                                 |
|                      | Compliance                             | HDR10 as specified in HDMI 2.0, HDCP 2.2       |
| Controls             | Front Panel                            | SETUP DIP-switches                             |
|                      |                                        | Input selection, volume, and mute buttons      |
| Indication LEDs      | Front Panel                            | Input LEDs                                     |
|                      |                                        | Mute LED                                       |
|                      |                                        | Out LED                                        |
|                      |                                        | On LED                                         |
| Power                | Consumption                            | 5V DC, 810mA                                   |
|                      | Source                                 | 5V DC, 4A                                      |
| Environmental        | Operating Temperature                  | 0° to +40°C (32° to 104°F)                     |
| Conditions           | Storage Temperature                    | -40° to +70°C (-40° to 158°F)                  |
|                      | Humidity                               | 10% to 90%, RHL non-condensing                 |
| Regulatory           | Safety                                 | CE, UL                                         |
| Compliance           | Environmental                          | RoHs, WEEE                                     |
| Enclosure            | Size                                   | DemiTOOLS                                      |
|                      | Туре                                   | Aluminum                                       |
|                      | Cooling                                | Convection Ventilation                         |
| General              | Net Dimensions (W, D, H)               | 19cm x 6cm x 2.7cm<br>(7.5" x 2.4" x 1.1")     |
|                      | Shipping Dimensions (W, D, H)          | 34.5cm x 16.5cm x 5.2cm<br>(13.6" x 6.5" x 2") |
|                      | Net Weight                             | 0.32kg (0.7lbs) approx.                        |
|                      | Shipping Weight                        | 0.79kg (1.7lbs) approx.                        |
| Accessories          | Included                               | Power adapter and cord                         |
| Specifications are s | ubject to change without notice at www | v.kramerav.com                                 |

# **Default Communication Parameters**

| RS-232                                            |                                                                                               |                            |  |
|---------------------------------------------------|-----------------------------------------------------------------------------------------------|----------------------------|--|
| Baud Rate:                                        |                                                                                               | 115,200                    |  |
| Data Bits:                                        |                                                                                               | 8                          |  |
| Stop Bits:                                        |                                                                                               | 1                          |  |
| Parity:                                           |                                                                                               | None                       |  |
| Command Format:                                   |                                                                                               | ASCII                      |  |
| #ROUTE 1,1,2 <cr></cr>                            |                                                                                               | #ROUTE 1,1,2 <cr></cr>     |  |
| IP (DHCP set to ON)                               |                                                                                               |                            |  |
| Fallback IP Address:                              | 192.168.1.39                                                                                  |                            |  |
| Fallback Subnet Mask:                             | 255.255.255.0                                                                                 |                            |  |
| Fallback Gateway:                                 | 192.168.1.1                                                                                   |                            |  |
| UDP Port #:                                       | 50000                                                                                         |                            |  |
| TCP Port #:                                       | 5000                                                                                          |                            |  |
| User/Password:                                    | Admin/Admin                                                                                   |                            |  |
| Full Factory Reset                                |                                                                                               |                            |  |
| Web pages                                         | Device Settings > General Settings > Factor                                                   | y reset                    |  |
|                                                   | This resets device parameters to their factory default values, <b>excluding</b> IP parameters |                            |  |
| RESET button Press briefly to restart the device. |                                                                                               |                            |  |
|                                                   | Press and hold (5 seconds) to fully reset the default values, <b>including</b> IP parameters. | device parameters to their |  |

# **Default Automation settings**

### **Ports List**

| Port Name        | Туре     | Port Properties       | Port Description             | Comments                                                                                       |
|------------------|----------|-----------------------|------------------------------|------------------------------------------------------------------------------------------------|
| WOL-Echo         | WOL      | 7                     |                              |                                                                                                |
| WOL-Discard      | WOL      | 9                     |                              |                                                                                                |
| Internal         | Internal |                       |                              | Enabling actions on the device itself, such as switching an input.                             |
| CEC-TV           | CEC      | 0                     |                              | Enabling actions such as display                                                               |
| CEC-Broadcast    | CEC      | 15                    |                              | on/off.                                                                                        |
| Non-Serial-on-GW | TCP      | 192.168.1.40,<br>5000 | Gateway Non-<br>serial ports | For example, Relay, GPIO and IR control on the FC-28 gateway (optional, purchased separately). |

# **Actions List**

| Action Name     | Commands List     | On Port        | Comments                  |
|-----------------|-------------------|----------------|---------------------------|
| GW-IO1-Config   | #GPIO-CFG 1,1,1,0 |                | GPIO 1 => Blinds up/down  |
| GW-IO1-Setup    | #GPIO-STATE 1,0   |                | GPIO1 initialize          |
| GW-IO2-Config   | #GPIO-CFG 2,1,1,0 | Non-Serial-on- | GPIO 2 => For future use  |
| GW-IO2-Setup    | #GPIO-STATE 2,0   | GW             | GPIO2 initialize          |
| GW-Relay1-Setup | #RELAY-STATE 1,0  |                | Relay 1 => Screen up/down |
| GW-Relay2-Setup | #RELAY-STATE 2,0  |                | Relay 2 => For user       |

| Action Name                   | Commands List                          | On Port                                              | Comments                                      |
|-------------------------------|----------------------------------------|------------------------------------------------------|-----------------------------------------------|
| GW-Serial1-Setup              | #UART 1,9600,8,0,1                     |                                                      | Optional display control (in addition to CEC) |
| GW-Serial2-Setup              | #UART 2,9600,8,0,1                     |                                                      | Extra serial control                          |
| Switch-IN1                    | #ROUTE 1,1,1\x0D                       |                                                      |                                               |
| Switch-IN2                    | #ROUTE 1,1,2\x0D                       | -                                                    |                                               |
| Switch-IN3                    | #ROUTE 1,1,3\x0D                       | -                                                    | VS-411XS only                                 |
| Switch-IN4                    | #ROUTE 1,1,4\x0D                       |                                                      | VS-411XS only                                 |
| V-Out-Mute                    | #VMUTE 1,1\x0D                         | Davis a data and                                     | Display sleep                                 |
| V-Out-Unmute                  | #VMUTE 1,0\x0D                         | Device-internal                                      | Display wake-up                               |
| A-Out-Volume-Up               | #AUD-LVL 1,1,++\x0D                    |                                                      |                                               |
| A-Out-Volume-Down             | #AUD-LVL 1,1,\x0D                      |                                                      | A colling and and and and                     |
| A-Out-Mute                    | #MUTE 1,1\x0D                          | -                                                    | Audio output port action                      |
| A-Out-Unmute                  | #MUTE 1,0\x0D                          | -                                                    |                                               |
| Screen-Up                     | #RELAY-STATE 1,0                       |                                                      |                                               |
| Screen-Down                   | #RELAY-STATE 1,1                       | Non-Serial-on-                                       |                                               |
| Blinds-Up                     | #GPIO-STATE 1,0                        | GW                                                   |                                               |
| Blinds-Down                   | #GPIO-STATE 1,1                        |                                                      |                                               |
| CEC-Power-On                  | 0x04                                   | CEC-TV                                               |                                               |
| CEC-Power-Off                 | 0x36                                   | CEC-Broadcast                                        |                                               |
| Notify-Restart                | #ALERT ERROR,'Device has restarted'    |                                                      |                                               |
| Notify-MeetingStart           | #ALERT OK,'Meeting has started'        |                                                      |                                               |
| Notify-MeetingEnd             | #ALERT OK,'Meeting has ended'          |                                                      |                                               |
| Notify-PresentationStart      | #ALERT OK,'Presentation has started'   |                                                      |                                               |
| Notify-PresentationPause      | #ALERT OK,'Presentation paused'        | Local serial port,<br>Kramer Network<br>TCP/UDP port |                                               |
| Notify-<br>PresentationResume | #ALERT OK,'Presentation resumed'       | TOTABLE PORT                                         |                                               |
| Notify-PresentationEnd        | #ALERT OK,'Presentation has ended'     |                                                      |                                               |
| Notify-CleaningStart          | #ALERT OK, 'Room cleaning has started' |                                                      |                                               |
| Notify-CleaningEnd            | #ALERT OK, 'Room cleaning has ended'   |                                                      |                                               |

# **Scripts List**

| Script Name           | Actions List                                                                                                    | Relevant Ports                                                                                                    | Comment                                   |
|-----------------------|----------------------------------------------------------------------------------------------------|----------------------------------------------------------------------------------------------------|-------------------------------------------|
| GW-Initialization     | GW-IO1-Config<br>GW-IO1-Setup<br>GW-IO2-Config<br>GW-IO2-Setup<br>GW-Relay1-Setup<br>GW-Relay2-Setup<br>GW-Serial1-Setup<br>GW-Serial2-Setup                                                                    | Non-Serial-on-GW, Non-Serial-on-GW, Non-Serial-on-GW, Non-Serial-on-GW, Non-Serial-on-GW, Display-Serial1-on-GW, Serial2-on-GW                                                                                               | IR => Undefined, available for IR control |
| Switch IN1            | Switch-IN1                                                                                                    | Internal                                                                                                    | Touch button                              |
| Switch IN2            | Switch-IN2                                                                                                    | Internal                                                                                                    | Touch button                              |
| Switch IN3            | Switch-IN3                                                                                                    | Internal                                                                                                    | Touch button                              |
| Switch IN4            | Switch-IN4                                                                                                    | Internal                                                                                                    | Touch button                              |
| Screen Up             | Screen-Up<br>Wait 0sec                                                                                                    | Non-Serial-on-GW,                                                                                                    | Touch button                              |
| Screen Down           | Screen-Down<br>Wait 0sec                                                                                                    | Non-Serial-on-GW,                                                                                                    | Touch button                              |
| Blinds Up             | Blinds-Up<br>Wait 0sec                                                                                                    | Non-Serial-on-GW,                                                                                                    | Touch button                              |
| Blinds Down           | Blinds-Down<br>Wait 0sec                                                                                                    | Non-Serial-on-GW,                                                                                                    | Touch button                              |
| Display On            | V-Out-Unmute<br>Wait (0)<br>CEC-Power-On                                                                                                    | Internal,<br>-<br>CEC-TV                                                                                                    | Trigger                                   |
| Display Off           | V-Out-Mute<br>Wait (900)<br>CEC-Power-Off                                                                                                    | Internal, - CEC-Broadcast                                                                                                    | Trigger                                   |
| Restart               | Wait 2sec V-Out-Mute A-Out-Mute Notify-Restart GW-IO1-Config GW-IO2-Config GW-IO2-Setup GW-Relay1-Setup GW-Relay2-Setup GW-Serial1-Setup GW-Serial2-Setup Wait 1sec CEC-Power-Off Screen-Up Blinds-Up Wait 0sec | Internal, Internal, Internal, Internal, Non-Serial-on-GW, Non-Serial-on-GW, Non-Serial-on-GW, Non-Serial-on-GW, Non-Serial-on-GW, Display-Serial1-on-GW, Serial2-on-GW, - CEC-Broadcast, Non-Serial-on-GW, Non-Serial-on-GW, | Trigger                                   |
| Meeting Start         | V-Out-Mute A-Out-Mute CEC-Power-Off Screen-Up Blinds-Up Notify-MeetingStart Wait 0sec                                                                                                    | Internal, Internal, CEC-Broadcast, Non-Serial-on-GW, Non-Serial-on-GW, Internal,                                                                                                    | Remote-trigger & Touch button             |
| Presentation<br>Start | V-Out-Unmute<br>A-Out-Unmute                                                                                                    | Internal,<br>Internal,                                                                                                    | Trigger + Remote-trigger & Touch button   |

| Script Name            | Actions List                                                                             | Relevant Ports                                                                     | Comment                                          |
|------------------------|------------------------------------------------------------------------------------------|------------------------------------------------------------------------------------|--------------------------------------------------|
|                        | CEC-Power-On<br>Screen-Down<br>Blinds-Down<br>Notify-PresentationStart<br>Wait 0sec      | CEC-TV,<br>Non-Serial-on-GW,<br>Non-Serial-on-GW,<br>Internal,                     |                                                  |
| Presentation<br>Pause  | V-Out-Mute A-Out-Mute Notify- PresentationPause Wait 0sec                                | Internal,<br>Internal,<br>Internal,                                                | Trigger & Touch button                           |
| Presentation<br>Resume | V-Out-Unmute A-Out-Unmute Notify- PresentationResume Wait 0sec                           | Internal,<br>Internal,<br>Internal,<br>-                                           | Touch button                                     |
| Audio Volume<br>Up     | A-Out-Volume-Up                                                                          | Internal                                                                           | Touch button                                     |
| Audio Volume<br>Down   | A-Out-Volume-Down                                                                        | Internal                                                                           | Touch button                                     |
| Audio Mute             | A-Out-Mute                                                                               | Internal                                                                           | Touch button                                     |
| Audio Unmute           | A-Out-Unmute                                                                             | Internal                                                                           | Touch button                                     |
| Presentation<br>End    | V-Out-Mute A-Out-Mute CEC-Power-Off Screen-Up Blinds-Up Notify-PresentationEnd Wait 0sec | Internal, Internal, CEC-Broadcast, Non-Serial-on-GW, Non-Serial-on-GW, Internal,   | Remote-trigger & Touch button                    |
| Meeting End            | V-Out-Mute A-Out-Mute CEC-Power-Off Screen-Up Blinds-Up Notify-MeetingEnd Wait 0sec      | Internal, Internal, CEC-Broadcast, Non-Serial-on-GW, Non-Serial-on-GW, Internal,   | Remote-trigger + Schedule-trigger & Touch button |
| Cleaning Start         | V-Out-Mute A-Out-Mute CEC-Power-Off Screen-Up Blinds-Up Notify-CleaningStart Wait 0sec   | Internal, Internal, CEC-Broadcast, Non-Serial-on-GW, Non-Serial-on-GW, Internal, - | Remote-trigger                                   |
| Cleaning End           | V-Out-Mute A-Out-Mute CEC-Power-Off Screen-Up Blinds-Up Notify-CleaningEnd Wait 0sec     | Internal, Internal, CEC-Broadcast, Non-Serial-on-GW, Non-Serial-on-GW, Internal,   | Remote-trigger                                   |

# **Triggers List**

| Trigger Name                     | Description                                                          | Triggered Script   | Comment                                                                                                    |
|----------------------------------|----------------------------------------------------------------------|--------------------|----------------------------------------------------------------------------------------------------|
| Power On                         | Device powered on                                                    | Restart            | This recommended trigger is NOT included in Maestro default settings to prevent undesired auto-triggering of its associated script. You may set the trigger accordingly upon device installation or later.  i This script works well when the room is inactive (e.g. at night time, turning off active TVs), but may cause disruption when running during actual meetings.                      |
| First IN Plugged                 | 1st HDMI input connected                                             | Presentation Start | First ON                                                                                                    |
| Last IN Unplugged                | Last HDMI input disconnected                                         | Presentation Pause | Last Off                                                                                                    |
| 5V On<br>(Input detected)        | When input activity is detected                                      | Display On         |                                                                                                    |
| 5V Off<br>(No input<br>detected) | When "delay power off" timeout period expires with no input activity | Display Off        |                                                                                                    |
| Remote1 Press                    | 1st remote button pressed                                            | Meeting Start      | Button Press                                                                                                    |
| Remote2 Press                    | 2 <sup>nd</sup> remote button pressed                                | Presentation Start | Button Press                                                                                                    |
| Remote3 Press                    | 3 <sup>rd</sup> remote button pressed                                | Presentation End   | Button Press                                                                                                    |
| Remote4 Press                    | 4 <sup>th</sup> remote button pressed                                | Meeting End        | Button Press                                                                                                    |
| Remote5 Press                    | 5 <sup>th</sup> remote button pressed                                | Cleaning Start     | Button Press                                                                                                    |
| Remote6 Press                    | 6 <sup>th</sup> remote button pressed                                | Cleaning End       | Button Press                                                                                                    |
| After Office Hours               | Prescheduled event occurred                                          | Meeting End        | This recommended trigger is NOT included in Maestro default settings to prevent undesired auto-triggering of its associated script. You can set the trigger accordingly upon device installation or later, and customize the After Office Hours duration according to your needs.  For example, set After Office Hours Day/Time scheduling to:  Monday-to-Friday: 18:00 Saturday-Sunday: 00:00. |

## **Default EDID**

Model name..........VS-411X

Manufacturer...........KMR

Plug and Play ID........KMR1200

Serial number........295-883450100

Manufacture date.......2018, ISO week 255

Filter driver.........None

EDID revision.......1.3

Input signal type......Digital

Color bit depth.......Undefined

```
Display type..... Monochrome/grayscale
 Screen size..... 520 x 320 mm (24.0 in)
 Power management....... Standby, Suspend, Active off/sleep
 Extension blocs...... 1 (CEA-EXT)
 DDC/CI.....n/a
Color characteristics
 Default color space..... Non-sRGB
 Display gamma..... 2.20
 Red chromaticity...... Rx 0.674 - Ry 0.319
 Green chromaticity...... Gx 0.188 - Gy 0.706
 Blue chromaticity...... Bx 0.148 - By 0.064
 White point (default).... Wx 0.313 - Wy 0.329
 Additional descriptors... None
Timing characteristics
 Horizontal scan range.... 30-83kHz
 Vertical scan range..... 56-76Hz
 Video bandwidth...... 170MHz
 CVT standard..... Not supported
 GTF standard..... Not supported
 Additional descriptors... None
 Preferred timing...... Yes
 Native/preferred timing.. 1920x1080p at 60Hz (16:9)
  Modeline......"1920x1080" 148.500 1920 2008 2052 2200 1080 1084 1089 1125 +hsync +vsync
Standard timings supported
   720 x 400p at 70Hz - IBM VGA
   720 x 400p at 88Hz - IBM XGA2
   640 x 480p at 60Hz - IBM VGA
   640 x 480p at 67Hz - Apple Mac II
   640 x 480p at 72Hz - VESA
   640 x 480p at 75Hz - VESA
   800 x 600p at 56Hz - VESA
   800 x 600p at 60Hz - VESA
   800 x 600p at 72Hz - VESA
   800 x 600p at 75Hz - VESA
   832 x 624p at 75Hz - Apple Mac II
  1024 x 768i at 87Hz - IBM
  1024 x 768p at 60Hz - VESA
  1024 x 768p at 70Hz - VESA
  1024 x 768p at 75Hz - VESA
  1280 x 1024p at 75Hz - VESA
  1152 x 870p at 75Hz - Apple Mac II
  1280 x 1024p at 75Hz - VESA STD
  1280 x 1024p at 85Hz - VESA STD
  1600 x 1200p at 60Hz - VESA STD
  1024 x 768p at 85Hz - VESA STD
   800 x 600p at 85Hz - VESA STD
   640 x 480p at 85Hz - VESA STD
  1152 x 864p at 70Hz - VESA STD
  1280 x 960p at 60Hz - VESA STD
EIA/CEA-861 Information
 Revision number...... 3
 IT underscan..... Supported
 Basic audio...... Supported
 YCbCr 4:4:4..... Not supported
 YCbCr 4:2:2..... Not supported
 Native formats...... 1
 Detailed timing #1...... 1920x1080p at 60Hz (16:10)
  Modeline....."1920x1080" 148.500 1920 2008 2052 2200 1080 1084 1089 1125 +hsync +vsync
 Detailed timing #2...... 1920x1080i at 60Hz (16:10)
  Modeline....."1920x1080" 74.250 1920 2008 2052 2200 1080 1084 1094 1124 interlace +hsync +vsync
 Detailed timing #3...... 1280x720p at 60Hz (16:10)
                 ..... "1280x720" 74.250 1280 1390 1430 1650 720 725 730 750 +hsync +vsync
 Detailed timing #4...... 720x480p at 60Hz (16:10)
  Modeline......"720x480" 27.000 720 736 798 858 480 489 495 525 -hsync -vsync
CE audio data (formats supported)
 LPCM 2-channel, 16/20/24 bit depths at 32/44/48 kHz
CE video identifiers (VICs) - timing/formats supported
  1920 x 1080p at 60Hz - HDTV (16:9, 1:1) [Native]
  1920 x 1080i at 60Hz - HDTV (16:9, 1:1)
  1280 x 720p at 60Hz - HDTV (16:9, 1:1)
   720 x 480p at 60Hz - EDTV (16:9, 32:27)
   720 x 480p at 60Hz - EDTV (4:3, 8:9)
   720 x 480i at 60Hz - Doublescan (16:9, 32:27)
   720 x 576i at 50Hz - Doublescan (16:9, 64:45)
   640 x 480p at 60Hz - Default (4:3, 1:1)
```

#### NB: NTSC refresh rate = (Hz\*1000)/1001

CE vendor specific data (VSDB)
IEEE registration number. 0x000C03
CEC physical address..... 1.0.0.0
Maximum TMDS clock...... 165MHz

CE speaker allocation data
Channel configuration.... 2.0
Front left/right....... Yes
Front LFE............ No
Front center.......... No
Rear left/right....... No
Rear center........... No

Front left/right center.. No Rear left/right center... No Rear LFE...... No

#### Report information

Date generated...........26/08/2019
Software revision........2.60.0.972

Data source..... File - NB: improperly installed

Operating system...... 6.2.9200.2

#### Raw data

# **Protocol 3000**

Kramer devices can be operated using Kramer Protocol 3000 commands sent via serial or Ethernet ports.

# **Understanding Protocol 3000**

Protocol 3000 commands are a sequence of ASCII letters, structured according to the following.

#### Command format:

| Prefix | Command Name | Constant (Space) | Parameter(s) | Suffix    |
|--------|--------------|------------------|--------------|-----------|
| #      | Command      | _                | Parameter    | <cr></cr> |

#### Feedback format:

| Prefix | Device ID | Constant | Command Name | Parameter(s) | Suffix             |
|--------|-----------|----------|--------------|--------------|--------------------|
| ~      | nn        | @        | Command      | Parameter    | <cr><lf></lf></cr> |

- Command parameters Multiple parameters must be separated by a comma (,). In addition, multiple parameters can be grouped as a single parameter using brackets ([ and ]).
- Command chain separator character Multiple commands can be chained in the same string. Each command is delimited by a pipe character (|).
- **Parameters attributes** Parameters may contain multiple attributes. Attributes are indicated with pointy brackets (<...>) and must be separated by a period (.).

The command framing varies according to how you interface with **VS-211XS**. The following figure displays how the # command is framed using terminal communication software (such as Hercules):

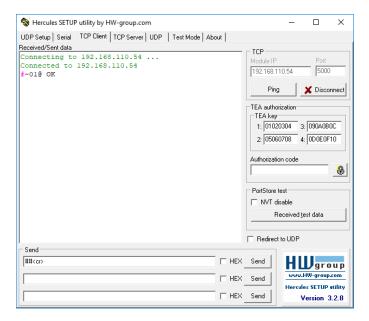

# **Protocol 3000 Commands**

| Function      | Description                                                                        | Syntax                                                                                                    | Parameters/Attributes                                                            | Example                                        |
|---------------|------------------------------------------------------------------------------------|----------------------------------------------------------------------------------------------------|----------------------------------------------------------------------------------|------------------------------------------------|
| #             | Protocol                                                                           | COMMAND                                                                                                    |                                                                                  | # <cr></cr>                                    |
| #             | handshaking.                                                                       | # <cr></cr>                                                                                                    |                                                                                  | #CR                                            |
|               | (A) V 15 1 4 41                                                                    | FEEDBACK                                                                                                    |                                                                                  |                                                |
|               | (i) Validates the                                                                  | ~nn@_ok <cr><lf></lf></cr>                                                                                                    |                                                                                  |                                                |
|               | Protocol 3000 connection and gets the machine number.                              |                                                                                                    |                                                                                  |                                                |
|               | Step-in master products use this command to identify the availability of a device. |                                                                                                    |                                                                                  |                                                |
| AUD-EMB?      | Get audio in video                                                                 | COMMAND                                                                                                    | in_index - Number that indicates the                                             | Get audio embedded                             |
|               | embedding status.                                                                  | #AUD-EMB?_in_index,out_index <cr></cr>                                                                                                    | specific input:                                                                  | status of input 1:                             |
|               |                                                                                    | FEEDBACK                                                                                                    | 1-4 (or 1-2) out index – Number that indicates the                               | #AUD-                                          |
|               |                                                                                    | ~nn@AUD-EMB_in_index,out_index,emb_mode <cr><lf></lf></cr>                                                                                 | specific output:                                                                 | EMB?_1,1 <cr></cr>                             |
|               |                                                                                    |                                                                                                    | emb mode – Embedding status                                                      |                                                |
|               |                                                                                    |                                                                                                    | 0 – Analog<br>1 – Embedded                                                       |                                                |
|               |                                                                                    |                                                                                                    | 2– Auto                                                                          |                                                |
| AUD-LVL       | Set volume level.                                                                  | COMMAND                                                                                                    | io_mode -                                                                        | Set AUDIO OUT                                  |
|               |                                                                                    | #AUD-LVL_io_mode,io_index,vol_level <cr></cr>                                                                                              | 1 – Output                                                                       | level to -50.0dB:<br>#AUD-LVL_1,1,-            |
|               |                                                                                    | FEEDBACK                                                                                                    | io_index - 1 vol level - Volume level -96.0db to                                 | 50.0 <cr></cr>                                 |
|               |                                                                                    | ~nn@AUD-LVL_io_mode,io_index,vol_level <cr><lf></lf></cr>                                                                                  | 12.0dB;                                                                          |                                                |
|               |                                                                                    |                                                                                                    | ++ (increase current value by 0.5dB);<br>(decrease current value by 0.5dB)       |                                                |
| AUD-LVL?      | Get volume level.                                                                  | COMMAND                                                                                                    | io_mode -                                                                        | Get AUDIO OUT                                  |
|               |                                                                                    | #AUD-LVL?_io_mode,io_index <cr></cr>                                                                                                    | 1 – Output                                                                       | level:<br>#AUD-                                |
|               |                                                                                    | FEEDBACK                                                                                                    | io_index - 1 vol level - Volume level -96.0db to                                 | #AUD-<br>LVL?_1,1 <cr></cr>                    |
|               |                                                                                    | ~nn@AUD-LVL_io_mode,io_index,vol_level <cr><lf></lf></cr>                                                                                  | 12.0dB;                                                                          |                                                |
| AUD-LVL-      | Get volume level min                                                               | COMMAND                                                                                                    | io_mode -                                                                        | Get AUDIO OUT                                  |
| RANGE?        | and max range.                                                                     | #AUD-LVL-RANGE?_io_mode,io_index <cr></cr>                                                                                                 | 1 – Output io index – 1                                                          | level range:<br>#AUD-LVL-                      |
|               |                                                                                    | FEEDBACK ~nn@AUD-LVL-                                                                                                    | min val96.0db                                                                    | RANGE?_1,1 <cr></cr>                           |
|               |                                                                                    | RANGE_io_mode,io_index,min_val,max_val <cr><lf></lf></cr>                                                                                  | max_val - 12.0dB                                                                 |                                                |
| AUD-ONLY?     | Get audio-only mode                                                                | COMMAND                                                                                                    | io_mode -                                                                        | Get audio-only                                 |
|               | status                                                                             | #AUD-ONLY?_io_mode <cr></cr>                                                                                                    | 1 – Output<br>status – On/Off                                                    | status:<br>#AUD-ONLY?_1 <cr></cr>              |
|               |                                                                                    | FEEDBACK ~nn@AUD-ONLY_io mode,status <cr><lf></lf></cr>                                                                                    | 0- Off                                                                           | #AOD-ONEI: LICK                                |
|               |                                                                                    |                                                                                                    | 1 – On                                                                           |                                                |
| AUD-SIGNAL?   | Get audio input<br>signal status.                                                  | COMMAND #AUD-SIGNAL? in index <cr></cr>                                                                                                    | <pre>in_index - Number that indicates the specific input:</pre>                  | Get the status of input 1:                     |
|               | orginal otatao.                                                                    | FEEDBACK                                                                                                    | 1-N (N= the total number of inputs)                                              | #AUD-                                          |
|               |                                                                                    | ~nn@AUD-SIGNAL_in index,status <cr><lf></lf></cr>                                                                                          | status - On/Off                                                                  | SIGNAL?_1 <cr></cr>                            |
|               |                                                                                    |                                                                                                    | 0 – Off (no signal)<br>1 – On (signal present)                                   |                                                |
| AUD-SIG-TYPE  | Get audio-only mode status                                                         | COMMAND                                                                                                    | io_mode -                                                                        | Set audio output signal type to ARC:           |
|               | Status                                                                             | #AUD-SIG-TYPE_io_mode,io_index,signal_type <cr></cr>                                                                                       | 0 – Input<br>1 – Output                                                          | #AUD-SIG-                                      |
|               |                                                                                    | FEEDBACK ~nn@AUD-SIG-TYPE_io mode,io index,signal type <cr><lf></lf></cr>                                                                  | io_index -                                                                       | TYPE_1,1,2 <cr></cr>                           |
|               |                                                                                    |                                                                                                    | Number that indicates the specific input:<br>1-N (N= the total number of inputs) |                                                |
|               |                                                                                    |                                                                                                    | signal_type - On/Off<br>0-AES                                                    |                                                |
|               |                                                                                    |                                                                                                    | 1 – Analog                                                                       |                                                |
| AUD-SIG-TYPE? | Get audio-only mode                                                                | COMMAND                                                                                                    | 2-ARC io mode-                                                                   | Get audio output                               |
| NOD-SIG-TIPE! | status                                                                             | #AUD-SIG-TYPE?_io_mode,io_index <cr></cr>                                                                                                  | 0– Input                                                                         | signal type:                                   |
|               |                                                                                    | FEEDBACK                                                                                                    | 1 – Output                                                                       | #AUD-SIG-<br>TYPE?_1,1 <cr></cr>               |
|               |                                                                                    | ~nn@AUD-SIG-TYPE_io_mode,io_index,signal_type <cr><lf></lf></cr>                                                                           | io_index - Number that indicates the specific input:                             | TIPE: I, ICR                                   |
|               |                                                                                    |                                                                                                    | 1-N (N= the total number of inputs)                                              |                                                |
|               |                                                                                    |                                                                                                    | signal_type - On/Off<br>0-AES                                                    |                                                |
|               |                                                                                    |                                                                                                    | 1 – Analog                                                                       |                                                |
| AU-CH MODES   | Get input auto switch                                                              | COMMAND                                                                                                    | 2 – ARC                                                                          | Get the input audio                            |
| AV-SW-MODE?   | mode (per output).                                                                 | #AV-SW-MODE?_layer_type,out_index <cr></cr>                                                                                                | layer_type - Number that indicates the signal type:                              | switch mode for                                |
|               |                                                                                    | FEEDBACK                                                                                                    | 1 – Video                                                                        | HDMI OUT:<br>#AV-SW-                           |
|               |                                                                                    | ~nn@AV-SW-MODE_layer_type,out_index,connection_mode <cr><l< td=""><td>2- Audio<br/>out index - 1</td><td>MODE? 1,1<cr></cr></td></l<></cr> | 2- Audio<br>out index - 1                                                        | MODE? 1,1 <cr></cr>                            |
|               |                                                                                    | F>                                                                                                    | connection_mode - Connection mode                                                | _                                              |
|               |                                                                                    |                                                                                                    | 0 – manual                                                                       |                                                |
|               |                                                                                    |                                                                                                    | 1 – priority switch 2 – last connected switch                                    |                                                |
| AV-SW-TIMEOUT | Set auto switching                                                                 | COMMAND                                                                                                    | switching_mode - Switching mode                                                  | Set the auto                                   |
|               | timeout.                                                                           | #AV-SW-TIMEOUT_switching_mode,time_out <cr></cr>                                                                                           | 0 – Video signal lost                                                            | switching timeout to 5<br>seconds in the event |
|               |                                                                                    | FEEDBACK                                                                                                    | Disable 5V on video output if no input signal detected                           | of 5V disable when                             |
|               |                                                                                    | ~nn@AV-SW-TIMEOUT_switching_mode,time_out <cr><lf></lf></cr>                                                                               | 5 – Video cable unplugged                                                        | no input signal is<br>detected:                |
| 1             |                                                                                    |                                                                                                    | time_out - Timeout in seconds<br>0 - 60000                                       | #AV-SW-TIMEOUT_4                               |
|               |                                                                                    |                                                                                                    | 0 - 60000                                                                        | ,5 <cr></cr>                                   |
|               | •                                                                                  |                                                                                                    | •                                                                                | •                                              |

| Function                | Description                                                                                                    | Syntax                                                                                                    | Parameters/Attributes                                                                                                    | Example                                                                            |
|-------------------------|----------------------------------------------------------------------------------------------------|----------------------------------------------------------------------------------------------------|----------------------------------------------------------------------------------------------------|------------------------------------------------------------------------------------|
| AV-SW-<br>TIMEOUT?      | Set auto switching timeout.                                                                                                   | COMMAND #AV-SW-TIMEOUT?_switching_mode <cr> FEEDBACK ~nn@AV-SW-TIMEOUT_switching_mode,time_out<cr><lf></lf></cr></cr>                          | switching_mode - Switching mode 0 - Video signal lost 4 - Disable 5V on video output if no input signal detected 5 - Video cable unplugged time_out - Timeout in seconds 0 - 60000                                                                                                    | Get the auto switching timeout to for video signal loss: #AV-SW-TIMEOUT?           |
| BEACON-INFO?            | Get beacon<br>information, including<br>IP address, UDP<br>control port, TCP<br>control port, MAC<br>address, model,<br>name. | COMMAND #BEACON-INFO?_ <cr> FEEDBACK ~nn@BEACON- INFO_port id, ip_string, udp_port, tcp_port, mac_address, mod el, name<cr><lf></lf></cr></cr> | port_id - ID of the Ethernet port ip_string - Dot-separated representation of the IP address udp_port - UDP control port tcp_port - TCP control port mac_address - Dash-separated mac address model - Device model name - Device name                                                                                                    | Get beacon information: #BEACON-INFO?_ <cr></cr>                                   |
| BUILD-DATE?             | Get device build date.                                                                                                    | COMMAND #BUILD-DATE?_ <cr> FEEDBACK ~nn@BUILD-DATE_date,time<cr><lf></lf></cr></cr>                                                            | date - Format: YYYY/MM/DD where YYYY = Year MM = Month DD = Day time - Format: hh:mm:ss where hh = hours mm = minutes ss = seconds                                                                                                    | Get the device build date: #BUILD-DATE? <cr></cr>                                  |
| CEC-GW-PORT-<br>ACTIVE  | Set gateway port status.                                                                                                    | COMMAND #CEC-GW-PORT-ACTIVE_port_ID, status <cr> FEEDBACK ~nn@CEC-GW-PORT-ACTIVE_port_ID, status<cr><lf></lf></cr></cr>                        | Port_id = 1   status =   0 - Off   1 - On                                                                                                    | Set the gateway port<br>status to enable:<br>#CEC-GW-PORT-<br>ACTIVE_1,1 <cr></cr> |
| CEC-GW-PORT-<br>ACTIVE? | Get gateway port status.                                                                                                    | COMMAND #CEC-GW-PORT-ACTIVE?_port_ID <cr> FEEDBACK ~nn@CEC-GW-PORT-ACTIVE_port_ID,status<cr><lf></lf></cr></cr>                                | Port_id-1<br>status-<br>0-Off<br>1-On                                                                                                    | Get the gateway port status: #CEC-GW-PORT-ACTIVE?_1 <cr></cr>                      |
| CEC-LOGIC-<br>ADDR      | Set device CEC logical address.                                                                                               | #CEC-LOGIC-ADDR_port_index,la <cr> FEEDBACK ~nn@CEC-LOGIC-ADDR_port_index,la<cr><lf></lf></cr></cr>                                            | Port_index - 1<br>la - 1 to15                                                                                                    | Show device logic address: #CEC-LOGIC-ADDR_ 1.1 <cr></cr>                          |
| CEC-LOGIC-<br>ADDR?     | Get device CEC logical address.                                                                                               | #CEC-LOGIC-ADDR?_port_indexCR> FEEDBACK ~nn@CEC-LOGIC-ADDR_port_index,la <cr><lf></lf></cr>                                                    | Port_index - 1 la - 1 to15                                                                                                    | Get device logic<br>address:<br>#CEC-LOGIC-<br>ADDR?_<br>out.hdmi.1 <cr></cr>      |
| CEC-MEMBERS?            | Get list of CEC logical addresses.                                                                                            | COMMAND #CEC-MEMBERS?_port_index <cr> FEEDBACK ~nn@CEC-MEMBERS_port_index,<la1>,<la2><cr><lf></lf></cr></la2></la1></cr>                       | Port_index - 1 la - 1 to 15                                                                                                    | Set gateway members: #CEC- MEMBERS?_1 <cr></cr>                                    |
| CEC-NTFY                | Notify about CEC command retrieved from bus.  i Notification is sent to all com ports upon CEC message retrieval from CEC bus | COMMAND #CEC-NTFY_ <cr> FEEDBACK ~nn@CEC-NTFY_port_num,len,<cec_command><cr><lf></lf></cr></cec_command></cr>                                  | port_num - 1 port notifying the command len - 1-16 cec_command - CEC format command (in HEX format, no leading zeros, no '0x' prefix)                                                                                                    | Notify about CEC command retrieved from bus.: #CEC-NTFY <cr></cr>                  |
| CEC-SND                 | Send CEC command to port.                                                                                                    | #CCC SND_port_index,sn_id,cmd_name,cec_len,cec_command <cr> FEEDBACK ~nn@CEC-SND_port_index,sn_id,cmd_name,cec_mode<cr><lf></lf></cr></cr>     | port_index - CEC port transmitting the command (1 - number of ports) sn_id - serial number of command for flow control and response commands from device cmd_name - command name cec_len - 1-16 cec_command - CEC format command (in HEX format, no leading zeros, no '0x' prefix) cec_mode - CEC mode 0 - Sent 1 - Gateway disabled 2 - Inactive CEC-Master 3 - Busy 4 - Illegal Message Parameter 5 - Illegal CEC Address Parameter 6 - Illegal CEC Command 7 - Timeout 8 - Error | Send CEC command to port: #CEC- SND_1,1,1,1,1 <cr></cr>                            |

| Function           | Description                                                                                                    | Syntax                                                                                                    | Parameters/Attributes                                                                                                    | Example                                                                                                    |
|--------------------|----------------------------------------------------------------------------------------------------|----------------------------------------------------------------------------------------------------|----------------------------------------------------------------------------------------------------|----------------------------------------------------------------------------------------------------|
| CPEDID             | Copy EDID data                                                                                                    | COMMAND                                                                                                    | edid_io - EDID source type (usually                                                                                                    | Copy the EDID data                                                                                                    |
|                    | from the output to<br>the input EEPROM.                                                                                                    | #CPEDID_edid_io,src_id,edid_io,dest_bitmap <cr></cr>                                                                                                    | output)<br>0 – Input                                                                                                    | from the Output 1<br>(EDID source) to the                                                                                                    |
|                    | (i) Destination                                                                                                    | or #CPEDID_edid io,src id,edid io,dest bitmap,safe mode <cr></cr>                                                                                                    | 1 – Output                                                                                                    | Input:                                                                                                    |
|                    | bitmap size depends                                                                                                    | FEEDBACK                                                                                                    | 2- Default EDID<br>3- Custom EDID                                                                                                    | #CPEDID_1,1,0,0x<br>1 <cr></cr>                                                                                                    |
|                    | on device properties<br>(for 64 inputs it is a                                                                                                    | ~nn@CPEDID_edid_io,src_id,edid_io,dest_bitmap <cr><lf></lf></cr>                                                                                                    | src_id - Number of chosen source                                                                                                    | Copy the EDID data                                                                                                    |
|                    | 64-bit word).                                                                                                    | <pre>~nn@CPEDID_edid_io,src_id,edid_io,dest_bitmap,safe_mode<c< pre=""></c<></pre>                                                                                                    | stage<br>0 – Default EDID source                                                                                                    | from the default EDID source to the Input:                                                                                                    |
|                    | Example: bitmap                                                                                                    | R> <lf></lf>                                                                                                    | For inputs                                                                                                    | #CPEDID_2,0,0,0x                                                                                                    |
|                    | 0x0013 means inputs 1,2 and 5 are                                                                                                    |                                                                                                    | 0 – Input 1                                                                                                    | 1 <cr></cr>                                                                                                    |
|                    | loaded with the new                                                                                                    |                                                                                                    | 1 – Input 2<br>2 – Input 3                                                                                                    |                                                                                                    |
|                    | EDID.                                                                                                    |                                                                                                    | 3- Input 4                                                                                                    |                                                                                                    |
|                    | In certain products<br>Safe_mode is an                                                                                                    |                                                                                                    | For output - 1 For custom EDID -                                                                                                    |                                                                                                    |
|                    | optional parameter.<br>See the HELP                                                                                                    |                                                                                                    | edid_io - EDID destination type                                                                                                    |                                                                                                    |
|                    | command for its                                                                                                    |                                                                                                    | (usually input)<br>0 – Input                                                                                                    |                                                                                                    |
|                    | availability.                                                                                                    |                                                                                                    | dest_bitmap - Bitmap representing                                                                                                    |                                                                                                    |
|                    |                                                                                                    |                                                                                                    | destination IDs. Format: XXXXX, where X is hex digit. The binary form of                                                                                                    |                                                                                                    |
|                    |                                                                                                    |                                                                                                    | every hex digit represents corresponding destinations.                                                                                                    |                                                                                                    |
|                    |                                                                                                    |                                                                                                    | 0- indicates that EDID data is not                                                                                                    |                                                                                                    |
|                    |                                                                                                    |                                                                                                    | copied to this destination.  1 – indicates that EDID data is copied                                                                                                    |                                                                                                    |
|                    |                                                                                                    |                                                                                                    | to this destination.                                                                                                    |                                                                                                    |
|                    |                                                                                                    |                                                                                                    | safe_mode - Safe mode<br>0- device accepts the EDID as is                                                                                                    |                                                                                                    |
|                    |                                                                                                    |                                                                                                    | without trying to adjust                                                                                                    |                                                                                                    |
|                    |                                                                                                    |                                                                                                    | 1 – device tries to adjust the EDID (default value if no parameter is                                                                                                    |                                                                                                    |
|                    |                                                                                                    |                                                                                                    | sent)                                                                                                    |                                                                                                    |
| DISPLAY?           | Get output HPD status.                                                                                                    | COMMAND #DISPLAY?_out index <cr></cr>                                                                                                    | out_index - Number that indicates the specific output:                                                                                                    | Get the output HPD status of Output 1:                                                                                                    |
|                    |                                                                                                    | FEEDBACK                                                                                                    | 1                                                                                                    | #DISPLAY?_1 <cr></cr>                                                                                                    |
|                    |                                                                                                    | ~nn@DISPLAY_out_index,status <cr><lf></lf></cr>                                                                                                    | status – HPD status according to signal validation                                                                                                    |                                                                                                    |
|                    |                                                                                                    |                                                                                                    | 0 – Signal or sink is not valid                                                                                                    |                                                                                                    |
|                    |                                                                                                    |                                                                                                    | 1 – Signal or sink is valid 2 – Sink and EDID is valid                                                                                                    |                                                                                                    |
| DPSW-STATUS?       | Get the DIP-switch state.                                                                                                    | COMMAND                                                                                                    | dip_id - 1 to 4 (number of DIP                                                                                                    | Get the DIP-switch 2 status:                                                                                                    |
|                    | State.                                                                                                    | #DPSW-STATUS?_dip_id <cr></cr>                                                                                                    | switches)                                                                                                    |                                                                                                    |
|                    |                                                                                                    | FEEDRACK                                                                                                    | status - Up/down                                                                                                    | #DPSW-                                                                                                    |
|                    |                                                                                                    | FEEDBACK ~nn@DPSW-STATUS_dip_id,status <cr><lf></lf></cr>                                                                                                    | 0 – Up                                                                                                    | #DPSW-<br>STATUS?_2 <cr></cr>                                                                                                    |
| EDID-DC            | Force removal of                                                                                                    |                                                                                                    |                                                                                                    |                                                                                                    |
| EDID-DC            | deep color on EDID                                                                                                    | <pre>~nn@DPSW-STATUS_dip_id,status<cr><lf> COMMAND #EDID-DC_in_index,deep_color_state<cr></cr></lf></cr></pre>                                                                                                    | 0 – Up 1 – Down  in_index – Number that indicates the specific input:                                                                                                    | Remove deep color on EDID for input 1.                                                                                                    |
| EDID-DC            |                                                                                                    | <pre>~nn@DPSW-STATUS_dip_id,status<cr><lf> COMMAND #EDID-DC_in_index,deep_color_state<cr> FEEDBACK</cr></lf></cr></pre>                                                                                                    | 0 – Up 1 – Down  in_index – Number that indicates the                                                                                                    | STATUS?_2 <cr></cr>                                                                                                    |
| EDID-DC            | deep color on EDID or leaving it as in the                                                                                                    | <pre>~nn@DPSW-STATUS_dip_id,status<cr><lf> COMMAND #EDID-DC_in_index,deep_color_state<cr></cr></lf></cr></pre>                                                                                                    | 0 – Up 1 – Down  in_index – Number that indicates the specific input: 1 – Input 1 2 – Input 2 3 – Input 3                                                                                                    | Remove deep color on EDID for input 1.                                                                                                    |
| EDID-DC            | deep color on EDID or leaving it as in the                                                                                                    | <pre>~nn@DPSW-STATUS_dip_id,status<cr><lf> COMMAND #EDID-DC_in_index,deep_color_state<cr> FEEDBACK</cr></lf></cr></pre>                                                                                                    | 0 – Up 1 – Down in_index – Number that indicates the specific input: 1 – Input 1 2 – Input 2                                                                                                    | Remove deep color on EDID for input 1.                                                                                                    |
| EDID-DC            | deep color on EDID or leaving it as in the                                                                                                    | <pre>~nn@DPSW-STATUS_dip_id,status<cr><lf> COMMAND #EDID-DC_in_index,deep_color_state<cr> FEEDBACK</cr></lf></cr></pre>                                                                                                    | 0- Up 1 - Down  in_index - Number that indicates the specific input: 1 - Input 1 2 - Input 2 3 - Input 3 4 - Input 4 deep_color_state - 0 - Don't change                                                                                                    | Remove deep color on EDID for input 1.                                                                                                    |
| EDID-DC?           | deep color on EDID or leaving it as in the                                                                                                    | <pre>~nn@DPSW-STATUS_dip_id,status<cr><lf> COMMAND #EDID-DC_in_index,deep_color_state<cr> FEEDBACK</cr></lf></cr></pre>                                                                                                    | 0 – Up 1 – Down  in_index – Number that indicates the specific input: 1 – Input 1 2 – Input 2 3 – Input 3 4 – Input 4  deep_color_state –                                                                                                    | Remove deep color on EDID for input 1.                                                                                                    |
|                    | deep color on EDID or leaving it as in the original EDID.                                                                                                    | <pre>~nn@DPSW-STATUS_dip_id,status<cr><lf> COMMAND #EDID-DC_in_index,deep_color_state<cr> FEEDBACK ~nn@EDID-DC_in_index,deep_color_state<cr><lf>  COMMAND #EDID-DC_in_index</lf></cr></cr></lf></cr></pre>                                                                                                    | 0- Up 1- Down  in_index - Number that indicates the specific input: 1- Input 1 2- Input 2 3- Input 3 4- Input 4 deep_color_state - 0- Don't change 1- Remove deep color in_index - Number that indicates the specific input:                                                                                                    | Remove deep color on EDID for input 1.  #EDID-DC_1,1 <cr> Get deep color state on EDID for input 2.</cr>                                                                                                    |
|                    | deep color on EDID or leaving it as in the original EDID.  Get deep color                                                                                                    | <pre>~nn@DPSW-STATUS_dip_id,status<cr><lf> COMMAND #EDID-DC_in_index,deep_color_state<cr> FEEDBACK ~nn@EDID-DC_in_index,deep_color_state<cr><lf>  COMMAND #EDID-DC_in_index <cr> FEEDBACK</cr></lf></cr></cr></lf></cr></pre>                                                                                                    | 0-Up 1-Down  in_index - Number that indicates the specific input: 1- Input 1 2- Input 2 3- Input 3 4- Input 4 deep_color_state - 0-Don't change 1- Remove deep color in_index - Number that indicates the                                                                                                    | Remove deep color on EDID for input 1. #EDID-DC_1,1 <cr> Get deep color state</cr>                                                                                                    |
|                    | deep color on EDID or leaving it as in the original EDID.  Get deep color                                                                                                    | <pre>~nn@DPSW-STATUS_dip_id,status<cr><lf> COMMAND #EDID-DC_in_index,deep_color_state<cr> FEEDBACK ~nn@EDID-DC_in_index,deep_color_state<cr><lf>  COMMAND #EDID-DC_in_index</lf></cr></cr></lf></cr></pre>                                                                                                    | 0 – Up 1 – Down  in_index – Number that indicates the specific input: 1 – Input 1 2 – Input 2 3 – Input 3 4 – Input 4 deep_color_state – 0 – Don't change 1 – Remove deep color in_index – Number that indicates the specific input: 0 – Input 1 1 – Input 2 2 – Input 3                                                                                                    | Remove deep color on EDID for input 1.  #EDID-DC_1,1 <cr> Get deep color state on EDID for input 2.</cr>                                                                                                    |
|                    | deep color on EDID or leaving it as in the original EDID.  Get deep color                                                                                                    | <pre>~nn@DPSW-STATUS_dip_id,status<cr><lf> COMMAND #EDID-DC_in_index,deep_color_state<cr> FEEDBACK ~nn@EDID-DC_in_index,deep_color_state<cr><lf>  COMMAND #EDID-DC_in_index <cr> FEEDBACK</cr></lf></cr></cr></lf></cr></pre>                                                                                                    | 0-Up 1-Down  in_index - Number that indicates the specific input: 1- Input 1 2- Input 2 3- Input 3 4- Input 4 deep_color_state - 0- Don't change 1- Remove deep color in_index - Number that indicates the specific input: 0- Input 1 1- Input 2                                                                                                    | Remove deep color on EDID for input 1.  #EDID-DC_1,1 <cr> Get deep color state on EDID for input 2.</cr>                                                                                                    |
|                    | deep color on EDID or leaving it as in the original EDID.  Get deep color                                                                                                    | <pre>~nn@DPSW-STATUS_dip_id,status<cr><lf> COMMAND #EDID-DC_in_index,deep_color_state<cr> FEEDBACK ~nn@EDID-DC_in_index,deep_color_state<cr><lf>  COMMAND #EDID-DC_in_index <cr> FEEDBACK</cr></lf></cr></cr></lf></cr></pre>                                                                                                    | 0- Up 1- Down  in_index - Number that indicates the specific input: 1- Input 1 2- Input 2 3- Input 3 4- Input 4 deep_color_state - 0- Don't change 1- Remove deep color in_index - Number that indicates the specific input: 0- Input 1 1- Input 2 2- Input 3 3- Input 4 deep_color_state - 0- Don't change                                                                                                    | Remove deep color on EDID for input 1.  #EDID-DC_1,1 <cr> Get deep color state on EDID for input 2.</cr>                                                                                                    |
| EDID-DC?           | deep color on EDID or leaving it as in the original EDID.  Get deep color                                                                                                    | <pre>~nn@DPSW-STATUS_dip_id,status<cr><lf> COMMAND #EDID-DC_in_index,deep_color_state<cr> FEEDBACK ~nn@EDID-DC_in_index,deep_color_state<cr><lf>  COMMAND #EDID-DC_in_index <cr> FEEDBACK</cr></lf></cr></cr></lf></cr></pre>                                                                                                    | 0-Up 1-Down  in_index - Number that indicates the specific input: 1-Input 1 2-Input 2 3-Input 3 4-Input 4  deep_color_state - 0-Don't change 1-Remove deep color  in_index - Number that indicates the specific input: 0-Input 1 1-Input 2 2-Input 3 3-Input 4  deep_color_state -                                                                                                    | Remove deep color on EDID for input 1.  #EDID-DC_1,1 <cr> Get deep color state on EDID for input 2.</cr>                                                                                                    |
|                    | deep color on EDID or leaving it as in the original EDID.  Get deep color status on EDID.                                                                                                    | <pre>~nn@DPSW-STATUS_dip_id,status<cr><lf> COMMAND #EDID-DC_in_index,deep_color_state<cr> FEEDBACK ~nn@EDID-DC_in_index,deep_color_state<cr><lf>  COMMAND #EDID-DC?_in_index <cr> FEEDBACK ~nn@EDID-DC?_in_index <cr> FEEDBACK ~nn@EDID-DC_in_index,deep_color_state<cr><lf></lf></cr></cr></cr></lf></cr></cr></lf></cr></pre>                                                                                                    | 0-Up 1-Down  in_index - Number that indicates the specific input: 1-Input 1 2-Input 2 3-Input 3 4-Input 4 deep_color_state - 0-Don't change 1-Remove deep color in_index - Number that indicates the specific input: 0-Input 1 1-Input 2 2-Input 3 3-Input 4 deep_color_state - 0-Don't change 1-Remove deep color pon't change 1-Remove deep color port_type - TCP/UDP port_id - TCP/UDP                                                                                                    | Remove deep color on EDID for input 1.  #EDID-DC_1,1 <cr>  Get deep color state on EDID for input 2.  #EDID-DC?_2<cr>  Set the Ethernet port protocol for TCP to</cr></cr>                                                                                                    |
| EDID-DC?           | deep color on EDID or leaving it as in the original EDID.  Get deep color status on EDID.  Set Ethernet port protocol.  (i) If the port number                                                                                                    | <pre>~nn@DPSW-STATUS_dip_id,status<cr><lf> COMMAND #EDID-DC_in_index,deep_color_state<cr> FEEDBACK ~nn@EDID-DC_in_index,deep_color_state<cr><lf>  COMMAND #EDID-DC?_in_index <cr> FEEDBACK ~nn@EDID-DCin_index <cr> FEEDBACK ~nn@EDID-DCin_index,deep_color_state<cr><lf>  COMMAND #ETH-PORT_port_type,port_id<cr> FEEDBACK FEEDBACK</cr></lf></cr></cr></cr></lf></cr></cr></lf></cr></pre>                                                                                                    | 0- Up 1- Down  in_index - Number that indicates the specific input: 1- Input 1 2- Input 2 3- Input 3 4- Input 4  deep_color_state - 0- Don't change 1- Remove deep color in_index - Number that indicates the specific input: 0- Input 1 1- Input 2 2- Input 3 3- Input 4  deep_color_state - 0- Don't change 1- Remove deep color port_type - TCP/UDP                                                                                                    | Remove deep color on EDID for input 1.  #EDID-DC_1,1 <cr>  Get deep color state on EDID for input 2.  #EDID-DC?_2<cr>  Set the Ethernet port</cr></cr>                                                                                                    |
| EDID-DC?           | deep color on EDID or leaving it as in the original EDID.  Get deep color status on EDID.  Set Ethernet port protocol.                                                                                                    | <pre>~nn@DPSW-STATUS_dip_id,status<cr><lf> COMMAND #EDID-DC_in_index,deep_color_state<cr> FEEDBACK ~nn@EDID-DC_in_index,deep_color_state<cr><lf>  COMMAND #EDID-DC?_in_index <cr> FEEDBACK ~nn@EDID-DC?_in_index <cr> FEEDBACK ~nn@EDID-DC_in_index,deep_color_state<cr><lf>  COMMAND #ETH-PORT_port_type,port_id<cr></cr></lf></cr></cr></cr></lf></cr></cr></lf></cr></pre>                                                                                                    | 0-Up 1-Down  in_index - Number that indicates the specific input: 1-Input 1 2-Input 2 3-Input 3 4-Input 4 deep_color_state - 0-Don't change 1-Remove deep color in_index - Number that indicates the specific input: 0-Input 1 1-Input 2 2-Input 3 3-Input 4 deep_color_state - 0-Don't change 1-Remove deep color pon't change 1-Remove deep color port_type - TCP/UDP port_id - TCP/UDP                                                                                                    | Remove deep color on EDID for input 1.  #EDID-DC_1,1 <cr>  Get deep color state on EDID for input 2.  #EDID-DC?_2<cr>  Set the Ethernet port protocol for TCP to 12457:</cr></cr>                                                                                                    |
| EDID-DC?           | deep color on EDID or leaving it as in the original EDID.  Get deep color status on EDID.  Set Ethernet port protocol.  i If the port number you enter is already in use, an error is returned.                                                                                                    | <pre>~nn@DPSW-STATUS_dip_id,status<cr><lf> COMMAND #EDID-DC_in_index,deep_color_state<cr> FEEDBACK ~nn@EDID-DC_in_index,deep_color_state<cr><lf>  COMMAND #EDID-DC?_in_index <cr> FEEDBACK ~nn@EDID-DCin_index <cr> FEEDBACK ~nn@EDID-DCin_index,deep_color_state<cr><lf>  COMMAND #ETH-PORT_port_type,port_id<cr> FEEDBACK FEEDBACK</cr></lf></cr></cr></cr></lf></cr></cr></lf></cr></pre>                                                                                                    | 0-Up 1-Down  in_index - Number that indicates the specific input: 1-Input 1 2-Input 2 3-Input 3 4-Input 4 deep_color_state - 0-Don't change 1-Remove deep color in_index - Number that indicates the specific input: 0-Input 1 1-Input 2 2-Input 3 3-Input 4 deep_color_state - 0-Don't change 1-Remove deep color pon't change 1-Remove deep color port_type - TCP/UDP port_id - TCP/UDP                                                                                                    | Remove deep color on EDID for input 1.  #EDID-DC_1,1 <cr>  Get deep color state on EDID for input 2.  #EDID-DC?_2<cr>  Set the Ethernet port protocol for TCP to 12457:  #ETH-PORT_TCP,12</cr></cr>                                                                                    |
| EDID-DC?           | deep color on EDID or leaving it as in the original EDID.  Get deep color status on EDID.  Set Ethernet port protocol.  If the port number you enter is already in use, an error is returned. The port number must be within the                                                                                                    | <pre>~nn@DPSW-STATUS_dip_id,status<cr><lf> COMMAND #EDID-DC_in_index,deep_color_state<cr> FEEDBACK ~nn@EDID-DC_in_index,deep_color_state<cr><lf>  COMMAND #EDID-DC?_in_index <cr> FEEDBACK ~nn@EDID-DCin_index <cr> FEEDBACK ~nn@EDID-DCin_index,deep_color_state<cr><lf>  COMMAND #ETH-PORT_port_type,port_id<cr> FEEDBACK FEEDBACK</cr></lf></cr></cr></cr></lf></cr></cr></lf></cr></pre>                                                                                                    | 0-Up 1-Down  in_index - Number that indicates the specific input: 1-Input 1 2-Input 2 3-Input 3 4-Input 4 deep_color_state - 0-Don't change 1-Remove deep color in_index - Number that indicates the specific input: 0-Input 1 1-Input 2 2-Input 3 3-Input 4 deep_color_state - 0-Don't change 1-Remove deep color pon't change 1-Remove deep color port_type - TCP/UDP port_id - TCP/UDP                                                                                                    | Remove deep color on EDID for input 1.  #EDID-DC_1,1 <cr>  Get deep color state on EDID for input 2.  #EDID-DC?_2<cr>  Set the Ethernet port protocol for TCP to 12457:  #ETH-PORT_TCP,12</cr></cr>                                                                                    |
| EDID-DC?           | deep color on EDID or leaving it as in the original EDID.  Get deep color status on EDID.  Set Ethernet port protocol.  i If the port number you enter is already in use, an error is returned. The port number must be within the following range: 0-                                                                                                    | <pre>~nn@DPSW-STATUS_dip_id,status<cr><lf> COMMAND #EDID-DC_in_index,deep_color_state<cr> FEEDBACK ~nn@EDID-DC_in_index,deep_color_state<cr><lf>  COMMAND #EDID-DC?_in_index <cr> FEEDBACK ~nn@EDID-DCin_index <cr> FEEDBACK ~nn@EDID-DCin_index,deep_color_state<cr><lf>  COMMAND #ETH-PORT_port_type,port_id<cr> FEEDBACK FEEDBACK</cr></lf></cr></cr></cr></lf></cr></cr></lf></cr></pre>                                                                                                    | 0-Up 1-Down  in_index - Number that indicates the specific input: 1-Input 1 2-Input 2 3-Input 3 4-Input 4 deep_color_state - 0-Don't change 1-Remove deep color in_index - Number that indicates the specific input: 0-Input 1 1-Input 2 2-Input 3 3-Input 4 deep_color_state - 0-Don't change 1-Remove deep color pon't change 1-Remove deep color port_type - TCP/UDP port_id - TCP/UDP                                                                                                    | Remove deep color on EDID for input 1.  #EDID-DC_1,1 <cr>  Get deep color state on EDID for input 2.  #EDID-DC?_2<cr>  Set the Ethernet port protocol for TCP to 12457:  #ETH-PORT_TCP,12</cr></cr>                                                                                    |
| EDID-DC?           | deep color on EDID or leaving it as in the original EDID.  Get deep color status on EDID.  Set Ethernet port protocol.  If the port number you enter is already in use, an error is returned. The port number must be within the following range: 0-(2^16-1). Get Ethernet port                                                                                   | <pre>~nn@DPSW-STATUS_dip_id,status<cr></cr></pre> COMMAND #EDID-DC_in_index,deep_color_state <cr> FEEDBACK ~nn@EDID-DC_in_index,deep_color_state<cr> COMMAND #EDID-DC?_in_index <cr> FEEDBACK ~nn@EDID-DC_in_index,deep_color_state<cr> COMMAND #ETH-PORT_port_type,port_id<cr> FEEDBACK ~nn@ETH-PORT_port_type,port_id<cr> IFEEDBACK ~nn@ETH-PORT_port_type,port_id<cr> COMMAND #ETH-PORT_port_type,port_id<cr> COMMAND</cr></cr></cr></cr></cr></cr></cr></cr>                                                                                                    | 0-Up 1-Down  in_index - Number that indicates the specific input: 1- Input 1 2- Input 2 3- Input 3 4- Input 4 deep_color_state - 0- Don't change 1- Remove deep color in_index - Number that indicates the specific input: 0- Input 1 1- Input 2 2- Input 3 3- Input 4 deep_color_state - 0- Don't change 1- Remove deep color port_type - TCP/UDP port_id - TCP/UDP port number (0-65535)                                                                                                    | Remove deep color on EDID for input 1.  #EDID-DC_1,1 <cr>  Get deep color state on EDID for input 2.  #EDID-DC?_2<cr>  Set the Ethernet port protocol for TCP to 12457:  #ETH-PORT_TCP,12  457<cr>  Get the Ethernet port</cr></cr></cr>                                               |
| EDID-DC?           | deep color on EDID or leaving it as in the original EDID.  Get deep color status on EDID.  Set Ethernet port protocol.  i If the port number you enter is already in use, an error is returned. The port number must be within the following range: 0-(2×16-1). Get Ethernet port protocol.                                                                       | <pre>~nn@DPSW-STATUS_dip_id,status<cr></cr></pre> COMMAND #EDID-DC_in_index,deep_color_state <cr> FEEDBACK ~nn@EDID-DC_in_index,deep_color_state<cr> COMMAND #EDID-DC?_in_index <cr> FEEDBACK ~nn@EDID-DC_in_index,deep_color_state<cr> COMMAND #ETH-PORT_port_type,port_id<cr> FEEDBACK ~nn@ETH-PORT_port_type,port_id<cr> COMMAND #ETH-PORT_port_type,port_id<cr> COMMAND #ETH-PORT_port_type,port_id<cr> COMMAND #ETH-PORT_port_type,port_id<cr> COMMAND #ETH-PORT?_port_type,port_id<cr></cr></cr></cr></cr></cr></cr></cr></cr></cr></cr>                                                     | 0 - Up 1 - Down  in_index - Number that indicates the specific input: 1 - Input 1 2 - Input 2 3 - Input 3 4 - Input 4  deep_color_state - 0 - Don't change 1 - Remove deep color  in_index - Number that indicates the specific input: 0 - Input 1 1 - Input 2 2 - Input 3 3 - Input 4  deep_color_state - 0 - Don't change 1 - Remove deep color  port_type - TCP/UDP port_id - TCP/UDP port number  port_type - TCP/UDP port_id - TCP/UDP port_id - TCP/UDP port_id - TCP/UDP port_id - TCP/UDP port_id - TCP/UDP port_id - TCP/UDP | Remove deep color on EDID for input 1.  #EDID-DC_1,1 <cr>  Get deep color state on EDID for input 2.  #EDID-DC?_2<cr>  Set the Ethernet port protocol for TCP to 12457: #ETH-PORT_TCP,12 457<cr>  Get the Ethernet port protocol for UDP:</cr></cr></cr>                               |
| EDID-DC?  ETH-PORT | deep color on EDID or leaving it as in the original EDID.  Get deep color status on EDID.  Set Ethernet port protocol.  If the port number you enter is already in use, an error is returned. The port number must be within the following range: 0-(2^16-1).  Get Ethernet port protocol.  If the port number                                                    | <pre>~nn@DPSW-STATUS_dip_id,status<cr></cr></pre> COMMAND #EDID-DC_in_index,deep_color_state <cr> FEEDBACK ~nn@EDID-DC_in_index,deep_color_state<cr> COMMAND #EDID-DC?_in_index <cr> FEEDBACK ~nn@EDID-DC_in_index,deep_color_state<cr> COMMAND #ETH-PORT_port_type,port_id<cr> FEEDBACK ~nn@ETH-PORT_port_type,port_id<cr> FEEDBACK ~nn@ETH-PORT_port_type,port_id<cr> FEEDBACK ~nn@ETH-PORT_port_type,port_id<cr> FEEDBACK FEEDBACK FEEDBACK FEEDBACK FEEDBACK FEEDBACK FEEDBACK FEEDBACK FEEDBACK FEEDBACK FEEDBACK FEEDBACK FEEDBACK FEEDBACK FEEDBACK</cr></cr></cr></cr></cr></cr></cr></cr> | 0-Up 1-Down  in_index - Number that indicates the specific input: 1- Input 1 2- Input 2 3- Input 3 4- Input 4 deep_color_state - 0- Don't change 1- Remove deep color in_index - Number that indicates the specific input: 0- Input 1 1- Input 2 2- Input 3 3- Input 4 deep_color_state - 0- Don't change 1- Remove deep color port_type - TCP/UDP port_id - TCP/UDP port number (0-65535)                                                                                                    | Remove deep color on EDID for input 1.  #EDID-DC_1,1 <cr>  Get deep color state on EDID for input 2.  #EDID-DC?_2<cr>  Set the Ethernet port protocol for TCP to 12457:  #ETH-PORT_TCP,12  457<cr>  Get the Ethernet port</cr></cr></cr>                                               |
| EDID-DC?  ETH-PORT | deep color on EDID or leaving it as in the original EDID.  Get deep color status on EDID.  Set Ethernet port protocol.  i If the port number you enter is already in use, an error is returned. The port number must be within the following range: 0-(2^16-1).  Get Ethernet port protocol.  i If the port number you enter is already in use, an error is       | <pre>~nn@DPSW-STATUS_dip_id,status<cr></cr></pre> COMMAND #EDID-DC_in_index,deep_color_state <cr> FEEDBACK ~nn@EDID-DC_in_index,deep_color_state<cr> COMMAND #EDID-DC?_in_index <cr> FEEDBACK ~nn@EDID-DC_in_index,deep_color_state<cr> COMMAND #ETH-PORT_port_type,port_id<cr> FEEDBACK ~nn@ETH-PORT_port_type,port_id<cr> COMMAND #ETH-PORT_port_type,port_id<cr> COMMAND #ETH-PORT_port_type,port_id<cr> COMMAND #ETH-PORT_port_type,port_id<cr> COMMAND #ETH-PORT?_port_type,port_id<cr></cr></cr></cr></cr></cr></cr></cr></cr></cr></cr>                                                     | 0 - Up 1 - Down  in_index - Number that indicates the specific input: 1 - Input 1 2 - Input 2 3 - Input 3 4 - Input 4  deep_color_state - 0 - Don't change 1 - Remove deep color  in_index - Number that indicates the specific input: 0 - Input 1 1 - Input 2 2 - Input 3 3 - Input 4  deep_color_state - 0 - Don't change 1 - Remove deep color  port_type - TCP/UDP port_id - TCP/UDP port number  port_type - TCP/UDP port_id - TCP/UDP port_id - TCP/UDP port_id - TCP/UDP port_id - TCP/UDP port_id - TCP/UDP port_id - TCP/UDP | Remove deep color on EDID for input 1.  #EDID-DC_1,1 <cr>  Get deep color state on EDID for input 2.  #EDID-DC?_2<cr>  Set the Ethernet port protocol for TCP to 12457: #ETH-PORT_TCP,12 457<cr>  Get the Ethernet port protocol for UDP: #ETH-PORT?_UDP<c< td=""></c<></cr></cr></cr> |
| EDID-DC?           | deep color on EDID or leaving it as in the original EDID.  Get deep color status on EDID.  Set Ethernet port protocol.  If the port number you enter is already in use, an error is returned. The port number must be within the following range: 0-(2^16-1).  Get Ethernet port protocol.  If the port number you enter is already in use, an error is returned. | <pre>~nn@DPSW-STATUS_dip_id,status<cr></cr></pre> COMMAND #EDID-DC_in_index,deep_color_state <cr> FEEDBACK ~nn@EDID-DC_in_index,deep_color_state<cr> COMMAND #EDID-DC?_in_index <cr> FEEDBACK ~nn@EDID-DC_in_index,deep_color_state<cr> COMMAND #ETH-PORT_port_type,port_id<cr> FEEDBACK ~nn@ETH-PORT_port_type,port_id<cr> FEEDBACK ~nn@ETH-PORT_port_type,port_id<cr> FEEDBACK ~nn@ETH-PORT_port_type,port_id<cr> FEEDBACK FEEDBACK FEEDBACK FEEDBACK FEEDBACK FEEDBACK FEEDBACK FEEDBACK FEEDBACK FEEDBACK FEEDBACK FEEDBACK FEEDBACK FEEDBACK FEEDBACK</cr></cr></cr></cr></cr></cr></cr></cr> | 0 - Up 1 - Down  in_index - Number that indicates the specific input: 1 - Input 1 2 - Input 2 3 - Input 3 4 - Input 4  deep_color_state - 0 - Don't change 1 - Remove deep color  in_index - Number that indicates the specific input: 0 - Input 1 1 - Input 2 2 - Input 3 3 - Input 4  deep_color_state - 0 - Don't change 1 - Remove deep color  port_type - TCP/UDP port_id - TCP/UDP port number  port_type - TCP/UDP port_id - TCP/UDP port_id - TCP/UDP port_id - TCP/UDP port_id - TCP/UDP port_id - TCP/UDP port_id - TCP/UDP | Remove deep color on EDID for input 1.  #EDID-DC_1,1 <cr>  Get deep color state on EDID for input 2.  #EDID-DC?_2<cr>  Set the Ethernet port protocol for TCP to 12457: #ETH-PORT_TCP,12 457<cr>  Get the Ethernet port protocol for UDP: #ETH-PORT?_UDP<c< td=""></c<></cr></cr></cr> |
| EDID-DC?  ETH-PORT | deep color on EDID or leaving it as in the original EDID.  Get deep color status on EDID.  Set Ethernet port protocol.  i If the port number you enter is already in use, an error is returned. The port number must be within the following range: 0-(2^16-1).  Get Ethernet port protocol.  i If the port number you enter is already in use, an error is       | <pre>~nn@DPSW-STATUS_dip_id,status<cr></cr></pre> COMMAND #EDID-DC_in_index,deep_color_state <cr> FEEDBACK ~nn@EDID-DC_in_index,deep_color_state<cr> COMMAND #EDID-DC?_in_index <cr> FEEDBACK ~nn@EDID-DC_in_index,deep_color_state<cr> COMMAND #ETH-PORT_port_type,port_id<cr> FEEDBACK ~nn@ETH-PORT_port_type,port_id<cr> FEEDBACK ~nn@ETH-PORT_port_type,port_id<cr> FEEDBACK ~nn@ETH-PORT_port_type,port_id<cr> FEEDBACK FEEDBACK FEEDBACK FEEDBACK FEEDBACK FEEDBACK FEEDBACK FEEDBACK FEEDBACK FEEDBACK FEEDBACK FEEDBACK FEEDBACK FEEDBACK FEEDBACK</cr></cr></cr></cr></cr></cr></cr></cr> | 0 - Up 1 - Down  in_index - Number that indicates the specific input: 1 - Input 1 2 - Input 2 3 - Input 3 4 - Input 4  deep_color_state - 0 - Don't change 1 - Remove deep color  in_index - Number that indicates the specific input: 0 - Input 1 1 - Input 2 2 - Input 3 3 - Input 4  deep_color_state - 0 - Don't change 1 - Remove deep color  port_type - TCP/UDP port_id - TCP/UDP port number  port_type - TCP/UDP port_id - TCP/UDP port_id - TCP/UDP port_id - TCP/UDP port_id - TCP/UDP port_id - TCP/UDP port_id - TCP/UDP | Remove deep color on EDID for input 1.  #EDID-DC_1,1 <cr>  Get deep color state on EDID for input 2.  #EDID-DC?_2<cr>  Set the Ethernet port protocol for TCP to 12457: #ETH-PORT_TCP,12 457<cr>  Get the Ethernet port protocol for UDP: #ETH-PORT?_UDP<c< td=""></c<></cr></cr></cr> |

| <b>Function</b> | Description                                                                                                    | Syntax                                                                                                    | Parameters/Attributes                                                                                   | Example                                    |
|-----------------|----------------------------------------------------------------------------------------------------|----------------------------------------------------------------------------------------------------|----------------------------------------------------------------------------------------------------|--------------------------------------------|
| FACTORY         | Reset device to                                                                                                    | COMMAND                                                                                                    |                                                                                                    | Reset the device to                        |
|                 | factory default configuration.                                                                                                    | #FACTORY <cr></cr>                                                                                                    |                                                                                                    | factory default configuration:             |
|                 | _                                                                                                    | FEEDBACK                                                                                                    |                                                                                                    | #FACTORY <cr></cr>                         |
|                 | This command deletes all user data from the device. The deletion can take some time.                                                                                                    | ~nn@FACTORY_ok <cr><lf></lf></cr>                                                                                                    |                                                                                                    |                                            |
|                 | Your device may require powering off and powering on for the changes to take effect.                                                                                                    |                                                                                                    |                                                                                                    |                                            |
| GEDID           | Get EDID support on                                                                                                    | COMMAND                                                                                                    | io_mode - Input/Output                                                                                  | Get EDID support                           |
|                 | certain input/output<br>using an external<br>application                                                                                                    | #GEDID_io_mode,in_index <cr> FEEDBACK ~nn@GEDID_io mode,in index,size<cr><lf></lf></cr></cr>                                                                                                    | 0 – Input<br>1 – Output<br>2 – Default EDID                                                             | information for input 1: #GEDID1 <cr></cr> |
|                 | For old devices                                                                                                    |                                                                                                    | 3 – Custom EDID  in index – Number that indicates the                                                   |                                            |
|                 | that do not support this command,                                                                                                    |                                                                                                    | specific input:                                                                                         |                                            |
|                 | ~nn@ERR<br>002 <cr><lf> is<br/>received.</lf></cr>                                                                                                    |                                                                                                    | 1-N (N= the total number of inputs) size - Size of data to be sent from device, 0 means no EDID support |                                            |
| HDCP-MOD        | Set HDCP mode.                                                                                                    | COMMAND                                                                                                    | in_index - Number that indicates the                                                                    | Set the input HDCP-                        |
|                 | (i) Set HDCP                                                                                                    | #HDCP-MOD_in_index,mode <cr></cr>                                                                                                    | specific input:<br>1-N (N= the total number of inputs)                                                  | MODE of IN 1 to Off:<br>#HDCP-             |
|                 | working mode on the device input:                                                                                                    | FEEDBACK ~nn@HDCP-MOD_in_index,mode <cr><lf></lf></cr>                                                                                                    | mode – HDCP mode:<br>0 – HDCP Off                                                                       | MOD_1,0 <cr></cr>                          |
|                 | HDCP supported -<br>HDCP_ON [default].                                                                                                    |                                                                                                    | HDCP defined according to the connected output                                                          |                                            |
|                 | HDCP outsupported - HDCP OFF.                                                                                                    |                                                                                                    |                                                                                                    |                                            |
|                 | HDCP support<br>changes following<br>detected sink -<br>MIRROR OUTPUT.                                                                                                    |                                                                                                    |                                                                                                    |                                            |
|                 | When you define 3 as the mode, the HDCP status is defined according to the connected output in the following priority: OUT 1, OUT 2. If the connected display on OUT 2 supports HDCP, but OUT 1 does not, then HDCP is                                    |                                                                                                    |                                                                                                    |                                            |
|                 | defined as not<br>supported. If OUT 1<br>is not connected,<br>then HDCP is                                                                                                    |                                                                                                    |                                                                                                    |                                            |
|                 | defined by OUT 2.                                                                                                    |                                                                                                    |                                                                                                    |                                            |
| HDCP-MOD?       | Set HDCP mode.                                                                                                    | COMMAND #HDCP-MOD?in index <cr></cr>                                                                                                    | <pre>in_index - Number that indicates the specific input:</pre>                                         | Get the input HDCP-<br>MODE of IN 2:       |
|                 | (i) Set HDCP                                                                                                    | FEEDBACK                                                                                                    | 0 – Input 1                                                                                             | #HDCP-MOD?_2 <cr></cr>                     |
|                 | working mode on the<br>device input:                                                                                                    | ~nn@HDCP-MOD_in index,mode <cr><lf></lf></cr>                                                                                                    | 1 – Input 2                                                                                             |                                            |
|                 |                                                                                                    |                                                                                                    | 2 – Input 3<br>3 – Input 4                                                                              |                                            |
|                 | HDCP supported -<br>HDCP_ON [default].                                                                                                    |                                                                                                    | mode – HDCP mode:                                                                                       |                                            |
|                 | HDCP not supported - HDCP OFF.                                                                                                    |                                                                                                    | 0 – HDCP Off<br>3 – HDCP defined according to the<br>connected output                                   |                                            |
|                 | HDCP support changes following detected sink - MIRROR OUTPUT.                                                                                                    |                                                                                                    |                                                                                                    |                                            |
|                 | When you define 3 as the mode, the HDCP status is defined according to the connected output in the following priority: OUT 1, OUT 2. If the connected display on OUT 2 supports HDCP, but OUT 1 does not, then HDCP is defined as not supported. If OUT 1 |                                                                                                    |                                                                                                    |                                            |
|                 | is not connected,<br>then HDCP is<br>defined by OUT 2.                                                                                                    |                                                                                                    |                                                                                                    |                                            |
| HDCP-OUT        | Set HDCP output mode.                                                                                                    | COMMAND                                                                                                    | <pre>out_index - 1 mode - HDCP mode:</pre>                                                              | Set the output<br>HDCP-MODE to             |
|                 |                                                                                                    | #HDCP-OUT_out_index,mode <cr></cr>                                                                                                    | 0 – Follow input                                                                                        | Follow Input:                              |
|                 |                                                                                                    | FEEDBACK ~nn@HDCP-OUT_out index,mode <cr><lf></lf></cr>                                                                                                    | 1 –Always on                                                                                            | #HDCP-                                     |
|                 |                                                                                                    | The state of the state of the s |                                                                                                    | MOD_1,0 <cr></cr>                          |

| Get HDPP report Service common de la contraction de la contraction                                                                                                    | Function   | Description                                                                           | Syntax                                                                                     | Parameters/Attributes                                                                                                    | Example            |
|----------------------------------------------------------------------------------------------------|------------|---------------------------------------------------------------------------------------|--------------------------------------------------------------------------------------------|----------------------------------------------------------------------------------------------------|--------------------|
| ### CENTRO BY AND THE CONTROL OF THE CONTROL OF THE                                                                                                    | HDCP-OUT?  |                                                                                       |                                                                                            |                                                                                                    |                    |
| GCH-STATY  GCH MICHOP spaged and statistic distribution of the companion of the companion o                                                                                                    |            | mode.                                                                                 |                                                                                            |                                                                                                    |                    |
| Get HOPP right  If the Chick 1 - put to the put to the                                                                                                    |            |                                                                                       |                                                                                            | •                                                                                                    | #IDCF-MOD: LICK    |
| ### HEACH STATE JOS (ME)                                                                                                    |            |                                                                                       |                                                                                            | ,                                                                                                    |                    |
| THE DE STORM I THE PROPERTY OF STORM INTO A STANDARD INTO A STANDARD INTO A ST                                                                                                    | HDCP-STAT? |                                                                                       |                                                                                            |                                                                                                    |                    |
| madBCCT=27AT_Lis_modulat_status COD-CIP  in ABCC signal and the signal control of the specified disput.  in Modulation of the signal control of the specified disput.  in Modulation of the signal control of the specified disput.  in Modulation of the signal control of the specified disput.  in Modulation of the signal control of the specified disput.  in Modulation of the signal control of the specified disput.  in Modulation of the signal control of the signal control of the sign                                                                                                    |            |                                                                                       |                                                                                            | ·                                                                                                    | 1:                 |
| ### HIDCH opini status of the bourse delice specified input.  #### Control of the bourse delice specified input.  #### Control of the bourse delice specified input.  ##### Control of the bourse delice specified input.  ###################################                                                                                                    |            | the HDCP signal<br>status of the sink<br>device connected to<br>the specified output. |                                                                                            | specific number of inputs or outputs<br>(based on io_mode):<br>For inputs:<br>0-Input 1                                              |                    |
| help for specific command.    TREEP_main_nameCCD   FEEDBACK   1. Multi-five   1. multi-five   1. multi-five                                                                                                    |            | HDCP signal status<br>of the source device<br>connected to the                        |                                                                                            | 2 – Input 3 3 – Input 4 For output: - 1 status – Signal encryption status - valid values On/Off 0 – HDCP Off 1 – HDCP On or HDCP 1.4 |                    |
| ######################################                                                                                                    | HELP       |                                                                                       |                                                                                            |                                                                                                    |                    |
| To get help for command services CRP-LTP  LORDID  With EDID data from cammal application to dedec.  (i) When the unit cameral application to dedec.  (ii) When the unit cameral application to dedec.  (iii) When the unit cameral application to dedec.  (iii) When the unit cameral application to dedec.  (iii) When the unit cameral application to dedec.  (iii) When the unit cameral application to dedec.  (iii) When the unit cameral application to dedec.  (iii) When the unit cameral application to dedec.  (iii) When the unit cameral application to dedec.  (iii) When the unit cameral application to dedec.  (iii) When the unit cameral application to dedec.  (iii) When the unit cameral application to dedec.  (iii) When the unit cameral application to the control of the unit can receive correct product product of the unit can receive correct products for 20 and 20 and                                                                                                    |            |                                                                                       | #HELP <cr></cr>                                                                            | command                                                                                                    |                    |
| I. Multi-line   I. op help for command use: HELP CODMAND_NAME)-CRo-LFs   HELP are varieties out CFB                                                                                                    |            | command.                                                                              | #HELP_cmd_name <cr></cr>                                                                   |                                                                                                    | #HELF CR           |
| Page   Page                                                                                                    |            |                                                                                       |                                                                                            |                                                                                                    | To get help for    |
| To get help for command user, HELP (COMMAND_NAME)-CR>-LF>  ***enemBER_CR_CMD_NAME**  **Description CRD>CLF**  **Description CRD>CLF**  **Descripti                                                                                                    |            |                                                                                       |                                                                                            |                                                                                                    |                    |
| IDEDID  White EDID data from external application to device.  White EDID data from external application to device.  White EDID data from external application to device.  White EDID data from external application to device.  White EDID data from external application to device.  White EDID data from external application to device.  White EDID data from external application to device.  White EDID data from external application to device.  White EDID data from external application to device.  White EDID data from external application to device.  White EDID data from external application to the HOM in 1 inject who will destinate a brian application to the HOM in 1 inject who will destinate a brian application to the HOM in 1 inject who wil                                                                                                    |            |                                                                                       |                                                                                            |                                                                                                    |                    |
| Mins EDID data from external application to dovice.   White he point application to dovice.   White he point application to dovice.   White he point application to dovice.   White he point application to dovice.   White he point application to dovice.   White he point application to dovice.   White he point application to dovice.   White he point application to dovice.   White he point application to dovice.   White he point application to dovice the first produced and enters the special displaced and enters the special displaced and enters the special displaced and enters the special displaced and enters the special displaced and enters the special displaced and enters the special displaced and enters the special displaced and enters the special displaced and enters the special displaced and enters the special displaced and enters the special displaced and enters the special displaced and enters the special produced of the unit can receive only packets and special displaced. See the point of the unit of the unit control of the unit control of the unit of the unit control of the unit of the unit control of the unit of the unit control of the unit of the unit control of the unit of the unit of the unit of the unit control of the unit of the unit of the unit of the unit of the unit of the unit of the unit of the unit of the unit of the unit of the unit of the unit of the unit of the unit of the unit of                                                                                                    |            |                                                                                       | ~nn@HELP_cmd_name: <cr><lf></lf></cr>                                                      |                                                                                                    |                    |
| COMMAND   Write the EDID data from external application to device.   The Command region of the Command region of the Command region region of the Command region of the Command region of the Comman                                                                                                    |            |                                                                                       | description <cr><lf></lf></cr>                                                             |                                                                                                    |                    |
| ### Multi-step syntax   Egiptication to device.                                                                                                    |            |                                                                                       | USAGE:usage <cr><lf></lf></cr>                                                             |                                                                                                    |                    |
| application to device.  (i) When the LBEDID with the LBEDID command it in picks with READY and enters the special EDID packet walt mode, in this mode and regular practical power of the picks and not regular practical power of the picks and not regular practical power of the picks and not regular practical power of the picks and not regular practical power of the picks and not regular practical power of the picks and not regular practical power of the picks and not regular practical power of the picks and not regular practical power of the picks and not regular practical power of the picks and not regular practical power of the picks and not regular practical power of the picks and not regular practical power of the picks and not regular practical power of the picks and not received correct packets for 30 seconds or is interrupted for more than 30 seconds and packets, it sends the power of the picks and power of the picks and power of the picks and power of the picks and power of the picks and power of the protection and returns to the regular protection and returns to the regular                                                                                                    | LDEDID     |                                                                                       |                                                                                            |                                                                                                    |                    |
| Siep 1: "DidDot Del DEDD DE DEDD DE DEDD DE DEDD DE DE DE D                                                                                                    |            |                                                                                       |                                                                                            |                                                                                                    |                    |
| receives the LDEDID command it replies with READY and enter the special and the unit can receive only packets and not regular protocol commands.  If the unit does not receive correct packets for 30 seconds of is accorded than 30 seconds before receiving all packets, it sends timeout error                                                                                                    |            |                                                                                       | Step 1:                                                                                    |                                                                                                    | HDMI In 1 input    |
| Command it replies with READV and enters the special EDID packed and enters the special EDID packed with the unit can receive only packets and not regular protocol commands.    If the unit does not receive correct packets for 30 seconds or 3 seconds or 3 seconds or 3 seconds or 3 seconds or 3 seconds or 3 seconds or 3 seconds or 3 seconds or 3 seconds or 3 seconds or 3 seconds or 3 seconds or 4 seconds and returns to the regular protocol model.   If the unit is not a correct packets, it sends the corresponding error -netDEDDTD_sero   1.0 cs. 4.1.23                                                                                                    |            |                                                                                       |                                                                                            |                                                                                                    |                    |
| enters the special EDID packet wait mode, in this mode the unit can receive only packets and not regular protect commands.  If the unit does not receive correct packets for 30 ane EDIDD_carran CRC-LLP  or netEDIDD_carran CRC-LLP  or netEDIDD_carran CRC-LLP  or netEDIDD_carran CRC-LLP  or netEDIDD_carran CRC-LLP  or netEDIDDD_carran CRC-LLP  or netEDIDDD_carran CRC-LLP  or netEDIDDD_carran CRC-LLP  or netEDIDDD_carran CRC-LLP  or netEDIDDD_carran CRC-LLP  or netEDIDDD_carran CRC-LLP  or netEDIDDD_carran CRC-LLP  or netEDIDD_carran CRC-LLP  or netEDIDD_carran CRC-LLP  or netEDIDD_carran CRC-LLP  or netEDIDD_carran CRC-LLP  or netDIDD_carran CRC-LLP  or netDIDD_carran CRC-LLP  or netEDIDD_carran CRC-LLP  or netEDIDD_carran CRC-LLP  or netEDIDD_carran CRC-LLP  or netEDIDD_carran CRC-LLP  or netEDIDD_carran CRC-LLP  or netEDID_carran CRC-LLP  or netEDIDD_carran CRC-LLP  or netEDIDD_carran CRC-LLP  or netEDIDD_carran CRC-LLP  or netEDIDD_carran CRC-LLP  or netEDIDD_carran CRC-LLP  or netEDID_carran CRC-LLP  or netEDIDD_carran CRC-LLP  or netEDID_carran CRC-LLP  or netEDID_carran CRC-LLP  or netEDID_carran CRC-LLP  or netEDID_carran CRC-LLP  or netEDID_carran CRC-LLP  or netEDID_carran CRC-LLP  or netEDID_carran CRC-LLP  or netEDID_carran CRC-LLP  or netEDID_carran CRC-LLP  or netEDID_carran CRC-LLP  or netEDID_carran CRC-LLP  a. Send a packet, b. Receive CK or the last packet, b. Receive CK or the command, packet, it sends that is not a correct packet to send or the command, packet, it sends that is not a correct packet to send or the command, packet, it sends that is not a correct packet to send or the command, packet, it sends that is not a correct packet to send or the command, packet, it sends that is not a correct packet to send or the command packet, it sends that is not a correct packet to send or the command packet, it send to send or the command packet, it sends that is not a correct packet to send or the command packet, it send to send or the correct packet to send or the correct packet to send or the corre                                                                                                    |            | command it replies                                                                    | 1                                                                                          |                                                                                                    | #LDEDID_0,0x1,23   |
| or mode. In this mode that with care necked the unit can recked the unit can recked the unit can recked only packets and not regular protocol commands.  If the unit does not receive correct packets for 30 seconds or is interrupted for more than 30 seconds or is interrupted for more than 30 seconds before receiving all packets, it sends before receiving all packets, it sends the unit received data that is not a correct packet for the regular protocol mode.  If the unit for the regular protocol mode.  Lock last read EDID.  Lock last read EDID.  Lock last read EDID.  Lock last read EDID.  Get EDID Lock status.  Get EDID Lock status.  Get                                                                                                    |            |                                                                                       |                                                                                            | destination IDs. Format: 0x*******, where                                                                                            |                    |
| ### Application to Hold a size of the control packets and not regular protocol commands.  If the unit does not receive correct packets for 20 interrupted for more than 30 seconds before receiving all packets, it sends timeout error and returns to the regular protocol mode.  **LOR-EDID**  **LOR-EDID**  **LOR-EDID**  **LOCK-EDID**  **LOCK-EDID**  **LOCK-EDID**  **LOCK-EDID**  **LOCK-EDID**  **LOCK-EDID**  **LOCK-EDID**  **LOCK-EDID**  **LOCK-EDID**  **LOCK-EDID**  **LOCK-EDID**  **LOCK-EDID**  **LOCK-EDID**  **LOCK-EDID**  **LOCK-EDID**  **LOCK-EDID**  **LOCK-EDID**  **Lock may be considered and a size and a size and a si                                                                                                    |            |                                                                                       | or                                                                                         |                                                                                                    |                    |
| Response 2:                                                                                                    |            |                                                                                       | _                                                                                          | mask for destinations. Setting '1' means                                                                                             |                    |
| -matibibility of commands.  If the unit does not receive correct packets for 30 seconds or more than 30 seconds before receive grade than 30 seconds before receiving all packes, it sends timeout error -natibibility of control of the unit received data that is not a correct packet, it sends the unit received data that is not a correct packet, it sends the unit received data that is not a correct packet, it sends the segular protocol mode.  Lock-EDID  Lock last read EDID  COMMAND  Lock-EDID  Get EDID Lock  Set EDID Lock  Set Input 3  Lock-EDID; in_index,lock_mode <cr>*LIP*  Set Input 3  Lock red input 4  Set Input 3  Lock red input 4  Set Input 3  Lock institution  Set Input 3  Lock institution  Set Input 3  Lock the last read EDID Set Input 3  Lock the last read EDID Set Input 3  Lock the last read EDID Set Input 3  Lock the last read EDID Set Input 3  Lock the last read EDID Set Input 3  Lock the last read EDID Set Input 4  Lock mode - On/Off  O- Off unlocks EDID  Lock the last read EDID Set Input 3  Lock the last read EDID Set Input 4  Lock mode - On/Off  O- Off unlocks EDID  Lock the last read EDID Set Input 3  Lock the last read EDID Set Input 3  Lock the last read EDID Set Input 3  Lock the last read EDID Set Input 4  Lock mode - On/Off  O- Off unlocks EDID  Lock EDID; in_index,lock_mode  Set Input 3  Lock the last read EDID Set Input 4  Lock mode - On/Off  O- Off unlocks EDID  Lock EDID; in_index,lock_mode  Set Input 3  Lock the last read EDID Set Input 3  Lock the last read EDID Set Input 4  Lock mode - On/Off  O- Off unlocks EDID  Lock EDID; in_index,lock_mode  Set Input 3  Lock TeDID; in_index,lock_mode  Lock the last read EDID Set Input 4  Lock mode - On/Off  O- Off unlocks EDID  Lock TeDID; i</cr>                                                                                                    |            |                                                                                       |                                                                                            |                                                                                                    |                    |
| If the unit does not receive correct packets for 30 seconds or is interrupted for more than 30 seconds before receiving all packets, it sends timeout errorner_topDID_par20 1. <pre></pre>                                                                                                    |            |                                                                                       | ~nn@LDEDID_edid_io,dest_bitmask,edid_size,safe_mode_ok <cr< td=""><td></td><td></td></cr<> |                                                                                                    |                    |
| packets for 30 seconds or is interrupted for more than 30 seconds before receiving all packets, it sends timeout error -nnatDBBTD_erro 1-CR>-LF> and returns to the regular protocol mode. If the unit received data that is not a correct packet, it sends the corresponding error and returns to the regular protocol mode. If the unit received data that is not a correct packet, it sends the corresponding error and returns to the regular protocol mode.  LOCK-EDID  LOCK-EDID  LOCK-EDID  LOCK-EDID  LOCK-EDID  Get EDID Lock status.  Get EDID Lock status.  Packet Lock and packet, and packet, and packet, and packet, and packet, and packet, and packet, and packet, and packet, and packet, and packet, and packet structure. Packet ID (1, 2, 3) (2 bytes in length) Length 2 for CRC) - (2 bytes in length) Data (data length 2-2 bytes) Data (data length 2-2 bytes) Data (data length 2-2 bytes) Data (data length 2-2 bytes) Data (data length 2-2 bytes) Data (data length 2-2 bytes) Data (data length 2-2 bytes) Data (data length 2-2 bytes) In lindax - Number that indicates the specific input: 1- input 1 2- input 2 3- input 3 4- input 4 1- input 1 2- input 1 2- input 2 3- input 3 4- input 3 4-                                                                                                    |            | If the unit does not                                                                  |                                                                                            |                                                                                                    |                    |
| seconds or is interrupted for more than 30 seconds before receiving all packets, it sends timeout error "aneLDEDID_ser0" 1_CRS_LFs and returns to the regular protocol mode. If the unit received data that is not a correct packet, it sends the corresponding error and returns to the regular protocol mode.  LOCK_EDID  LOCK_EDID  LOCK_EDID  LOCK_EDID  LOCK_EDID  COMMAND  #LOCK_EDID_in_index_lock_mode <cr>  FEEDBACK -nnelLOCK_EDID_in_index_lock_mode<cr> -nnelLOCK_EDID_in_index_lock_mode<cr></cr></cr></cr></cr></cr></cr></cr></cr></cr></cr></cr></cr></cr></cr></cr></cr></cr></cr></cr></cr></cr></cr></cr></cr></cr></cr></cr></cr></cr></cr></cr></cr></cr></cr></cr></cr></cr></cr></cr></cr></cr></cr></cr></cr>  |            |                                                                                       |                                                                                            |                                                                                                    |                    |
| interrupted for more than 30 seconds before receiving all packets, it sends timeout error "n=NEIDEDID_errol 1-CR> <if> and returns to the regular protocol mode. If the unit received data that is not a correct packet, it sends the corresponding error and returns to the regular protocol mode.  LOCK-EDID  LOCK-EDID  LOCK-EDID  LOCK-EDID  LOCK-EDID  Get EDID Lock status.  Interrupted for more than 30 seconds before receiving all packets, it sends the corresponding error and returns to the regular protocol mode.  LOCK-EDID  LOCK-EDID  Lock last read EDID.  Lock last read EDID.  Lock last read</if>                                                                                                    |            |                                                                                       |                                                                                            |                                                                                                    |                    |
| before receiving all packets, it sends timeout error                                                                                                    |            |                                                                                       |                                                                                            | Using the Packet Protocol                                                                                                    |                    |
| packets, it sends timeout error -nn@LDBDID_exr0 1 < CR>-LPS and returns to the regular protocol mode. If the unit received data that is not a correct packet, it sends the corresponding error and returns to the regular protocol mode.  LOCK-EDID  LOCK-EDID  Lock last read EDID.  LOCK-EDID  Lock last read EDID.  Lock last read EDID.  Lock last read EDID.  Lock last read EDID.  Lock last read EDID.  Lock last read EDID Lock status.  Get EDID Lock status.  LOCK-EDID?  Get EDID Lock status.  LOCK-EDID, in_index,lock_mode <cr>-nneLOCK-EDID_in_index,lock_mode<cr>-nneLOCK-EDID_in_index,lock_mode<cr>-nneLOCK-EDID_in_index_lock_mode<cr>-nneLOCK-EDID_in_index_lock_mode<cr>-nneLOCK-EDID_in_index_lock_mode<cr>-nneLOCK-EDID_in_index_lock_mode<cr>-lock_mode_CR&gt;-lock_mode<cr>-lock_mode_CR&gt;-loc</cr></cr></cr></cr></cr></cr></cr></cr></cr></cr></cr></cr></cr></cr></cr></cr></cr></cr></cr></cr></cr></cr></cr></cr></cr></cr></cr></cr></cr></cr></cr></cr></cr></cr></cr></cr></cr></cr></cr></cr></cr></cr></cr> |            |                                                                                       |                                                                                            |                                                                                                    |                    |
| ## COMMAND    LOCK-EDID   Lock last read EDID.                                                                                                    |            | · · · · · · · · · · · · · · · · · · ·                                                 |                                                                                            | *                                                                                                    |                    |
| Interview to the regular protocol mode. If the unit received data that is not a correct packet, it sends the corresponding error and returns to the regular protocol mode.    Description                                                                                                    |            | ~nn@LDEDID_err0                                                                       |                                                                                            |                                                                                                    |                    |
| Protocol mode. If the unit received data that is not a correct packet, it sends the corresponding error and returns to the regular protocol mode.   Packet structure: Packet ID (1, 2, 3) (2 bytes in length)                                                                                                    |            |                                                                                       |                                                                                            | <ul> <li>b. Receive OK on the last packet,</li> </ul>                                                                                |                    |
| Unit reverse toat that is not a correct packet, it sends the corresponding error and returns to the regular protocol mode.  LOCK-EDID  LOCK-EDID  LOCK-EDI                                                                                                    |            |                                                                                       |                                                                                            |                                                                                                    |                    |
| Dacket, it sends the corresponding error and returns to the regular protocol mode.   Lock last read EDID.   Lock last read EDID.   Lock                                                                                                    |            |                                                                                       |                                                                                            |                                                                                                    |                    |
| Commode                                                                                                    |            | packet, it sends the                                                                  |                                                                                            |                                                                                                    |                    |
| regular protocol mode.    Data (Gata length -2 bytes)   CRC -2 bytes   CRC -2 bytes   CRC -2 byt                                                                                                    |            |                                                                                       |                                                                                            | (2 bytes in length)                                                                                                    |                    |
| LOCK-EDID  Lock last read EDID.  Lock last read EDID.  Lock last read EDID lock specific input:  1 - Input 1 2 - Input 2 3 - Input 3 4 - Input 4 1 - On locks EDID 1 - On locks EDID 1 - On locks EDID 1 - On locks EDID 1 - On locks EDID 2 - Input 2 3 - Input 3 4 - Input 4 1 - On locks EDID 1 - On locks EDID 1 - On locks EDID 2 - Input 2 - Input 2 3 - Input 3 4 - Input 4 1 - Input 1 2 - Input 2 - Input 2 3 - Input 3 4 - Input 4 1 - Input 1 2 - Input 2 - Input 2 3 - Input 3 4 - Input 4 1 - Input 1 2 - Input 2 3 - Input 3 4 - Input 4 1 - Input 1 2 - Input 2 3 - Input 3 4 - Input 4                                                                                                    |            | regular protocol                                                                      |                                                                                            |                                                                                                    |                    |
| 5. Response: ~nnnn_ok <cr><f> (Where NNNN) is the received packet ID in ASCII hex digits.)  LOCK-EDID  LOCK last read EDID.  LOCK-EDID_in_index,lock_mode<cr> FEEDBACK  ~nn@LOCK-EDID_in_index,lock_mode<cr> FEEDBACK  ~nn@LOCK-EDID_in_index,lock_mode<cr> LOCK mode - On/Off 0 - Off unlocks EDID 1 - On locks EDID 1 - On locks EDID 1 - On locks EDID 1 - On locks EDID 1 - On locks EDID 2 - Input 2 3 - Input 3 4 - Input 4 1 - Input 4 1 - Input 4 1 - Input 5 2 - Input 5 3 - Input 6 3 - Input 7 4 - Input 8 5 - Input 9 5 - Input 9 5 - Input 10 6 - Off unlocks EDID 1 - On locks EDID 1 - On locks EDID 2 - Input 10 3 - Input 10 4 - Input 10 5 - Input 10 6 - Off unlocks EDID 1 - Input 10 6 - Off unlocks EDID 1 - On locks EDID 1 - On locks EDID 2 - Input 2 3 - Input 10 3 - Input 10 4 - Input 10 4 - Input 10 5 - Input 10 6 - Onlocks EDID 2 - Input 2 7 - Input 10 8 - Input 10 8 - In</cr></cr></cr></f></cr>                                                                                                    |            | mode.                                                                                 |                                                                                            | 01 02 03 04 05                                                                                                    |                    |
| Lock last read EDID.   COMMAND   #Lock_EDID_in_index,lock_mode <cr>   FEEDBACK   -nn@LOCK_EDID_in_index,lock_mode<cr>   Lock the last read EDID   EDID_in_index,lock_mode<cr>   FEEDBACK   -nn@LOCK_EDID_in_index,lock_mode<cr>   Lock_EDID   In_index,lock_mode<cr>   Lock_EDID   In_index,lock_mode<cr>   Lock_EDID   In_index   In_index   In_ind</cr></cr></cr></cr></cr></cr>                                                                                                    |            |                                                                                       |                                                                                            |                                                                                                    |                    |
| Lock last read EDID.  Lock last read EDID.  Lock last read EDID.  #Lock-EDID_in_index,lock_mode <cr> FEEDBACK  ~nn@Lock-EDID_in_index,lock_mode<cr> Lock mode - On/Off 0 - Off unlocks EDID 1 - On locks EDID 1 - On locks EDID 1 - On locks EDID 5 - EDID?  Lock-EDID?_in_index,lock_mode<cr> FEEDBACK  ~nn@Lock-EDID?_in_index <cr> FEEDBACK  ~nn@Lock-EDID.in_index,lock_mode<cr> Lock-EDID.in_index <cr> FEEDBACK  ~nn@Lock-EDID.in_index,lock_mode<cr> Lock-EDID.in_index <cr> FEEDBACK  ~nn@Lock-EDID.in_index,lock_mode<cr> Lock-EDID.in_index <cr> FEEDBACK  ~nn@Lock-EDID.in_index,lock_mode<cr> Lock-EDID.in_index <cr> FEEDBACK  ~nn@Lock-EDID.in_index,lock_mode<cr> Lock the last read EDID to specific input: 1 - Input 1 2 - Input 2 3 - Input 2 3 - Input 3 4 - Input 4</cr></cr></cr></cr></cr></cr></cr></cr></cr></cr></cr></cr></cr>                                                                                                    |            |                                                                                       |                                                                                            | (Where NNNN is the received                                                                                                    |                    |
| #LOCK-EDID_in_index,lock_mode <cr> FEEDBACK ~nn@LOCK-EDID_in_index,lock_mode<cr><lf>  Get EDID Lock status.  Get EDID Lock status.  #LOCK-EDID_in_index,lock_mode<cr> FEEDBACK ~nn@LOCK-EDID_in_index,lock_mode<cr> FEEDBACK ~nn@LOCK-EDID_in_index,lock_mode<cr> FEEDBACK ~nn@LOCK-EDID_in_index,lock_mode<cr> Lock_mode - On/Off 0 - Off unlocks EDID 1 - On locks EDID 1 - On locks EDID 1 - In index - Number that indicates the specific input: 1 - Input 1 2 - Input 2 3 - Input 2 3 - Input 3 4 - Input 3 4 - Input 4</cr></cr></cr></cr></lf></cr></cr>                                                                                                    | TOCK POTE  | Lock last road EDID                                                                   | COMMAND                                                                                    |                                                                                                    | Lock the last road |
| Teedback                                                                                                    | TOCK-ENIN  | 200K Idok Idad EDID.                                                                  |                                                                                            | specific input:                                                                                                    | EDID from input 2: |
| 3 - Input 3 4 - Input 4 1 lock_mode - On/Off 0 - Off unlocks EDID 1 - On locks EDID 1 - On locks EDID 2 in_index < CR> FEEDBACK                                                                                                    |            |                                                                                       |                                                                                            |                                                                                                    |                    |
| #LOCK-EDID?  Get EDID Lock status.  Get EDID Lock status.  Get EDID Lock status.  COMMAND #LOCK-EDID?_in_index <cr> FEEDBACK ~nn@LOCK-EDID_in_index,lock_mode<cr> Lock mode &lt; CR&gt; FIGURATION To the specific input:  1 - Input 1 2 - Input 3 4 - Input 3 4 - Input 4</cr></cr>                                                                                                    |            |                                                                                       | ~nn@LOCK-EDID_in_index,lock_mode <cr><lf></lf></cr>                                        |                                                                                                    | LDID_Z , INCK      |
| O – Off unlocks EDID 1 – On locks EDID 1 – On locks EDID  in_index – Number that indicates the specific input:    Input 1                                                                                                    |            |                                                                                       |                                                                                            | 4 – Input 4                                                                                                    |                    |
| I - On locks EDID  LOCK-EDID?  Get EDID Lock status.  Get input 2 Lock eDID status:  #LOCK-EDID?_in_index <cr>  FEEDBACK  ~nn@LOCK-EDID_in_index,lock_mode<cr><lf>  all lnput 1  2 - lnput 2  3 - lnput 3  4 - lnput 4</lf></cr></cr>                                                                                                    |            |                                                                                       |                                                                                            |                                                                                                    |                    |
| LOCK-EDID?  Get EDID Lock status.  #LOCK-EDID?_in_index <cr>   FEEDBACK</cr>                                                                                                    |            |                                                                                       |                                                                                            |                                                                                                    |                    |
| FEEDBACK  ~nn@LOCK-EDID_in_index,lock_mode <cr><lf>  1 - Input 1 2 - Input 2 3 - Input 3 4 - Input 4</lf></cr>                                                                                                    | LOCK-EDID? |                                                                                       |                                                                                            |                                                                                                    |                    |
| FEEDBACK -nn@LOCK-EDID_in_index,lock_mode <cr><lf>    Input 2</lf></cr>                                                                                                    |            | status.                                                                               | #LOCK-EDID?_in_index <cr></cr>                                                             |                                                                                                    |                    |
| ~nn@LOCK-EDID_in_index,lock_mode <cr><lf> 3-Input 3 4-Input 4</lf></cr>                                                                                                    |            |                                                                                       |                                                                                            |                                                                                                    |                    |
|                                                                                                    |            |                                                                                       | ~nn@LOCK-EDID_in_index,lock_mode <cr><lf></lf></cr>                                        | ·                                                                                                    |                    |
| lock mode – On/Ott                                                                                                    |            |                                                                                       |                                                                                            |                                                                                                    |                    |
| 0 – Off unlocks EDID                                                                                                    |            |                                                                                       |                                                                                            |                                                                                                    |                    |
| 1 – On locks EDID                                                                                                    |            | <u> </u>                                                                              |                                                                                            |                                                                                                    |                    |

| Function | Description                                    | Syntax                                                        | Parameters/Attributes                                       | Example                                 |
|----------|------------------------------------------------|---------------------------------------------------------------|-------------------------------------------------------------|-----------------------------------------|
| LOGIN    | Set protocol                                   | COMMAND                                                       | login_level - Level of permissions                          | Set the protocol                        |
|          | permission.                                    | #LOGIN_login_level,password <cr></cr>                         | required (User or Admin) password – Predefined password (by | permission level to<br>Admin (when the  |
|          | The permission                                 | FEEDBACK ~nn@LOGIN_login level,password_ok <cr><lf></lf></cr> | PASS command). Default password is an                       | password defined in<br>the PASS command |
|          | system works only if<br>security is enabled    | or                                                            | empty string                                                | is 33333):                              |
|          | with the "SECUR" command.                      | ~nn@LOGIN_err_004 <cr><lf></lf></cr>                          |                                                             | #LOGIN_admin,333 33 <cr></cr>           |
|          |                                                | (if bad password entered)                                     |                                                             | 33 <b>CR</b>                            |
|          | LOGIN allows the<br>user to run                |                                                               |                                                             |                                         |
|          | commands with an<br>End User or                |                                                               |                                                             |                                         |
|          | Administrator                                  |                                                               |                                                             |                                         |
|          | permission level. When the permission          |                                                               |                                                             |                                         |
|          | system is enabled,                             |                                                               |                                                             |                                         |
|          | LOGIN enables<br>running commands              |                                                               |                                                             |                                         |
|          | with the User or<br>Administrator              |                                                               |                                                             |                                         |
|          | permission level                               |                                                               |                                                             |                                         |
|          | When set, login must<br>be performed upon      |                                                               |                                                             |                                         |
|          | each connection                                |                                                               |                                                             |                                         |
|          | It is not mandatory to                         |                                                               |                                                             |                                         |
|          | enable the<br>permission system in             |                                                               |                                                             |                                         |
|          | order to use the                               |                                                               |                                                             |                                         |
|          | device                                         |                                                               |                                                             |                                         |
|          | In each device, some connections allow         |                                                               |                                                             |                                         |
|          | logging in to different levels. Some do not    |                                                               |                                                             |                                         |
|          | work with security at                          |                                                               |                                                             |                                         |
|          | all.                                           |                                                               |                                                             |                                         |
|          | Connection may<br>logout after timeout.        |                                                               |                                                             |                                         |
| LOGIN?   | Get protocol                                   | COMMAND                                                       | login_level - Level of permissions                          | Get the protocol                        |
|          | permission state.                              | #LOGIN_login_level <cr> FEEDBACK</cr>                         | required (User or Admin) password – Predefined password (by | permission level to<br>Admin:           |
|          | The permission system works only if            | ~nn@LOGIN_login_level,password_ok <cr><lf></lf></cr>          | PASS command). Default password is an<br>empty string       | #LOGIN?_admin <cr< td=""></cr<>         |
|          | security is enabled                            | or                                                            | or NO SECURE if authentication is                           |                                         |
|          | with the "SECUR" command.                      | ~nn@LOGIN_err_004 <cr><lf></lf></cr>                          | removed.                                                    |                                         |
|          | LOGIN allows the                               | (if bad password entered)                                     |                                                             |                                         |
|          | user to run                                    |                                                               |                                                             |                                         |
|          | commands with an<br>End User or                |                                                               |                                                             |                                         |
|          | Administrator permission level.                |                                                               |                                                             |                                         |
|          | When the permission                            |                                                               |                                                             |                                         |
|          | system is enabled,<br>LOGIN enables            |                                                               |                                                             |                                         |
|          | running commands                               |                                                               |                                                             |                                         |
|          | with the User or<br>Administrator              |                                                               |                                                             |                                         |
|          | permission level<br>When set, login must       |                                                               |                                                             |                                         |
|          | be performed upon                              |                                                               |                                                             |                                         |
|          | each connection                                |                                                               |                                                             |                                         |
|          | It is not mandatory to<br>enable the           |                                                               |                                                             |                                         |
|          | permission system in                           |                                                               |                                                             |                                         |
|          | order to use the device                        |                                                               |                                                             |                                         |
|          | In each device, some                           |                                                               |                                                             |                                         |
|          | connections allow                              |                                                               |                                                             |                                         |
|          | logging in to different<br>levels. Some do not |                                                               |                                                             |                                         |
|          | work with security at all.                     |                                                               |                                                             |                                         |
|          | Connection may                                 |                                                               |                                                             |                                         |
|          | logout after timeout.                          |                                                               |                                                             |                                         |
| LOGOUT   | Cancel current permission level.               | COMMAND<br>#LOGOUT <cr></cr>                                  |                                                             | #LOGOUT <cr></cr>                       |
|          | (i) Logs out from                              | FEEDBACK                                                      |                                                             |                                         |
|          | End User or                                    | ~nn@LOGOUT_ok <cr><lf></lf></cr>                              |                                                             |                                         |
|          | Administrator<br>permission levels to          |                                                               |                                                             |                                         |
|          | Not Secure.                                    |                                                               |                                                             |                                         |

| Function   | Description                                                                                                    | Syntax                                                                                                    | Parameters/Attributes                                                                                         | Example                                                                                                    |
|------------|----------------------------------------------------------------------------------------------------|----------------------------------------------------------------------------------------------------|----------------------------------------------------------------------------------------------------|----------------------------------------------------------------------------------------------------|
| MODEL?     | Get device model.  (i) This command identifies equipment connected to VS-211XS and notifies of identity changes to the connected equipment. The Matrix saves this data in memory to answer REMOTE-INFO requests.                                                                                                    | COMMAND #MODEL?_ <cr> FEEDBACK ~nn@MODEL_model_name<cr><lf></lf></cr></cr>                                                                | model_name – String of up to 19 printable ASCII chars                                                         | Get the device model: #MODEL?_ <cr></cr>                                                                                                    |
| MUTE       | Set audio mute.                                                                                                    | COMMAND #MUTE_out_index,mute_mode <cr> FEEDBACK ~nn@MUTE_out_index,mute_mode<cr><lf></lf></cr></cr>                                       | out_index -1<br>mute_mode - On/Off<br>0- Off<br>1- On                                                         | Set Output 1 to mute: #MUTE_1,1 <cr></cr>                                                                                                    |
| MUTE?      | Set audio mute.                                                                                                    | COMMAND #MUTE_out_index <cr> FEEDBACK ~nn@MUTE_out_index,mute_mode<cr><lf></lf></cr></cr>                                                 | out_index -1<br>mute_mode - On/Off<br>0- Off<br>1- On                                                         | Get Output 1 to mute: #MUTE_1,1 <cr></cr>                                                                                                    |
| NAME       | Set machine (DNS) name.  i The machine name is not the same as the model name. The machine name is used to identify a specific machine or a network in use (with DNS feature on).                                                                                                    | COMMAND #NAME_machine_name <cr> FEEDBACK ~nn@NAME_machine_name<cr><lf></lf></cr></cr>                                                     | machine_name - String of up to 15 alpha-numeric chars (can include hyphen, not at the beginning or end)       | Set the DNS name of the device to room-442: #NAME_room-442 <cr></cr>                                                                                             |
| NAME?      | Get machine (DNS) name.  ① The machine name is not the same as the model name. The machine name is used to identify a specific machine or a network in use (with DNS feature on).                                                                                                    | COMMAND #NAME?_ <cr> FEEDBACK ~nn@NAME_machine_name<cr><lf></lf></cr></cr>                                                                | machine_name - String of up to 15<br>alpha-numeric chars (can include<br>hyphen, not at the beginning or end) | Get the DNS name of the device: #NAME?_ <cr></cr>                                                                                                    |
| NAME-RST   | Reset machine (DNS) name to factory default.  (i) Factory default of machine (DNS) name is "KRAMER_" + 4 last digits of device serial number.                                                                                                    | COMMAND<br>#NAME-RST <cr><br/>FEEDBACK<br/>~nn@NAME-RST_ok<cr><lf></lf></cr></cr>                                                         |                                                                                                    | Reset the machine<br>name (S/N last digits<br>are 0102):<br>#NAME -<br>RST_kramer_0102<                                                                          |
| NET-CONFIG | Set a network configuration.  i Parameters [DNS1] and [DNS2] are optional.  i For Backward compatibility, the id parameter can be omitted. In this case, the Network ID, by default, is 0, which is the Ethernet control port.  i If the gateway address is not compliant to the subnet mask used for the host IP, the command will return an error. Subnet and gateway compliancy specified by RFC950. | #NTT-CONFIG_netw_id,net_ip,net_mask,gateway,[dns1],[dns2]  CR>  FEEDBACK  ~nn@NET-CONFIG_netw_id,net_ip,net_mask,gateway <cr> LF&gt;</cr> | net_ip - Network IP net_mask - Network mask gateway - Network gateway                                         | Set the device network parameters to IP address 192.168.113.10, net mask 255.255.0.0, and gateway 192.168.0.1: #NET-CONFIG_0,19 2.168.113.10,255.255.0.0,192.168 |

| Function    | Description                                  | Syntax                                                                         | Parameters/Attributes                                                            | Example                                               |
|-------------|----------------------------------------------|--------------------------------------------------------------------------------|----------------------------------------------------------------------------------|-------------------------------------------------------|
| NET-CONFIG? | Get a network                                | COMMAND                                                                        | netw_id-0                                                                        | Get the device                                        |
|             | configuration.                               | <pre>#NET-CONFIG_netw_id,net_ip,net_mask,gateway,[dns1],[dns2] <cr></cr></pre> | net_ip - Network IP net_mask - Network mask                                      | network parameters:<br>#NET-CONFIG?_0 <c< td=""></c<> |
|             | Parameters                                   | FEEDBACK                                                                       | gateway - Network gateway                                                        | R>                                                    |
|             | [DNS1] and [DNS2] are optional.              | ~nn@NET-CONFIG_netw_id,net_ip,net_mask,gateway <cr><lf></lf></cr>              |                                                                                  |                                                       |
|             |                                              |                                                                                |                                                                                  |                                                       |
|             | For Backward compatibility, the id           |                                                                                |                                                                                  |                                                       |
|             | parameter can be                             |                                                                                |                                                                                  |                                                       |
|             | omitted. In this case,<br>the Network ID, by |                                                                                |                                                                                  |                                                       |
|             | default, is 0, which is                      |                                                                                |                                                                                  |                                                       |
|             | the Ethernet control port.                   |                                                                                |                                                                                  |                                                       |
|             | 1 '                                          |                                                                                |                                                                                  |                                                       |
|             | i If the gateway address is not              |                                                                                |                                                                                  |                                                       |
|             | compliant to the<br>subnet mask used         |                                                                                |                                                                                  |                                                       |
|             | for the host IP, the                         |                                                                                |                                                                                  |                                                       |
|             | command will return<br>an error. Subnet and  |                                                                                |                                                                                  |                                                       |
|             | gateway compliancy                           |                                                                                |                                                                                  |                                                       |
|             | specified by<br>RFC950.                      |                                                                                |                                                                                  |                                                       |
| NET-DHCP    | Set DHCP mode.                               | COMMAND                                                                        | netw_id - Network ID-the device                                                  | Enable DHCP mode                                      |
|             | i Only 1 is relevant                         | #NET-DHCP_netw_id,dhcp_state <cr></cr>                                         | network interface (if there are more than one). Counting is 0 based, meaning the | for port 1, if available:<br>#NET-                    |
|             | for the mode value.<br>To disable DHCP,      | FEEDBACK ~nn@NET-DHCP_netw id,dhcp state <cr><lf></lf></cr>                    | control port is '0', additional ports are 1,2,3                                  | DHCP_1,1 <cr></cr>                                    |
|             | the user must                                |                                                                                | dhcp_state -                                                                     |                                                       |
|             | configure a static IP address for the        |                                                                                | 0- Do not use DHCP. Use the IP set<br>by the factory or using the net-ip         |                                                       |
|             | device.                                      |                                                                                | Or net-config command.                                                           |                                                       |
|             | Connecting Ethernet                          |                                                                                | 1 – Try to use DHCP. If unavailable, use the IP set by the factory or            |                                                       |
|             | to devices with<br>DHCP may take             |                                                                                | using the net-ip or net-config                                                   |                                                       |
|             | more time in some                            |                                                                                | command.                                                                         |                                                       |
|             | networks.                                    |                                                                                |                                                                                  |                                                       |
|             | To connect with a randomly assigned          |                                                                                |                                                                                  |                                                       |
|             | IP by DHCP, specify                          |                                                                                |                                                                                  |                                                       |
|             | the device DNS<br>name (if available)        |                                                                                |                                                                                  |                                                       |
|             | using the NAME                               |                                                                                |                                                                                  |                                                       |
|             | command. You can also get an assigned        |                                                                                |                                                                                  |                                                       |
|             | IP by direct                                 |                                                                                |                                                                                  |                                                       |
|             | connection to USB or<br>RS-232 protocol      |                                                                                |                                                                                  |                                                       |
|             | port, if available.                          |                                                                                |                                                                                  |                                                       |
|             | For proper settings                          |                                                                                |                                                                                  |                                                       |
|             | consult your network<br>administrator.       |                                                                                |                                                                                  |                                                       |
|             |                                              |                                                                                |                                                                                  |                                                       |
|             | For Backward compatibility, the id           |                                                                                |                                                                                  |                                                       |
|             | parameter can be                             |                                                                                |                                                                                  |                                                       |
|             | omitted. In this case,<br>the Network ID, by |                                                                                |                                                                                  |                                                       |
|             | default, is 0, which is the Ethernet control |                                                                                |                                                                                  |                                                       |
|             | port.                                        |                                                                                |                                                                                  |                                                       |
| NET-DHCP?   | Get DHCP mode.                               | COMMAND #NET-DHCP?_netw id <cr></cr>                                           | netw_id - Network ID-the device<br>network interface (if there are more than     | Get DHCP mode for port 1:                             |
|             | For Backward                                 | FEEDBACK                                                                       | one). Counting is 0 based, meaning the                                           | #NET-DHCP?_1 <cr></cr>                                |
|             | compatibility, the id<br>parameter can be    | ~nn@NET-DHCP_netw_id,dhcp_state <cr><lf></lf></cr>                             | control port is '0', additional ports are 1,2,3                                  |                                                       |
|             | omitted. In this case,                       |                                                                                | dhcp_state -                                                                     |                                                       |
|             | the Network ID, by default, is 0, which is   |                                                                                | 0- Do not use DHCP. Use the IP set by the factory or using the net-ip            |                                                       |
|             | the Ethernet control                         |                                                                                | or net-config command.                                                           |                                                       |
|             | port.                                        |                                                                                | 1 – Try to use DHCP. If unavailable,<br>use the IP set by the factory or         |                                                       |
|             |                                              |                                                                                | using the net-ip or net-config                                                   |                                                       |
| NET-GATE    | Set gateway IP.                              | COMMAND                                                                        | command.  ip address - Format: xxx.xxx.xxx.xxx                                   | Set the gateway IP                                    |
|             | (i) A network                                | #NET-GATE_ip_address <cr></cr>                                                 | _                                                                                | address to                                            |
|             | gateway connects                             | FEEDBACK                                                                       |                                                                                  | 192.168.0.1:<br>#NET-                                 |
|             | the device via another network and           | ~nn@NET-GATE_ip_address <cr><lf></lf></cr>                                     |                                                                                  | GATE_192.168.000                                      |
|             | maybe over the                               |                                                                                |                                                                                  | .001 <cr></cr>                                        |
|             | Internet. Be careful of security issues.     |                                                                                |                                                                                  |                                                       |
|             | For proper settings                          |                                                                                |                                                                                  |                                                       |
|             | consult your network<br>administrator.       |                                                                                |                                                                                  |                                                       |
| NET-GATE?   | Get gateway IP.                              | COMMAND                                                                        | ip_address - Format: xxx.xxx.xxx                                                 | Get the gateway IP                                    |
|             | (i) A network gateway connects               | #NET-GATE?_ <cr></cr>                                                          |                                                                                  | address:<br>#NET-GATE?_ <cr></cr>                     |
|             | the device via                               | FEEDBACK ~nn@NET-GATE_ip address <cr><lf></lf></cr>                            |                                                                                  |                                                       |
|             | another network and<br>maybe over the        |                                                                                |                                                                                  |                                                       |
|             | Internet. Be aware of<br>security problems.  |                                                                                |                                                                                  |                                                       |
| L           | security problems.                           |                                                                                | <u> </u>                                                                         | l                                                     |

| Function      | Description                                  | Syntax                                                                   | Parameters/Attributes                                                                                                    | Example                                  |
|---------------|----------------------------------------------|--------------------------------------------------------------------------|----------------------------------------------------------------------------------------------------|------------------------------------------|
| NET-IP        | Set IP address.                              | COMMAND #NET-IP_ip address <cr></cr>                                     | ip_address - Format: xxx.xxx.xxx                                                                                                    | Set the IP address to 192.168.1.39:      |
|               | i For proper settings consult your           | FEEDBACK                                                                 |                                                                                                    | #NET-                                    |
|               | network administrator.                       | ~nn@NET-IP_ip_address <cr><lf></lf></cr>                                 |                                                                                                    | IP_192.168.001.0<br>39 <cr></cr>         |
| NET-IP?       | Get IP address.                              | COMMAND                                                                  | ip_address - Format: xxx.xxx.xxx                                                                                                    | Get the IP address:                      |
|               |                                              | #NET-IP?_ <cr> FEEDBACK</cr>                                             |                                                                                                    | #NET-IP?_ <cr></cr>                      |
|               |                                              | ~nn@NET-IP_ip_address <cr><lf></lf></cr>                                 |                                                                                                    |                                          |
| NET-MAC?      | Get MAC address.                             | COMMAND                                                                  | id – Network ID–the device network                                                                                                    | #NET-MAC?_id <cr></cr>                   |
|               | For backward                                 | #NET-MAC?_id <cr> FEEDBACK</cr>                                          | interface (if there are more than one). Counting is 0 based, meaning the control                                                                                                    |                                          |
|               | compatibility, the id<br>parameter can be    | ~nn@NET-MAC_id,mac_address <cr><lf></lf></cr>                            | port is '0', additional ports are 1,2,3  mac address - Unique MAC address.                                                                                                    |                                          |
|               | omitted. In this case,<br>the Network ID, by |                                                                          | Format: XX-XX-XX-XX-XX where X is hex digit                                                                                                    |                                          |
|               | default, is 0, which is                      |                                                                          | nex digit                                                                                                    |                                          |
|               | the Ethernet control port.                   |                                                                          |                                                                                                    |                                          |
| NET-MASK      | Set subnet mask.                             | COMMAND #NET-MASK_net mask <cr></cr>                                     | net_mask - Format: xxx.xxx.xxx                                                                                                    | Set the subnet mask to 255.255.0.0:      |
|               | i For proper settings consult your           | FEEDBACK                                                                 |                                                                                                    | #NET-                                    |
|               | network                                      | ~nn@NET-MASK_net_mask <cr><lf></lf></cr>                                 |                                                                                                    | MASK_255.255.000<br>.000 <cr></cr>       |
| NET-MASK?     | administrator.  Get subnet mask.             | COMMAND                                                                  | net_mask - Format: xxx.xxx.xxx                                                                                                    | Get the subnet mask:                     |
|               |                                              | #NET-MASK?_ <cr></cr>                                                    |                                                                                                    | #NET-MASK? <cr></cr>                     |
|               |                                              | FEEDBACK ~nn@NET-MASK_net mask <cr><lf></lf></cr>                        |                                                                                                    |                                          |
| PASS          | Set password for                             | COMMAND                                                                  | login_level - Level of login to set                                                                                                    | Set the password for                     |
|               | login level.                                 | #PASS_login_level,password <cr></cr>                                     | (End User or Administrator).  password – Password for the                                                                                                    | the Admin protocol permission level to   |
|               | i The default password is an                 | FEEDBACK ~nn@PASS_login level,password <cr><lf></lf></cr>                | login_level. Up to 15 printable ASCII                                                                                                    | 33333:                                   |
|               | empty string.                                |                                                                          | chars                                                                                                    | <pre>#PASS_admin,3333 3<cr></cr></pre>   |
| PASS?         | Get password for                             | COMMAND                                                                  | login_level – Level of login to set                                                                                                    | Get the password for                     |
|               | login level.  i The default                  | #PASS_login_level <cr> FEEDBACK</cr>                                     | (End User or Administrator).  password – Password for the                                                                                                    | the Admin protocol permission:           |
|               | password is an<br>empty string.              | ~nn@PASS_login_level,password <cr><lf></lf></cr>                         | login_level. Up to 15 printable ASCII chars                                                                                                    | <pre>#PASS?_admin<cr></cr></pre>         |
| PRIORITY      | Set input priority.                          | COMMAND                                                                  | layer_type - Layer Enumeration                                                                                                    | Set the video input                      |
|               | (i) WP-577VH –                               | <pre>#PRIORITY_layer_type,priority_1,priority_2priority_4<cr></cr></pre> | 1 – Video priority – Priority of inputs (1-4)                                                                                                    | priority with input 2<br>as the highest  |
|               | layer parameter is not used.                 | FEEDBACK ~nn@PRIORITY_layer_type,priority_1,priority_2priority_n<        |                                                                                                    | priority: #PRIORITY_1,2,3,               |
|               |                                              | CR> <lf></lf>                                                            |                                                                                                    | 1,4 <cr></cr>                            |
| PRIORITY?     | Set input priority.                          | COMMAND                                                                  | layer_type - Layer Enumeration                                                                                                    | Set the video input                      |
|               |                                              | #PRIORITY?_layer_type <cr></cr>                                          | 1 – Video                                                                                                    | priority with input 2 as the highest     |
|               |                                              | FEEDBACK ~nn@PRIORITY_layer_type,priority_1,priority_2priority_4<        | priority – Priority of inputs (1-4)                                                                                                    | priority:                                |
|               |                                              | CR>LF>                                                                   |                                                                                                    | #PRIORITY?_1 <cr></cr>                   |
| PROG-BTN-MOD  | Set programmable buttons mode.               | COMMAND #PROG-BUTTON-MOD_mode <cr></cr>                                  | mode-<br>0- Default behavior                                                                                                    | Set the buttons to<br>programmable mode: |
|               |                                              | FEEDBACK                                                                 | 1 – Programmable                                                                                                    | #PROG-BTN-                               |
|               |                                              | ~nn@PROG-BUTTON-MOD_mode <cr><lf></lf></cr>                              |                                                                                                    | MOD_1 <cr></cr>                          |
|               | 0-4                                          | COMMAND                                                                  |                                                                                                    | Out the houtened to                      |
| PROG-BTN-MOD? | Set programmable buttons mode.               | COMMAND #PROG-BUTTON-MOD?_ <cr></cr>                                     | mode-<br>0- Default behavior                                                                                                    | Get the buttons to<br>programmable mode: |
|               |                                              | FEEDBACK                                                                 | 1 – Programmable                                                                                                    | #PROG-BTN-<br>MOD?_ <cr></cr>            |
|               |                                              | ~nn@PROG-BUTTON-MOD_mode <cr><lf></lf></cr>                              |                                                                                                    |                                          |
| PROT-VER?     | Get device protocol                          | COMMAND                                                                  | version – XX.XX where X is a decimal                                                                                                    | Get the device                           |
| 11.01 12.11.  | version.                                     | #PROT-VER?_ <cr></cr>                                                    | digit                                                                                                    | protocol version:                        |
|               |                                              | FEEDBACK                                                                 |                                                                                                    | #PROT-VER?_ <cr></cr>                    |
| RESET         | Reset device.                                | ~nn@PROT-VER_3000:version <cr><lf> COMMAND</lf></cr>                     |                                                                                                    | Reset the device:                        |
| RESET         | To avoid locking                             | #RESET <cr></cr>                                                         |                                                                                                    | #RESET <cr></cr>                         |
|               | the port due to a                            | FEEDBACK                                                                 |                                                                                                    |                                          |
|               | USB bug in<br>Windows, disconnect            | ~nn@RESET_ok <cr><lf></lf></cr>                                          |                                                                                                    |                                          |
|               | USB connections immediately after            |                                                                          |                                                                                                    |                                          |
|               | running this                                 |                                                                          |                                                                                                    |                                          |
|               | command. If the port was locked,             |                                                                          |                                                                                                    |                                          |
|               | disconnect and reconnect the cable           |                                                                          |                                                                                                    |                                          |
|               | to reopen the port.                          | COMMAND                                                                  | land to the factor of the factor of the fact | Deute idden 5 10                         |
| ROUTE         | Set layer routing.                           | COMMAND #ROUTE_layer_type,out_index,in_index <cr></cr>                   | layer_type Layer Enumeration 1 – Video                                                                                                    | Route video input 2 to the output:       |
|               | i This command replaces all other            | FEEDBACK                                                                 | out_index<br>1-Output                                                                                                    | #ROUTE_1,1,2 <cr></cr>                   |
|               | routing commands.                            | ~nn@ROUTE_layer_type,out_index,in_index <cr><lf></lf></cr>               | in_index - Source id                                                                                                    |                                          |
|               |                                              |                                                                          | 1 – Input 1<br>2 – Input 2                                                                                                    |                                          |
|               |                                              |                                                                          | 3 – Input 3                                                                                                    |                                          |
|               |                                              |                                                                          | 4 – Input 4                                                                                                    | <u> </u>                                 |

| Function  | Description                                                                                                    | Syntax                                                                                                  | Parameters/Attributes                                                                                                    | Example                                                                                                 |
|-----------|----------------------------------------------------------------------------------------------------|----------------------------------------------------------------------------------------------------|----------------------------------------------------------------------------------------------------|----------------------------------------------------------------------------------------------------|
| ROUTE?    | Get layer routing state.                                                                                                    | COMMAND #ROUTE?_layer_type,out_index <cr></cr>                                                          | layer_type Layer Enumeration 1 - Video out index                                                                                                    | Get video routing output: #ROUTE?_1,1 <cr></cr>                                                         |
|           | † This command replaces all other routing commands.                                                                                                    | FEEDBACK ~nn@ROUTE_layer_type,out_index,in_index <cr><lf></lf></cr>                                     | 1 – OUT 1 HDMI in_index – Source id 1 – Input 1 2 – Input 2 3 – Input 3 4 – Input 4                                                                                         | WAGGE LITTER                                                                                            |
| SECUR     | Start/stop security.  i The permission system works only if security is enabled with the "SECUR" command.                                                                                                    | <pre>GOMMAND #SECUR_security_state<cr> FEEDBACK ~nn@SECUR_security_state<cr><lf></lf></cr></cr></pre>   | security state – Security state 0 – OFF (disables security) 1 – ON (enables security)                                                                                       | Enable the permission system: #SECUR_1 <cr></cr>                                                        |
| SECUR?    | Get security state.  i The permission system works only if security is enabled with the "SECUR" command.                                                                                                    | #SECUR_security_state <cr> FEEDBACK ~nn@SECUR_security_state<cr><lf></lf></cr></cr>                     | security_state - Security state 0 - OFF (disables security) 1 - ON (enables security)                                                                                       | Enable the permission system: #SECUR? CCR>                                                              |
| SIGNAL?   | Get input signal status.                                                                                                    | #SIGNAL?_in_index <cr> FEEDBACK ~nn@SIGNAL_in_index,status<cr><lf></lf></cr></cr>                       | in_index - Number that indicates the specific input:  1-N (N= the total number of inputs) status - Signal status according to signal validation:  0 - Off  1 - On           | Get the input signal lock status of IN 1: #SIGNAL?_1 <cr></cr>                                          |
| SN?       | Get device serial number.                                                                                                    | COMMAND #SN?_ <cr> FEEDBACK ~nn@SN_serial_num<cr><lf></lf></cr></cr>                                    | serial_num - 14 decimal digits, factory assigned                                                                                                    | Get the device serial number: #SN?_ <cr></cr>                                                           |
| TIME      | Set device time and date.  i The year must be 4 digits.                                                                                                    | COMMAND #TIME_day_of_week,date,data <cr> FEEDBACK ~nn@TIME_day_of_week,date,data<cr><lf></lf></cr></cr> | day_of_week - One of {SUN,MON,TUE,WED,THU,FRI,SAT} date - Format: DD-MM-YYYY. data - Format: hh:mm:ss where hh = hours                                                      | Set device time and date to December 5, 2018 at 2:30pm: #TIME_mon_05-12-2018,14:30:00 <cr< td=""></cr<> |
|           | The device does not validate the day of week from the date.  Time format - 24                                                                                                    |                                                                                                    | mm = minutes<br>ss = seconds                                                                                                    | >                                                                                                    |
|           | hours.  Date format - Day, Month, Year.                                                                                                    |                                                                                                    |                                                                                                    |                                                                                                    |
| TIME?     | Get device time and date.  i The year must be 4 digits.                                                                                                    | GOMMAND #TIME?_ <cr> FEEDBACK ~nn@TIME_day_of_week,date,data<cr><lf></lf></cr></cr>                     | day of week - One of {SUN,MON,TUE,WED,THU,FRI,SAT} date - Format: YYYY/MM/DD where YYYY = Year MM = Month DD = Day                                                          | Get device time and date: #TIME? <cr></cr>                                                              |
|           | The device does not validate the day of week from the date.  Time format - 24 hours.  Date format - Day,                                                                                                    |                                                                                                    | data – Format: hh:mm:ss where<br>hh = hours<br>mm = minutes<br>ss = seconds                                                                                                 |                                                                                                    |
| TIME-LOC  | Month, Year.  Set local time offset from UTC/GMT.  i If the time server is configured, device                                                                                                    | COMMAND #TIME-LOC_utc_off,dst_state <cr> FEEDBACK ~nn@TIME-LOC_utc off,dst state<cr><lf></lf></cr></cr> | utc_off - Offset of device time from UTC/GMT (without daylight time correction) dst_state - Daylight saving time state 0 - no daylight saving time                          | Set local time offset to 3 with no daylight-saving time: #TIME-                                         |
|           | time calculates by<br>adding UTC_off to<br>UTC time (that it got<br>from the time server)<br>+ 1 hour if daylight<br>savings time is in<br>effect.                                                                 |                                                                                                    | 1 – daylight saving time                                                                                                    | 100_3,000                                                                                               |
|           | TIME command sets<br>the device time<br>without considering<br>these settings.                                                                                                    |                                                                                                    |                                                                                                    |                                                                                                    |
| TIME-LOC? | Get local time offset from UTC/GMT.  (i) If the time server is configured, device time calculates by adding UTC_off to UTC time (that it got from the time server) + 1 hour if daylight savings time is in effect. | COMMAND #TIME-LOC?_ <cr> FEEDBACK ~nn@TIME-LOC_utc_off,dst_state<cr><lf></lf></cr></cr>                 | utc_off - Offset of device time from UTC/GMT (without daylight time correction) dst_state - Daylight saving time state 0 - no daylight saving time 1 - daylight saving time | Get local time offset from UTC/GMT: #TIME-LOC? <cr></cr>                                                |
|           | TIME command sets<br>the device time<br>without considering<br>these settings.                                                                                                    |                                                                                                    |                                                                                                    |                                                                                                    |

| Function  | Description                                                                                       | Syntax                                                                                                    | Parameters/Attributes                                                                                                    | Example                                                                                              |
|-----------|---------------------------------------------------------------------------------------------------|----------------------------------------------------------------------------------------------------|----------------------------------------------------------------------------------------------------|----------------------------------------------------------------------------------------------------|
| TIME-SRV  | Set time server.  (i) This command is needed for setting UDP timeout for the current client list. | #TIME-SRV_mode,time_server_ip,sync_hour <cr> FEEDBACK ~nn@TIME-SRV_mode,time_server_ip,sync_hour,server_status&lt; CR&gt;<lf></lf></cr> | mode – On/Off 0 – Off 1 – On time_server_ip – Time server IP address sync_hour – Hour in day for time server sync server_status – On/Off                                  | Set time server with IP address of 128.138.140.44 to ON: #TIME - SRV_1,128.138.14 0.44,0,1 <cr></cr> |
| TIME-SRV? | Get time server.  (i) This command is needed for setting UDP timeout for the current client list. | COMMAND #TIME-SRV?_ <cr> FEEDBACK ~nn@TIME-SRV_mode,time_server_ip,sync_hour,server_status&lt; CR&gt;<lf></lf></cr>                     | mode - On/Off 0 - Off 1 - On time_server_ip - Time server IP address sync_hour - Hour in day for time server sync server_status - On/Off                                  | Get time server:<br>#TIME-SRV? <cr></cr>                                                             |
| VERSION?  | Get firmware version number.                                                                      | COMMAND #VERSION?_ <cr> FEEDBACK ~nn@VERSION_firmware_version<cr><lf></lf></cr></cr>                                                    | firmware_version - XX.XX.XXXX where the digit groups are: major.minor.build version                                                                                       | Get the device firmware version number: #VERSION?_ <cr></cr>                                         |
| VMUTE     | Set enable/disable video on output.  (i) Video mute parameter 2 (blank picture) is not supported. | <pre>COMMAND #VMUTE_out_index,flag<cr> FEEDBACK ~nn@VMUTE_out_index,flag<cr><lf></lf></cr></cr></pre>                                   | out_index - Number that indicates the specific output:  1-N (N= the total number of outputs)  flag - Video Mute  0 - Video enabled  1 - Video disabled  2 - Blank picture | Disable the video output on OUT 2: #VMUTE_2,0 <cr></cr>                                              |
| VMUTE?    | Get video on output status.  (i) Video mute parameter 2 (blank picture) is not supported.         | #VMUTE?_out_index <cr>  FEEDBACK ~nn@VMUTE_out_index,flag<cr><lf></lf></cr></cr>                                                        | out_index - Number that indicates the specific output:  1-N (N= the total number of outputs) flag - Video Mute  0 - Video enabled  1 - Video disabled  2 - Blank picture  | Get video on output status: #VMUTE?_2 <cr></cr>                                                      |

# **Result and Error Codes**

# **Syntax**

In case of an error, the device responds with an error message. The error message syntax:

- ~NN@ERR XXX<CR><LF> when general error, no specific command
- ~NN@CMD ERR XXX<CR><LF> for specific command
- NN machine number of device, default = 01
- XXX error code

### **Error Codes**

| Error Name                 | Error<br>Code | Description                                   |
|----------------------------|---------------|-----------------------------------------------|
| P3K_NO_ERROR               | 0             | No error                                      |
| ERR PROTOCOL SYNTAX        | 1             | Protocol syntax                               |
| ERR_COMMAND_NOT_AVAILABLE  | 2             | Command not available                         |
| ERR_PARAMETER_OUT_OF_RANGE | 3             | Parameter out of range                        |
| ERR_UNAUTHORIZED_ACCESS    | 4             | Unauthorized access                           |
| ERR_INTERNAL_FW_ERROR      | 5             | Internal FW error                             |
| ERR_BUSY                   | 6             | Protocol busy                                 |
| ERR_WRONG_CRC              | 7             | Wrong CRC                                     |
| ERR_TIMEDOUT               | 8             | Timeout                                       |
| ERR_RESERVED               | 9             | (Reserved)                                    |
| ERR_FW_NOT_ENOUGH_SPACE    | 10            | Not enough space for data (firmware, FPGA)    |
| ERR_FS_NOT_ENOUGH_SPACE    | 11            | Not enough space – file system                |
| ERR_FS_FILE_NOT_EXISTS     | 12            | File does not exist                           |
| ERR_FS_FILE_CANT_CREATED   | 13            | File can't be created                         |
| ERR_FS_FILE_CANT_OPEN      | 14            | File can't open                               |
| ERR_FEATURE_NOT_SUPPORTED  | 15            | Feature is not supported                      |
| ERR_RESERVED_2             | 16            | (Reserved)                                    |
| ERR_RESERVED_3             | 17            | (Reserved)                                    |
| ERR_RESERVED_4             | 18            | (Reserved)                                    |
| ERR_RESERVED_5             | 19            | (Reserved)                                    |
| ERR_RESERVED_6             | 20            | (Reserved)                                    |
| ERR_PACKET_CRC             | 21            | Packet CRC error                              |
| ERR_PACKET_MISSED          | 22            | Packet number isn't expected (missing packet) |
| ERR_PACKET_SIZE            | 23            | Packet size is wrong                          |
| ERR_RESERVED_7             | 24            | (Reserved)                                    |
| ERR_RESERVED_8             | 25            | (Reserved)                                    |
| ERR_RESERVED_9             | 26            | (Reserved)                                    |
| ERR_RESERVED_10            | 27            | (Reserved)                                    |
| ERR_RESERVED_11            | 28            | (Reserved)                                    |
| ERR_RESERVED_12            | 29            | (Reserved)                                    |
| ERR_EDID_CORRUPTED         | 30            | EDID corrupted                                |
| ERR_NON_LISTED             | 31            | Device specific errors                        |
| ERR_SAME_CRC               | 32            | File has the same CRC – no changed            |
| ERR_WRONG_MODE             | 33            | Wrong operation mode                          |
| ERR_NOT_CONFIGURED         | 34            | Device/chip was not initialized               |

The warranty obligations of Kramer Electronics Inc. ("Kramer Electronics") for this product are limited to the terms set forth below:

This limited warranty covers defects in materials and workmanship in this product.

This limited warranty does not cover any damage, deterioration or malfunction resulting from any alteration, modification, improper or unreasonable use or maintenance, misuse, abuse, accident, neglect, exposure to excess moisture, fire, improper packing and shipping (such claims must be presented to the carrier), lightning, power surges, or other acts of nature. This limited warranty does not cover any damage, deterioration or malfunction resulting from the installation or removal of this product from any installation, any unauthorized tampering with this product, any repairs attempted by anyone unauthorized by Kramer Electronics to make such repairs, or any other cause which does not relate directly to a defect in materials and/or workmanship of this product. This limited warranty does not cover cartons, equipment enclosures, cables or accessories used in conjunction with this product.

Without limiting any other exclusion herein, Kramer Electronics does not warrant that the product covered hereby, including, without limitation, the technology and/or integrated circuit(s) included in the product, will not become obsolete or that such items are or will remain compatible with any other product or technology with which the product may be used.

#### How Long this Coverage Lasts

The standard limited warranty for Kramer products is seven (7) years from the date of original purchase, with the following exceptions:

- All Kramer VIA hardware products are covered by a standard three (3) year warranty for the VIA hardware and a standard three (3) year warranty for firmware and software updates; all Kramer VIA accessories, adapters, tags, and dongles are covered by a standard one (1) year warranty
- Kramer fiber optic cables, adapter-size fiber optic extenders, pluggable optical modules, active cables, cable retractors, ring mounted adapters, portable power chargers, Kramer speakers, and Kramer touch panels are covered by a standard one (1) year warranty. Kramer 7-inch touch panels purchased on or after April 1st, 2020 are covered by a standard two (2) year warranty.
- All Kramer Calibre products, all Kramer Minicom digital signage products, all HighSecLabs products, all streaming, and all wireless products are covered by a standard three (3) year warranty.
- All Sierra Video MultiViewers are covered by a standard five (5) year warranty.
- Sierra switchers & control panels are covered by a standard seven (7) year warranty (excluding power supplies and fans that are covered for three (3) years).
- K-Touch software is covered by a standard one (1) year warranty for software updates.
- All Kramer passive cables are covered by a lifetime warranty.

#### Who is Covered

Only the original purchaser of this product is covered under this limited warranty. This limited warranty is not transferable to subsequent purchasers or owners of this product.

#### What Kramer Electronics Will Do

Kramer Electronics will, at its sole option, provide one of the following three remedies to whatever extent it shall deem necessary to satisfy a proper claim under this limited warranty:

- Elect to repair or facilitate the repair of any defective parts within a reasonable period of time, free of any charge for the necessary parts and labor to complete the repair and restore this product to its proper operating condition. Kramer Electronics will also pay the shipping costs necessary to return this product once the repair is complete.
- Replace this product with a direct replacement or with a similar product deemed by Kramer Electronics to perform substantially the same function as the original product. If a direct or similar replacement product is supplied, the original product's end warranty date remains unchanged and is transferred to the replacement product.
- Issue a refund of the original purchase price less depreciation to be determined based on the age of the product at the time remedy is sought under this limited warranty

### What Kramer Electronics Will Not Do Under This Limited Warranty

If this product is returned to Kramer Electronics or the authorized dealer from which it was purchased or any other party authorized to repair Kramer Electronics products, this product must be insured during shipment, with the insurance and shipping charges prepaid by you. If this product is returned uninsured, you assume all risks of loss or damage during shipment. Kramer Electronics will not be responsible for any costs related to the removal or re-installation of this product from or into any installation. Kramer Electronics will not be responsible for any costs related to any setting up this product, any adjustment of user controls or any programming required for a specific installation of this product.

### How to Obtain a Remedy Under This Limited Warranty

To obtain a remedy under this limited warranty, you must contact either the authorized Kramer Electronics reseller from whom you purchased this product or the Kramer Electronics office nearest you. For a list of authorized Kramer Electronics resellers and/or Kramer Electronics authorized service providers, visit our web site at www.kramerav.com or contact the Kramer Electronics office nearest you.

In order to pursue any remedy under this limited warranty, you must possess an original, dated receipt as proof of purchase from an authorized Kramer Electronics reseller. If this product is returned under this limited warranty, a return authorization number, obtained from Kramer Electronics, will be required (RMA number). You may also be directed to an authorized reseller or a person authorized by Kramer Electronics to repair the product.

If it is decided that this product should be returned directly to Kramer Electronics, this product should be properly packed, preferably in the original carton, for shipping. Cartons not bearing a return authorization number will be refused.

THE MAXIMUM LIABILITY OF KRAMER ELECTRONICS UNDER THIS LIMITED WARRANTY SHALL NOT EXCEED THE ACTUAL PURCHASE PRICE PAID FOR THE PRODUCT. TO THE MAXIMUM EXTENT PERMITTED BY LAW, KRAMER ELECTRONICS IS NOT RESPONSIBLE FOR DIRECT, SPECIAL, INCIDENTAL OR CONSEQUENTIAL DAMAGES RESULTING FROM ANY BREACH OF WARRANTY OR CONDITION, OR UNDER ANY OTHER LEGAL THEORY. Some countries, districts or states do not allow the exclusion or limitation of relief, special, incidental, consequential or indirect damages, or the limitation of liability to specified amounts, so the above limitations or exclusions may not apply to you.

TO THE MAXIMUM EXTENT PERMITTED BY LAW, THIS LIMITED WARRANTY AND THE REMEDIES SET FORTH ABOVE ARE EXCLUSIVE AND IN LIEU OF ALL OTHER WARRANTIES, REMEDIES AND CONDITIONS, WHETHER ORAL OR WRITTEN, EXPRESS OR IMPLIED. TO THE MAXIMUM EXTENT PERMITTED BY LAW, KRAMER ELECTRONICS SPECIFICALLY DISCLAIMS ANY AND ALL IMPLIED WARRANTIES, INCLUDING, WITHOUT LIMITATION, WARRANTIES OF MERCHANTABILITY AND FITNESS FOR A PARTICULAR PURPOSE. IF KRAMER ELECTRONICS CANNOT LAWFULLY DISCLAIM OR EXCLUDE IMPLIED WARRANTIES UNDER APPLICABLE LAW, THEN ALL IMPLIED WARRANTIES COVERING THIS PRODUCT, INCLUDING WARRANTIES OF MERCHANTABILITY AND FITNESS FOR A PARTICULAR PURPOSE, SHALL APPLY TO THIS PRODUCT AS PROVIDED UNDER APPLICABLE LAW. IF ANY PRODUCT TO WHICH THIS LIMITED WARRANTY APPLIES IS A "CONSUMER PRODUCT" UNDER THE MAGNUSON-MOSS WARRANTY ACT (15 U.S.C.A. §2301, ET SEQ.) OR OTHER APPLICABLE LAW, THE FOREGOING DISCLAIMER OF IMPLIED WARRANTIES SHALL NOT APPLY TO YOU, AND ALL IMPLIED WARRANTIES ON THIS PRODUCT, INCLUDING WARRANTIES OF MERCHANTABILITY AND FITNESS FOR THE PARTICULAR PURPOSE, SHALL APPLY AS PROVIDED UNDER APPLICABLE LAW.

#### Other Conditions

This limited warranty gives you specific legal rights, and you may have other rights which vary from country to country or state to state. This limited warranty is void if (i) the label bearing the serial number of this product has been removed or defaced, (ii) the product is not distributed by Kramer Electronics or (iii) this product is not purchased from an authorized Kramer Electronics reseller. If you are unsure whether a reseller is an authorized Kramer Electronics reseller, visit our web site at www.kramerav.com or contact a Kramer Electronics office from the list at the end of this document. Your rights under this limited warranty are not diminished if you do not complete and return the product registration form or complete and submit the online product

registration form. Kramer Electronics thanks you for purchasing a Kramer Electronics product. We hope it will give you years of satisfaction.

# KRAMER

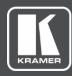

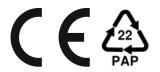

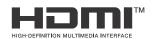

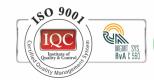

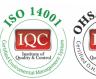

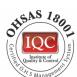

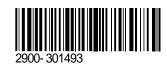

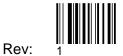

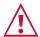

### SAFETY WARNING

Disconnect the unit from the power supply before opening and servicing

For the latest information on our products and a lisat of Kramer distributors, visit our website where updates to this user manual may be found.

P/N:

We welcome your questions, comments, and feedback.

The terms HDMI, HDMI High-Definition Multimedia Interface, and the HDMI Logo are trademarks or registered trademarks of HDMI Licensing Administrator, Inc. All brand names, product names, and trademarks are the property of their respective owners.